L'automatisme est considérer comme l'étape d'un progrès successive pour aider l'homme non seulement dans ses efforts musculaire, mais également dans la surveillance et le contrôle.

Le système automatisé destiné à remplacer l'action de l'être humain dans ces tâches générales et répétitives, réclamant la précision et rigueur car parfois les systèmes automatisés sont d'une tel rapidité et précision, qu'ils réalisent des actions impossible pour un être humain.

L'automatisme est donc un système qui répond aux besoins d'une industrie, il est alors un synonyme de flexibilité, productivité et sécurité.

L'automatisation de la ligne de la production du fromage frais (notre processs), c'est dans le but d'améliorer la compétitivité de l'entreprise (Sarl Celia Beni tamou), et ses produits, on cherche alors d'améliorer la productivité, la maitrise des coûts, l'innovation et aussi simplifier le travail humain et améliorer les conditions de travail et surtout la sécurité de bien et de matériel.

Éliminer les tâches répétitives de l'être humain et augmenter la sécurité sert à enlever la responsabilité et accroitre sa productivité et son énergie sans oublier l'économisation de matière première (dans notre cas lait de sac)

Dans la production du fromage à la crème ou autrement dit le fromage frais ,On base sur le contrôle et l'efficacité du thermiseur pour avoir une meilleure texture ainsi que le séparateur pour optimiser l'extrait sec total ou caillée qui conduit à l'optimisation du produit final.

**Notre problématique** est la conception d'une ligne de fromage frais qui fournira un contrôle optimal et le plus haut rendement possible.

Pour appliquer la solution d'automatisation on a étudié la ligne actuelle (manuelle) ainsi que les instruments utilisés par les opérateurs sur cette ligne jusqu'à trouver une solution intégrée aux systèmes de contrôle gérer par ordinateur ou par un écran IHM

Tout d'abord on doit faire l'attribution des produits c-à-dire on prendra les produits qui passe par les mêmes processus et autoriser une marge de modifications pour changer la configuration.

On doit aussi détailler le process dans cette étape nous allons rentrer dans les phases les plus nécessaires à la fabrication, alors on commence par définir l'ensemble des actions nécessaire pour réaliser le process, notre ligne est diviser sur trois tâches élémentaires (tanks, thermiseur, séparateur)

Finalement on doit mettre en œuvre le principe de production (homme-machine) ou bien la supervision, en dernier lieu pour améliorer notre travail on a proposé de choisir entre un process manuel ou automatique, équilibrer les tâches et la successivité des fonctions, prévoir les problèmes et défauts pour programmer les alarmes.

Dans notre projet **l'automatisation d'une ligne de production du fromage frais** consiste à automatisé les étapes de fabrication de fromage frais, mettant en œuvre plusieurs ensembles qui sont composé de plusieurs étapes dont on a organisé le travail et le partagé en 4 chapitres :

Le premier chapitre présente une brève présentation sur l'entreprise Celia Algérie, ainsi que son organisation qui définit la façon dont est coordonné le travail au sein de l'entreprise, nous allons aussi parler de sa gamme de production en citant ses principaux ateliers, avec une description sur ses différentes activités.

Le deuxième chapitre a pour objectif de donner une description détaillée du process de la production du fromage frais, nous allons pour cela attribuer des figures illustrant les différents matériels dans le cadre de travail expérimental ainsi que leurs principes de fonctionnement.

Le troisième chapitre sera consacré au développement du programme utilisateur afin d'adapter une meilleure solution d'automatisation. Nous allons procéder à la configuration matérielle requise, ensuite nous allons passer par le programme d'exécution, nous exposons aussi les différentes simulations concernant la programmation de toutes les fonctions, blocs et interfaces nécessaires au déroulement de l'application.

Dans le quatrième et le dernier chapitre le développement de l'interface de supervision sera présenté en citant des étapes suivies pour la création de la supervision, qui seront illustrés par de figures montrant le déroulement du programme.

**ملخص:** أجري هذا المشروع في منتجات الألبان سيليا الجزائر حيث كان هدف المشروع ايجاد حل للبرمجة أتمتة خط إنتاج الجبن، وذلك يتنفيذ عدة تحسينات على مستوى كل من : براميل التخزين ودارة التسخين، الفاصل، والتبريد وحقن الكريم. معدات البرمجة (الواجهة بين الانسان والالة، جهاز التحكم المنطقي) المختارة لهذا المشروع هي للعالمة التجارية سيمنز.

**كلمات المفاتيح**: الواجهة بين االنسان وااللة، دارة التسخين، التبريد

#### **Résumé :**

Ce projet a été réalisé au sein de laiterie Celia Algérie dont l'objectif était de concevoir une solution programmable pour la mise en point de l'automatisme d'une ligne de production de fromage frais, mettant en œuvre plusieurs ensembles à savoir : les tanks, le thermiseur, le séparateur, le refroidisseur et injection de crème.

Les équipements programmables retenus (API et IHM) pour la réalisation de ce projet sont de la marque Siemens.

**Mots clés :** IHM ; Thermiseur ; Refroidisseur.

#### **Abstract :**

This project was realized within Celia Algeria dairy whose objective was to design a programmable solution for the development of the automation of a fresh cheese production line, implementing several sets namely: tanks , Thermiser, separator, cooler and cream injection.

The programmable equipment selected (API and HMI) for the realization of this project are of the Siemens brand.

#### **Keywords : HMI , Thermiser , Cooler**

# **Liste des figures et tableaux**

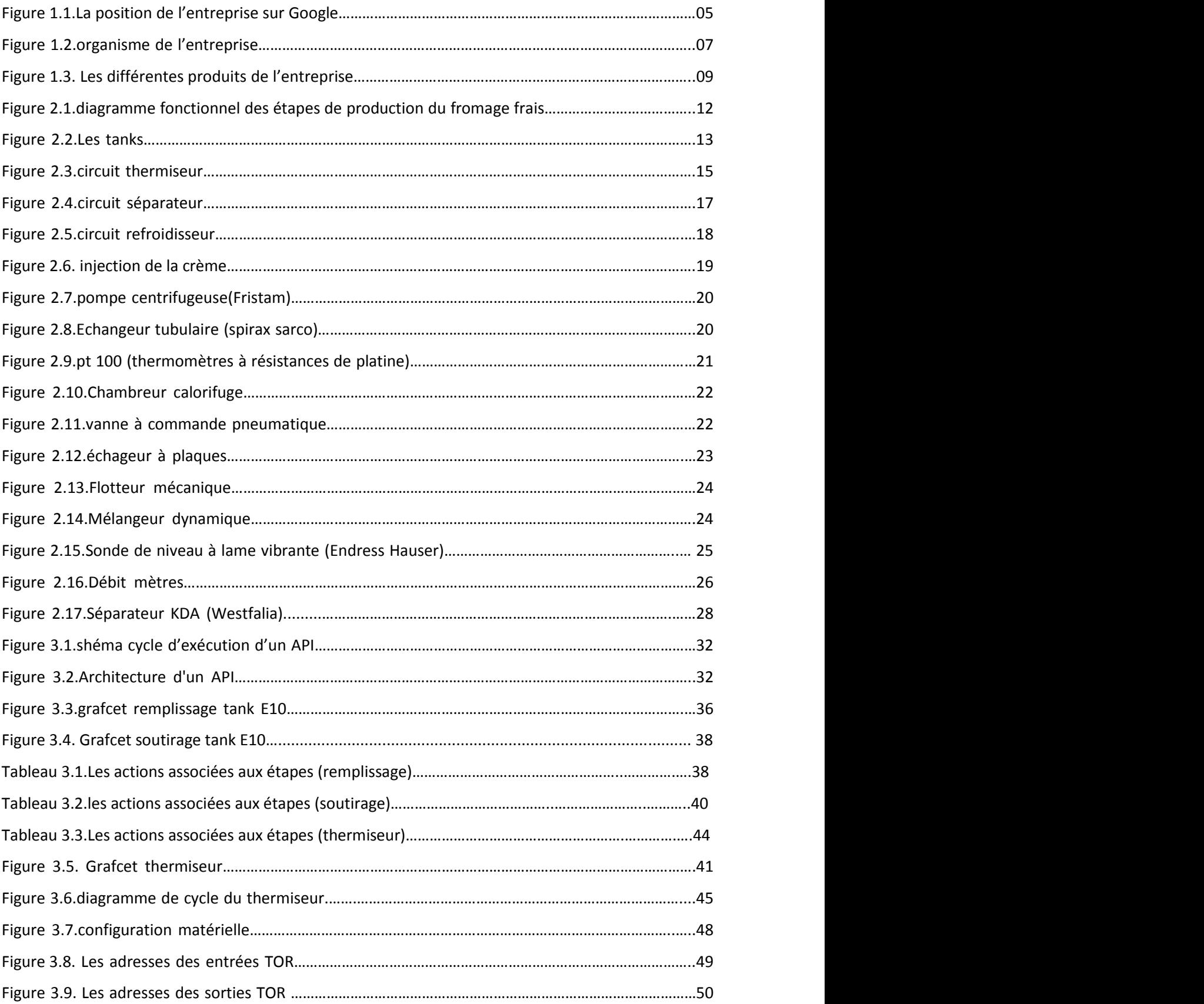

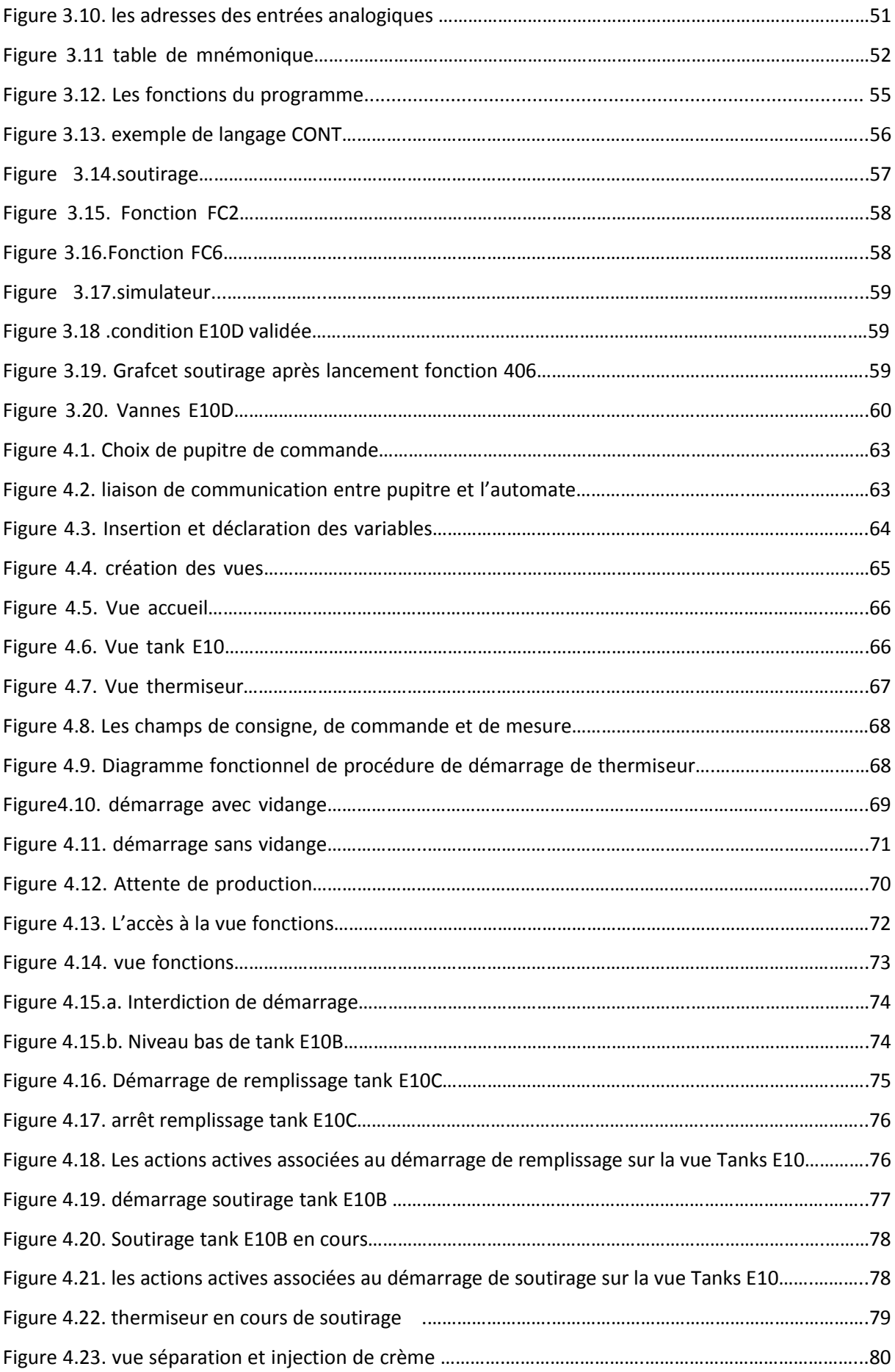

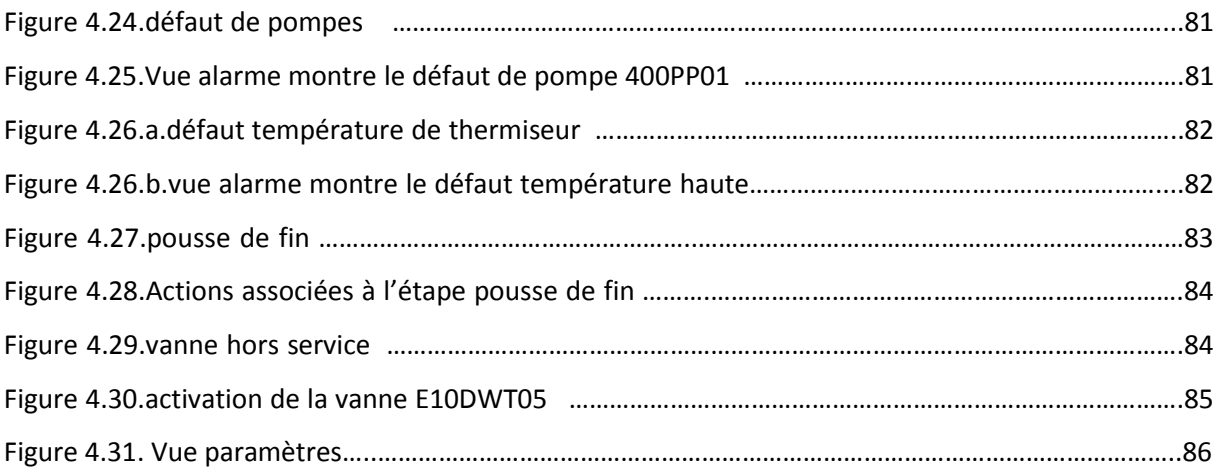

# **Tables des matières**

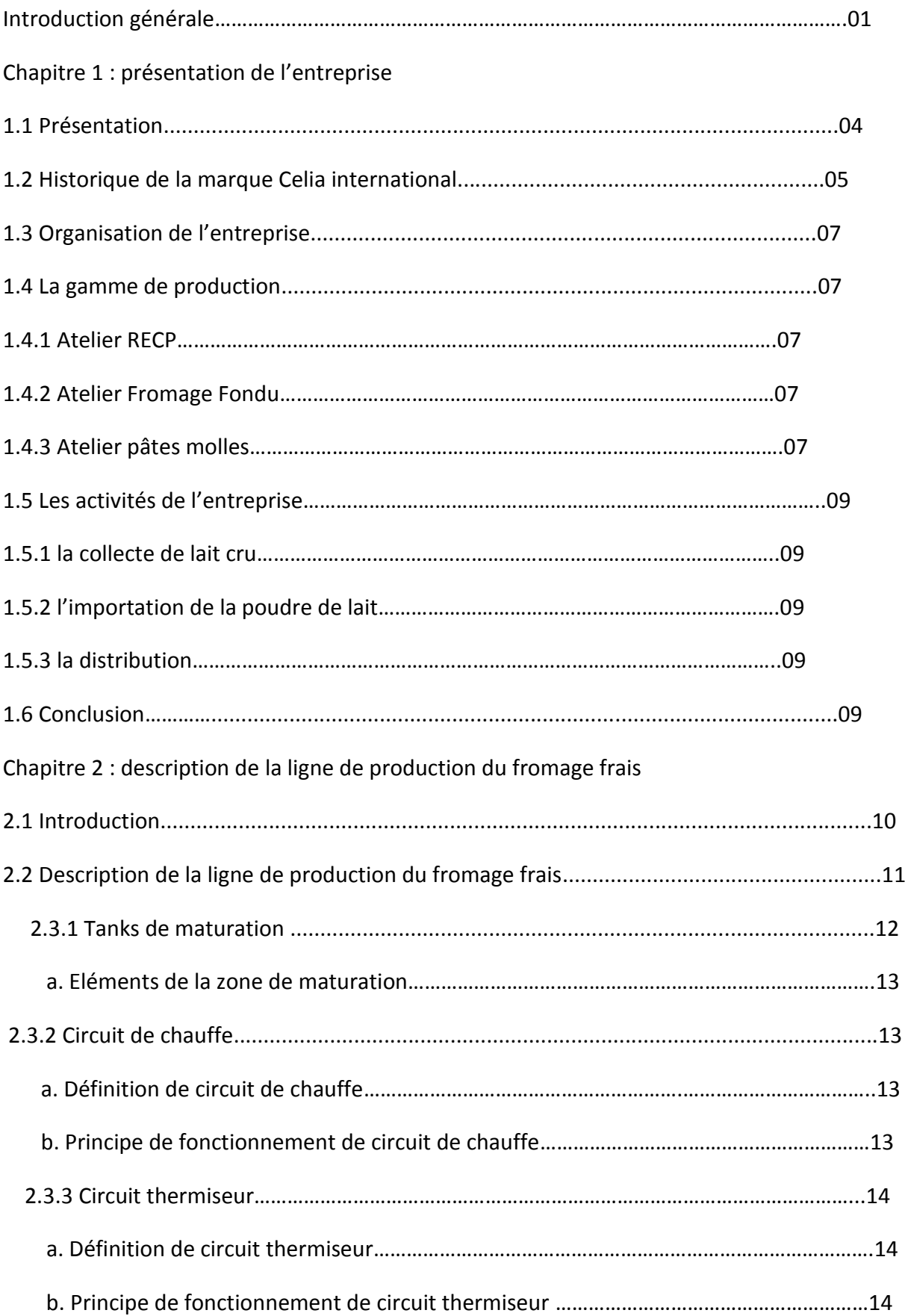

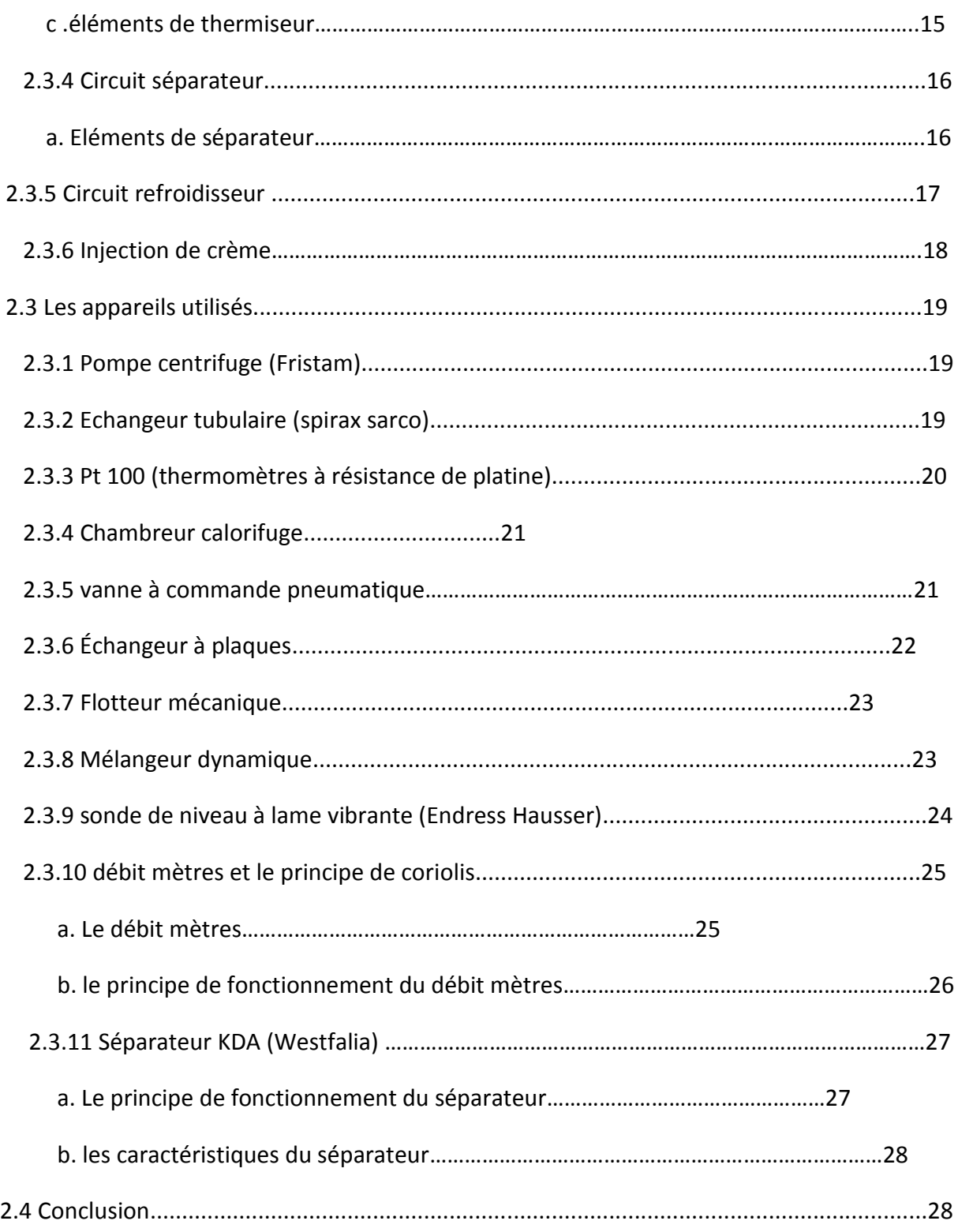

### Chapitre 3 Programmation du PLC

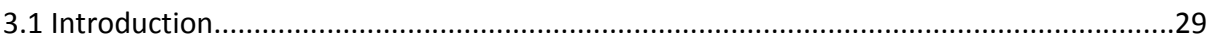

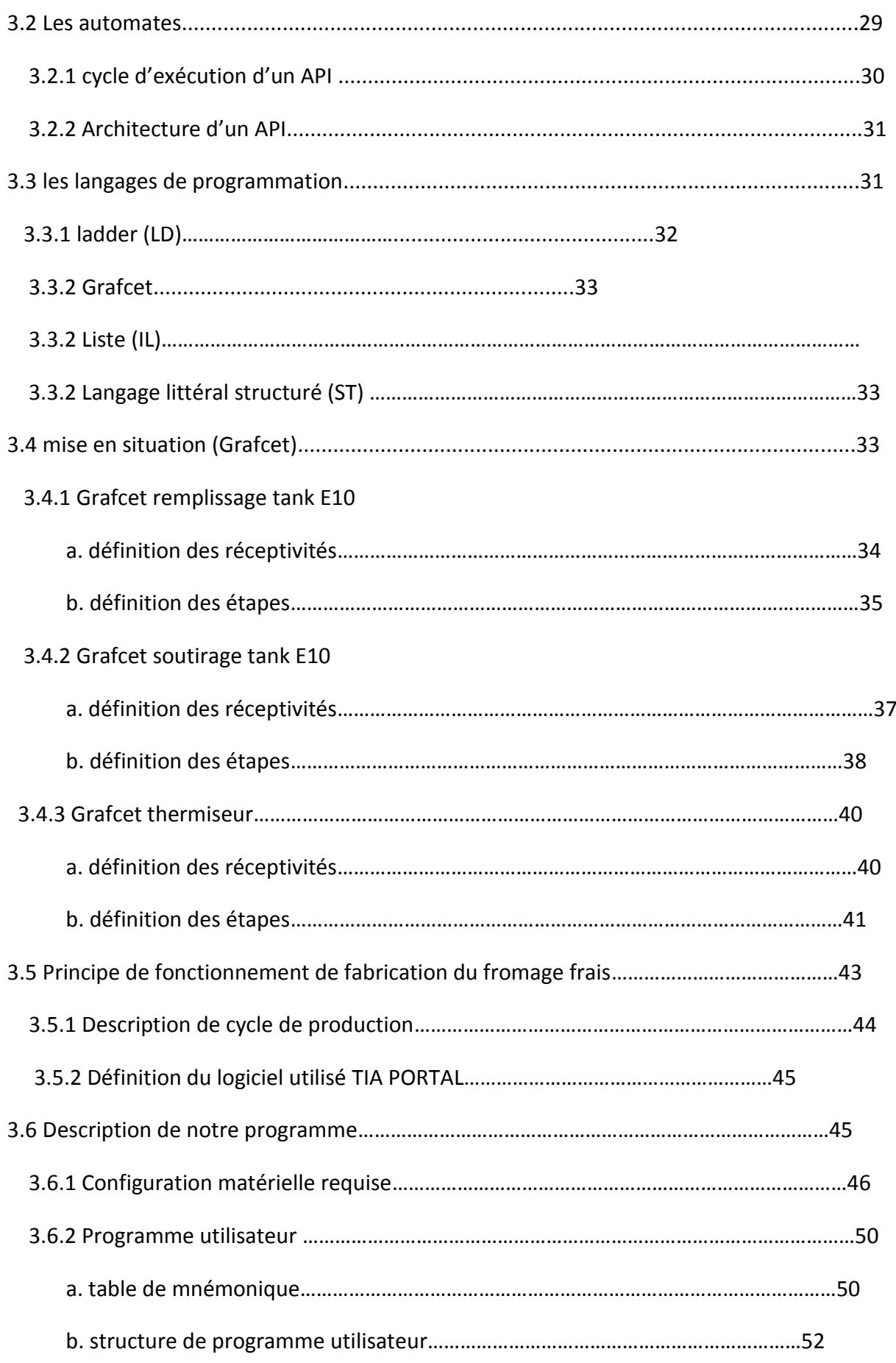

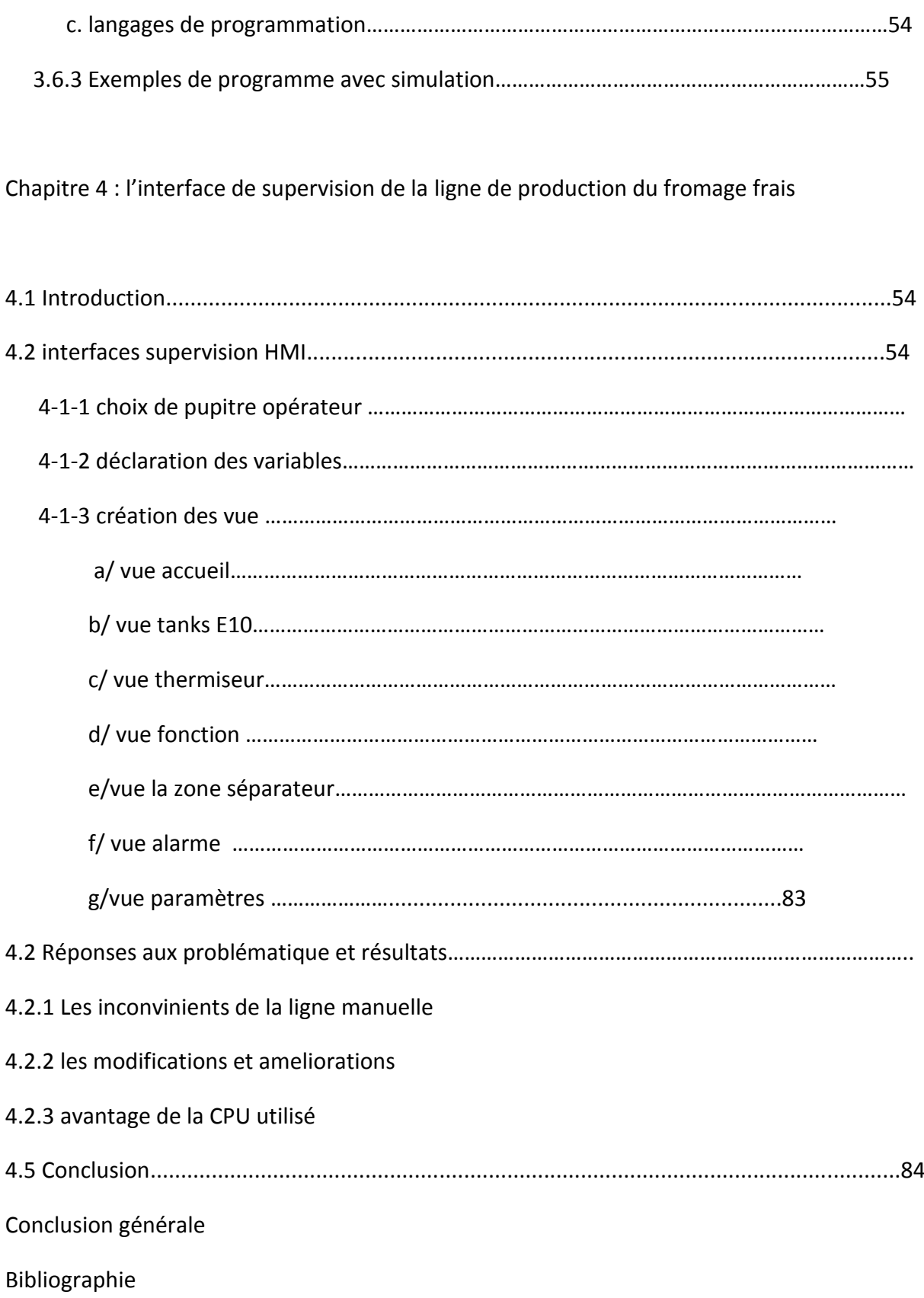

## **1.1 Présentation :**

 La laiterie de Beni Tamou (wilaya de Blida) a été cédée en 2007 par le conseil de la privatisation à deux partenaires, en l'occurrence le groupe Soummam et le groupe français Lactalis. Le producteur de la marque Président est depuis le 3 décembre 2013 la propriété du groupe Célia. Cette laiterie est implantée sur un terrain d'assiette de 7 hectares (voir Figure 1.1). Le groupe Soummam et celui de Lactalis, qui se partageaient les actions, viennent de céder la totalité de leurs parts à Sarl Célia Algérie.

Cette dernière société de Beni Tamou (Blida), spécialisée entre autres dans la production de camemberts, appartenant au groupe français Lactalis, premier fromager mondial qui fabrique ses produits dans 22 pays, est en passe de devenir une référence en matière de qualité.

Le poste Basé à Beni Tamou (50 Km au sud d'Alger Rue frères zedri) sur un site élaborant des produits laitiers (camembert, fondus, lait, fromages blancs...) à marque PRESIDENT et MITIDJA.

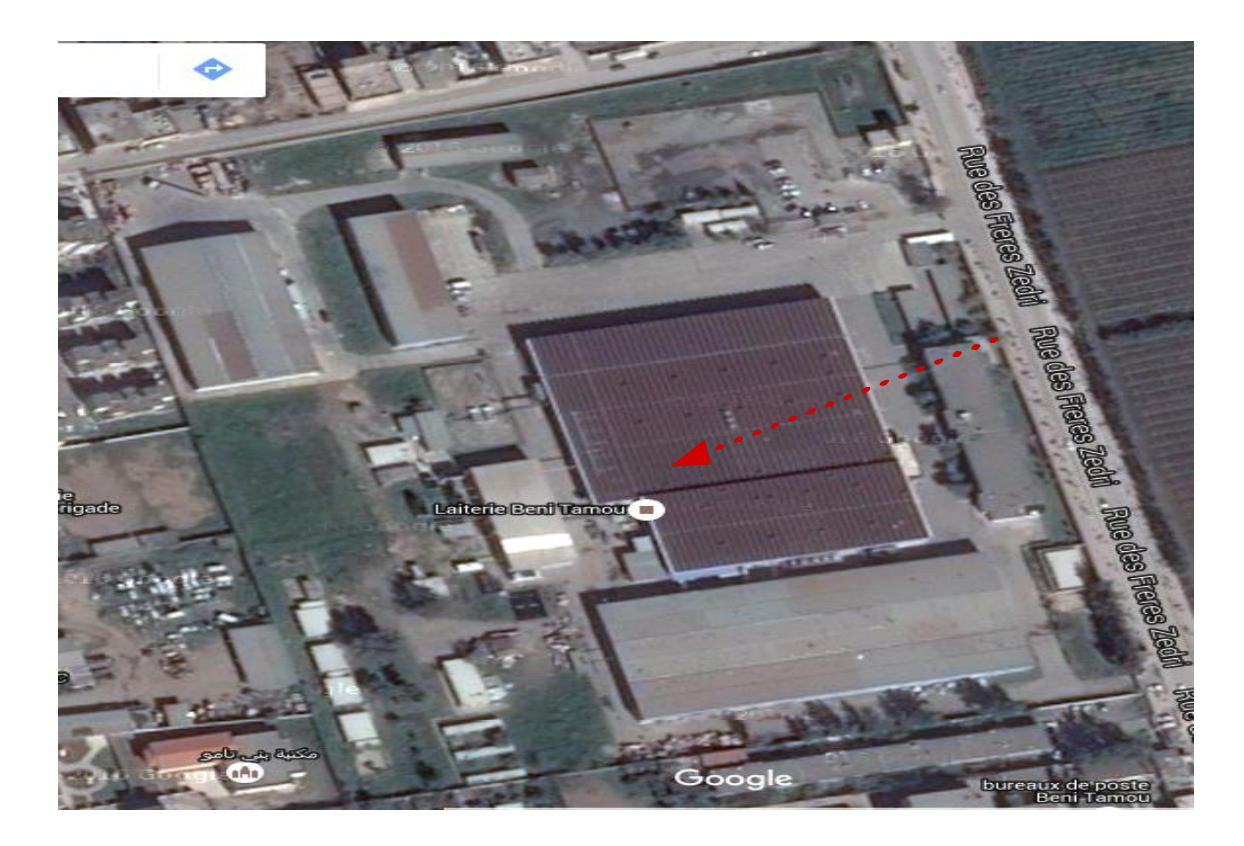

Figure 1.1.La position de l'entreprise sur Google.

## **1.2 Historique de la marque CELIA internationale : [1]**

**1927** : Naissance de Celia® avec la création d'une fromagerie à Craon (53) située au Nord-Ouest de la France.

**1963** : Construction de la 1ère tour de séchage à l'usine de Craon marquant le début de l'activité de la transformation du lait en poudre.

**1980** : La laiterie de Craon lance la marque Celia dans les DOM TOM, en Afrique, au Maghreb, au Moyen Orient et est aujourd'hui N° 2 en Algérie.

**1994** : Renforcement de nos activités B to B sur des marchés Asiatiques dynamiques tel que Taïwan.

**2001** : Acquisition des Laboratoires DHN (Produits de Nutrition entérale et orale) .

**2003** : Acquisition des Laboratoires Picot®, spécialisé en nutrition infantile. En 2011 la marque Picot**®** affiche une Part de Marché de 24% en France.

**2007** : Intégration de Celia dans le groupe Lactalis, alors 2ème groupe laitier mondial et N°1 en Europe.

Le Groupe Lactalis déjà acteur en France en Nutrition Infantile avec la marque Eveil® de Lactel, est N°3 sur les segments des laits de croissance en France.

**2008** : Création de la Division Lactalis Nutrition & Santé qui regroupe les activités de Nutrition Infantile et Médicale.

**2009** : Intégration de la marque Celia à la division Lactalis International pour favoriser son expansion à travers le monde.

**2010** : Déploiement de la marque Celia en Nutrition Infantile à l'internationale. Lancement de la marque Eveil en Italie.

**2011** : Intégration dans le groupe des activités de 2 acteurs majeurs en Nutrition Infantile sur le Marché Espagnol Puleva et Sanutri.

- Puleva, proposant une large gamme de laits de consommation, s'inscrit parmi les leaders laitiers espagnols.

- Sanutri est une entreprise spécialisée dans les laits infantiles et les céréales pour enfants commercialisés en Espagne en pharmacies et parapharmacies.

- Lancement de la marque Celia en Russie, Arabie Saoudite, Pakistan et Chine.

- Le Groupe Lactalis devient N°1 mondial des produits laitiers, après une prise de position majoritaire dans le leader laitier Italien : Parmalat.

**2012** : Lancement de Puleva bébé en Espagne Poursuite du déploiement de Célia à l'international.

6

## **1.3 Organisation de l'entreprise :**

Le diagramme suivant définit la façon dont est coordonné le travail au sein de l'entreprise CELIA (figure 1.2).

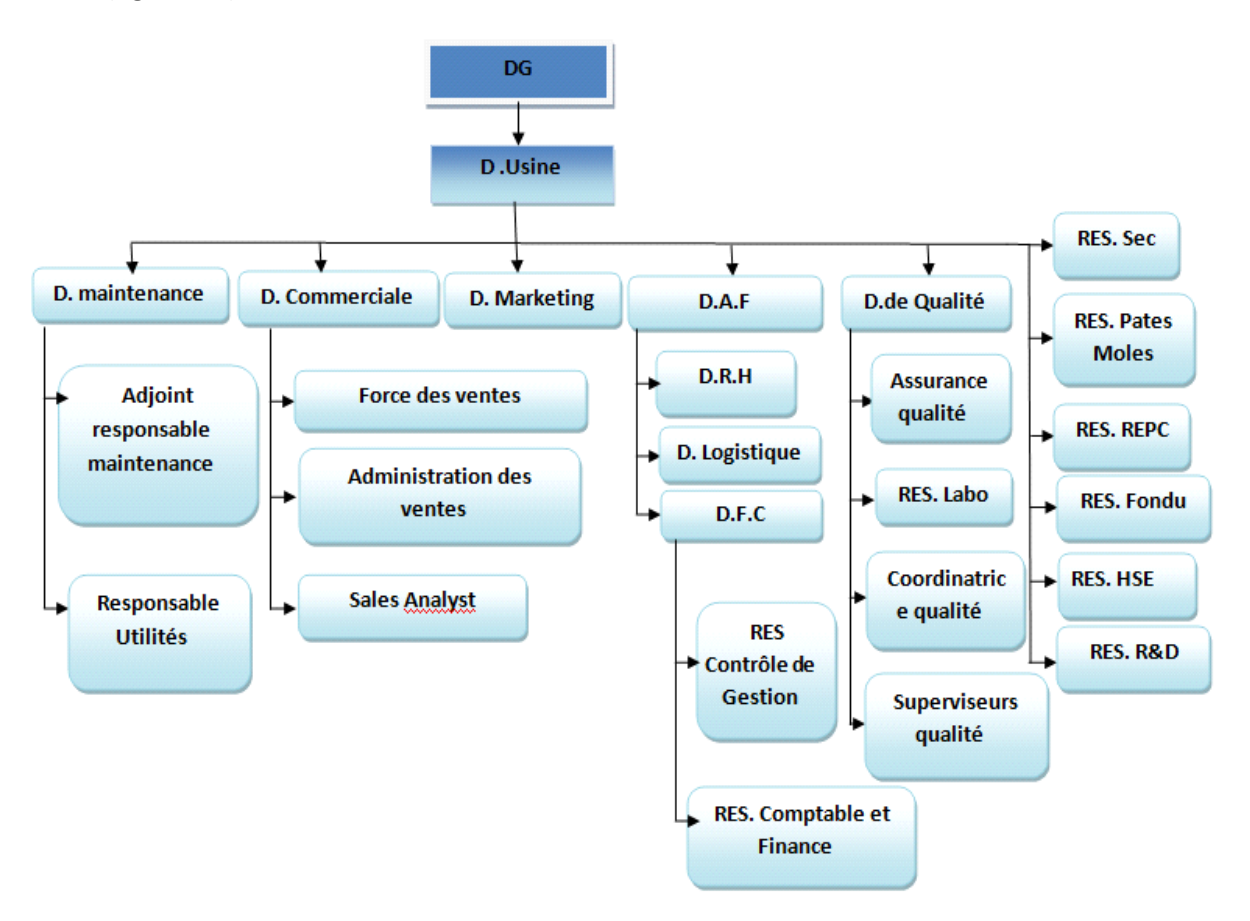

**Figure 1.2**.organisme de l'entreprise

## **1.4 La gamme de production :**

L'usine dispose trois ateliers principaux (figure 1.3) :

**1.4.1 Atelier REPC** : ateliers des produits suivants :

- Lait en sachet.
- **Le lait Lactel**
- Pâtes Fraiche (lactel).
- Gelly (dessert).

#### **1.4.2 Atelier FROMAGE FONDU :** Atelier des produits suivants :

**ALVITA** (crème).

- **Fromages frais en barquette**
- **Ladidh.**
- Crème fraiche (bridel)
- Yasmine (portion METIDJA).

**1.4.3 Atelier PATE Molles :** Atelier des produits suivants :

- Camembert «**président** ».
- **Brie.**
- **Cremio.**

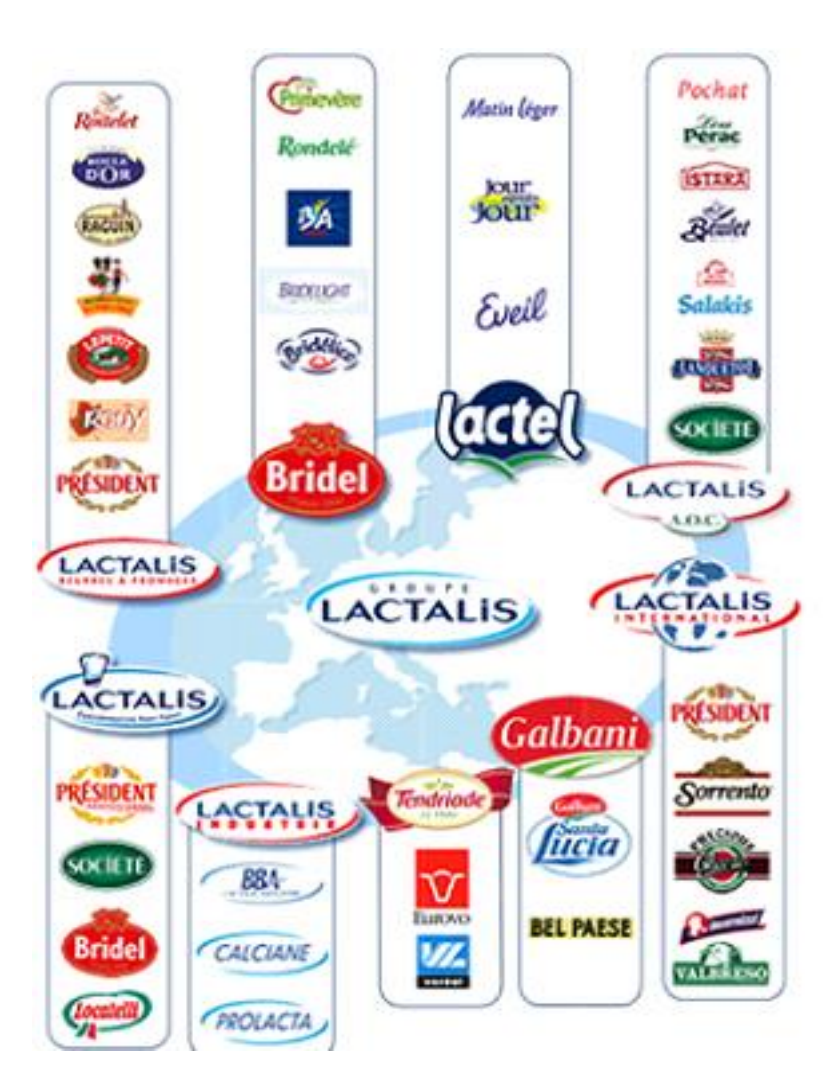

**Figure 1.3.** Les différentes marques de l'entreprise.

## **1.5 Les activités de l'entreprise :**

L'entreprise Sarl Celia Algérie se caractérise par plusieurs activités et produits au niveau de l'usine **:** 

#### **1.5.1 La collecte de lait cru** :

La collecte du lait nécessaire pour la production se fait dans des fermes laitières, où les vaches sont élevés et traitées selon des règles d'hygiène strictes. Le lait collecté à partir d'un camion citernes isothermes se dirige vers la laiterie qui sera ensuite analysé pour vérifier sa qualité.

#### **1.5.2 L'importation de la poudre de lait :**

Le principal fournisseur du marché algérien est La France avec la Nouvelle Zélande. L'Algérie importe environ 300 000 t/an sous forme de poudre de lait, crèmes de lait et matières grasses laitières. Dont la moitié est importée par le secteur privé (Célia par exemple) au consommateur.

- Poudre de lait 500 g.
- Lait infantile Celia expert 1, 2,3.
- Complément santé

#### **1.5.3 la distribution :**

L'entreprise Célia Algérie assure elle-même la distribution dans la Wilaya du Blida (lait), elle a ainsi des distributeurs exclusifs pour les fromages à Blida et d'autres wilaya de littorales.

## **1.6 Conclusion :**

Dans ce chapitre on a présenté les différentes activités de l'entreprise CELIA, ainsi que l'historique et l'organisation au sein de l'entreprise, tout en parlant des trois ateliers principaux existants dans l'usine avec ses produits divers.

## **Chapitre 2 Description de la ligne de production**

## **du fromage frais**

### **2.1 Introduction :**

Dans ce chapitre nous nous intéressons au processus du fromage frais qui est composé de plusieurs étapes dont on a organisé notre travail en trois grandes parties, la première partie consiste en une description détaillée de la ligne de production du fromage frais, débutant par une brève définition sur le process de la production tout en présentant un diagramme fonctionnel sur ses différents étapes depuis la réception du lait cru jusqu'au la séparation et l'injection de la crème fraîche.

La deuxième partie a été consacrée pour la description détaillée du processus du fromage frais dont on a attribué des figures qui illustrent les différentes étapes, dans laquelle on peut tirer le déroulement de cycle et les différentes opérations et actions effectués au cours de la production , ainsi que le principe de fonctionnement des différents circuits y compris : le circuit de chauffe , thermiseur , le séparateur , le refroidisseur et le mélangeur .

La troisième partie est un exposé du matériel dans le cadre du travail expérimental, les équipements ainsi que les caractéristiques et les principes de fonctionnement de quelques équipements utilisés.

## **2.2 La description de la ligne de production du fromage frais :**

Le diagramme suivant (figure 2.1) représente les différentes étapes de la fabrication du fromage frais.

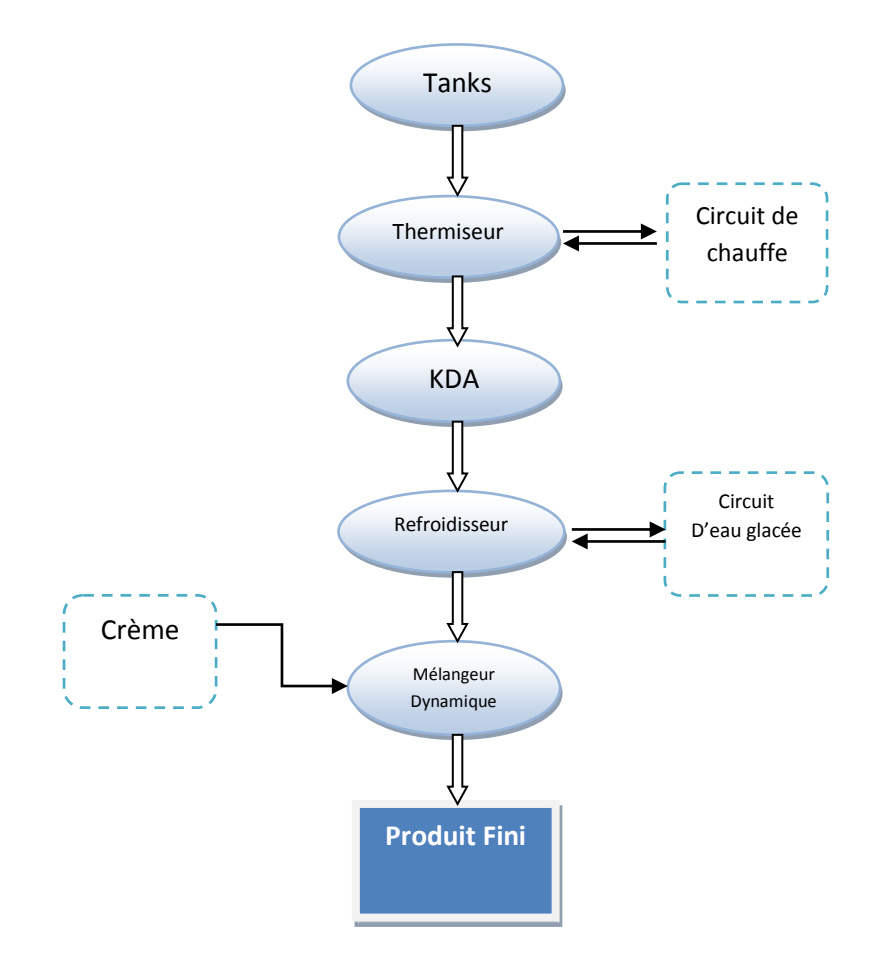

**Figure 2.1** : diagramme fonctionnel des étapes de production du fromage frais

Le processus de cette ligne de production doit passer par plusieurs étapes de préparation avec une recette qui comprend du lait de vache, de la poudre de lait et différents fermants suivi d'une étape de repos pour laisser le produit prendre une nouvelle texture ensuite la seconde phase de préparation avec la chauffe, la séparation, le refroidissement et aussi l'injection de la crème issue du l'écrémage du lait de vache.

Le lait a besoin d'être pasteurisé, chauffé, il est ensuite versé dans un séparateur pour éliminer l'excès de liquide. S'en suit d'un refroidissement qui donne une texture au produit. À la fin se fait l'injection de crème qui va être mélangé dynamiquement avec le produit frais, puis le tout est envoyé dans un silo comme produit fini.

**Remarque :** par la suite on va utiliser des variables pour indiquer les noms des différents éléments de la chaine de production tels que : les vannes (ex.E10BWT02), les pompes (ex.40PP01 CT), les noms des tanks (ex.E10A).

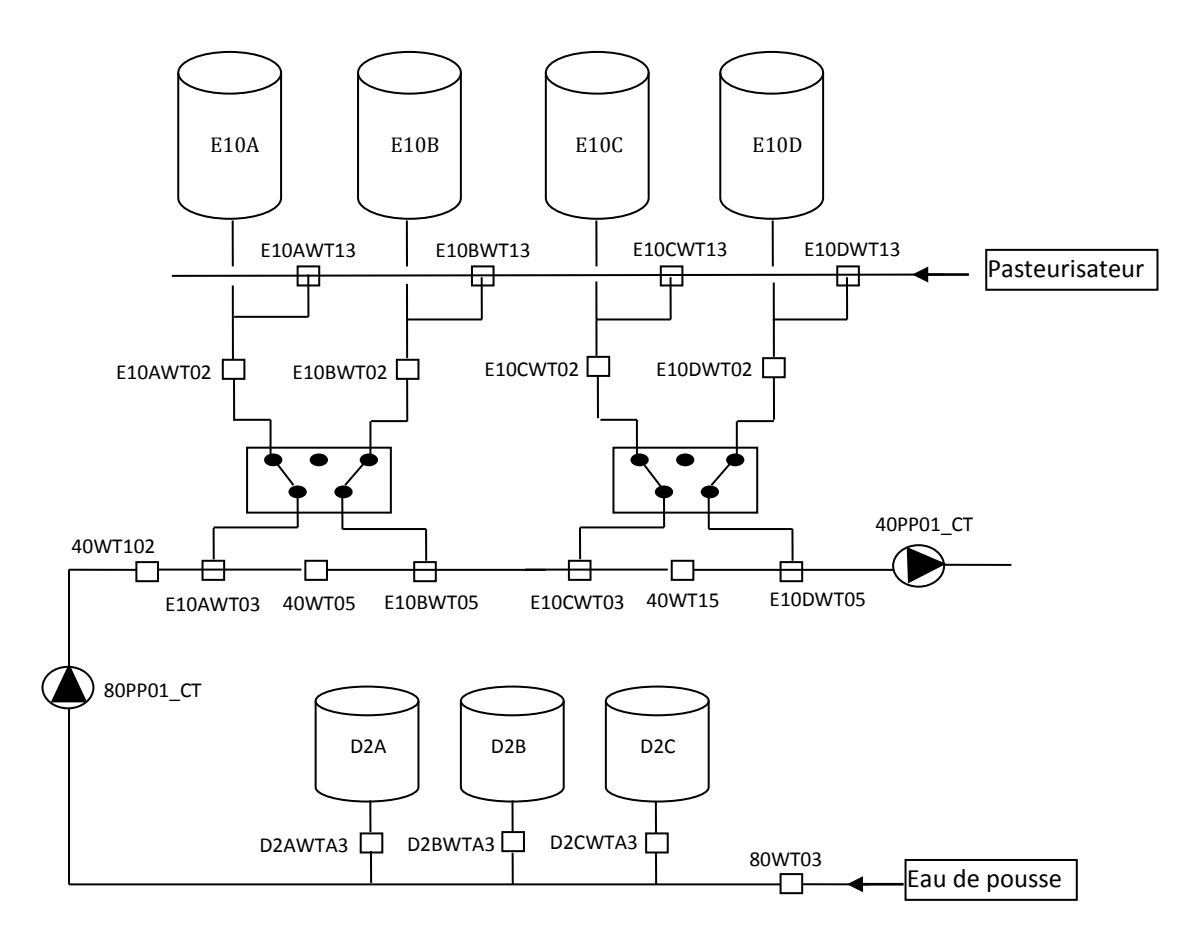

#### **2.2.1 Tanks de maturation :**

**Figure 2.2 : Les tanks**

Comme dans tout produit fromager, le lait cru doit être pasteuriser pour préserver ses qualités gustatives et bactériologiques, après cette phase le lait pasteurisé est vidé dans des cuves de stockage appelées tanks de maturation (E10 A, E10 B, E10 C, E10 D) comme indiqué la figure (figure 2.2) en attendant d'être soutiré pour sa prochaine mise en production et envoyé au thermiseur.

#### **a. Éléments de la zone de maturation :**

- Tanks de maturation du caillé : E10A.E10B.E10C.E10D
- Vannes de remplissage des tanks E10 : E10AWT13. E10BWT13. E10CWT13.E10DWT13.
- Vannes de pied des tanks E10 : E10AWT02. E10BWT02. E10CWT02.E10DWT02
- Vannes soutirage tanks E10 vers le thermiseur : E10AWT03. E10BWT05. E10CWT03.E10DWT05
- Vannes barrage: 40WT102. 40WT05.40WT15
- Vannes soutirage tanks lait de poche vers thermiseur : D2ATWA3. D2BTWA3. D2CTWA3
- Vanne pousse l'eau : 80WT03
- Pompe de soutirage tank de maturation vers thermiseur : 40PP01 CT
- Pompe de soutirage tank lait de poche vers thermiseur : 80PP01 CT

#### **2.2.2 Circuit de chauffe :**

#### **a. Définition de circuit de chauffe :**

C'est un circuit en boucle fermée qui fonctionne principalement par convection avec de l'eau, il est composé d'un échangeur thermique permettant de chauffer l'eau par de la vapeur sans les mélanger.

Les fluides traversent une surface d'échange thermique qui les sépare et ainsi effectue le transfert d'énergie thermique de l'un à l'autre.

#### **b. Principe de fonctionnement du circuit de chauffe :**

L'eau se verse dans un bac de lancement qui est soutiré par la pompe puis vers des tuyaux.

Ces tuyaux sont en contact indirect avec une vapeur de 6 bars pour chauffer ce dernier, le circuit contient une pompe qui assure le soutirage de l'eau.

Une sonde de niveau bas, faite pour la sécurisation pour ne pas faire tourner la pompe à vide (sans eau)

La pt100 : une sonde de température pour la régulation du chauffage avec de la vapeur (visu valeur).

Cette eau chaude se dirige vers l'échangeur thermique pour faire chauffer le produit, et retourne après vers le bac de lancement, on appelle cette partie la boucle de l'eau chaude.

#### **2.2.3 Circuit thermiseur :**

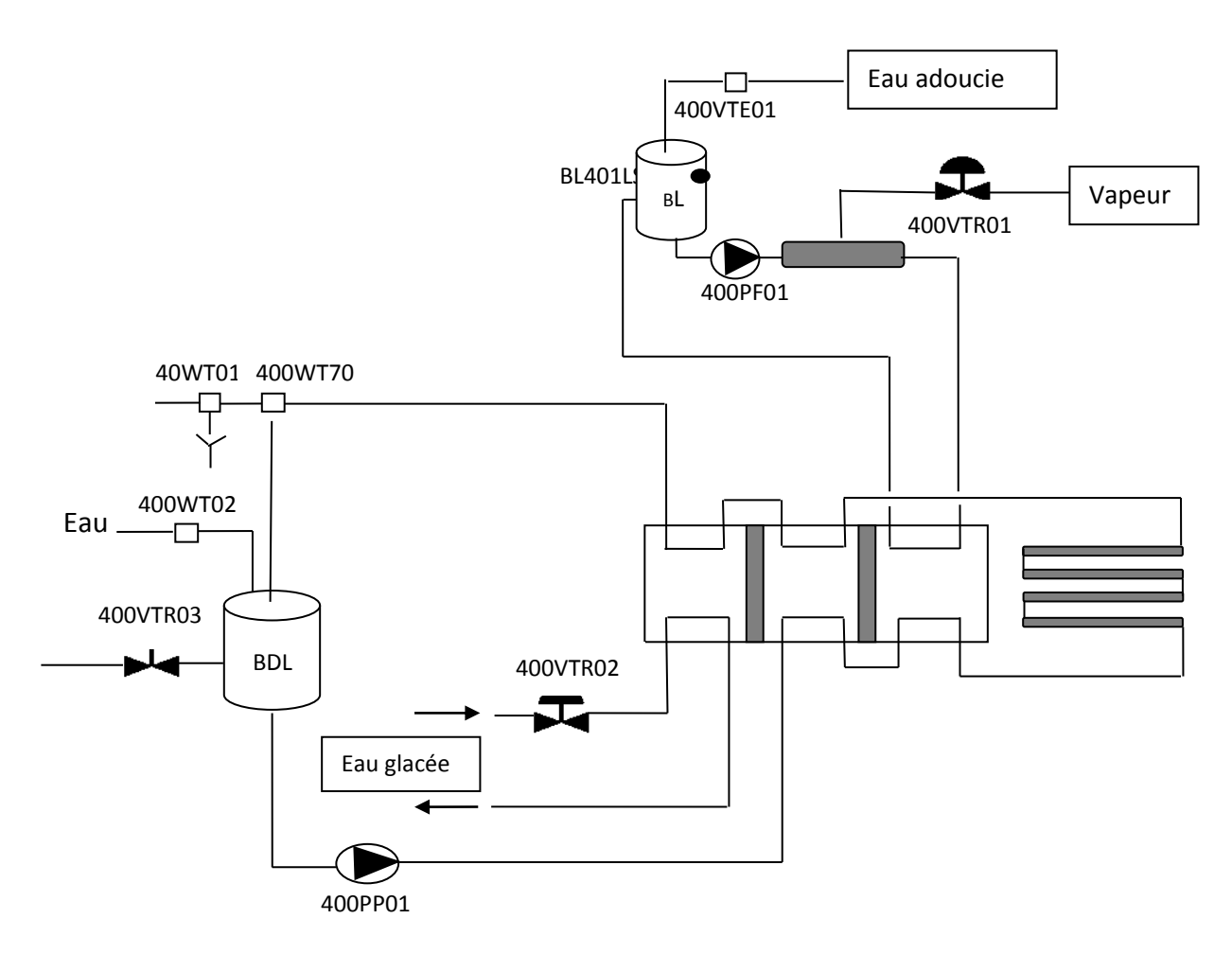

**Figure 2.3** circuit thermiseur

#### **a. Définition du circuit thermiseur :**

Le thermiseur (figure 2.3) est un échangeur à plaques qui sert à chauffer le produit et lui donner une texture adéquate selon la recette.

#### **b. Le principe de fonctionnement du circuit thermiseur :**

La pompe de soutirage soutire le produit des tanks vers le bac de lancement, une pompe centrifuge alimente l'échangeur thermique depuis ce bac de lancement, le débit est visualisé sur un débit mètre.

Ce thermiseur se compose de 3 sections, une section froide, une section de préchauffage et une section de chauffage.

Le produit est préchauffer par le produit qui sort de la section chaude dans la section de préchauffage, il est ensuite chauffer jusqu'à l'atteinte de la consigne 63° via la dernière section.

Le produit passe dans un chambreur calorifuge pour maintenir sa température pendant un temps nécessaire à la pasteurisation qui sera mesurée en sortie par une sonde pt100 et elle sera comparé selon la consigne de la section de sortie (froide) du thermiseur en fonction de sa valeur (40°), une vanne à 3 voies oriente le produit sortant vers le séparateur où le recycle vers le bac de lancement (produit) si la consigne de la température n'as pas été atteinte.

#### **c. Éléments de thermiseur :**

- Bac de lancement : BDL
- Bac circulation eau chaude : BL.
- Vannes modulante pour régulation niveau bac de lancement : 400VTR03
- Vannes modulante pour régulation température de thermisation : 400VTR01
- Vannes modulante pour régulation température sortie thermiseur : 400VTR02
- Vanne recyclage : 400WT70
- Vanne égout : 40WT01
- Vanne remplissage eau bac de lancement : 400WT02
- Pompe soutirage bac de lancement vers thermisteur : 400PP01
- Pompe circulation eau chaude : 400PF01
- Vanne remplissage eau bac circulation eau chaude : 400VTE01
- Détecteur niveau eau bac circulation eau chaude : BL401LSL

#### **2.2.4 Circuit séparateur :**

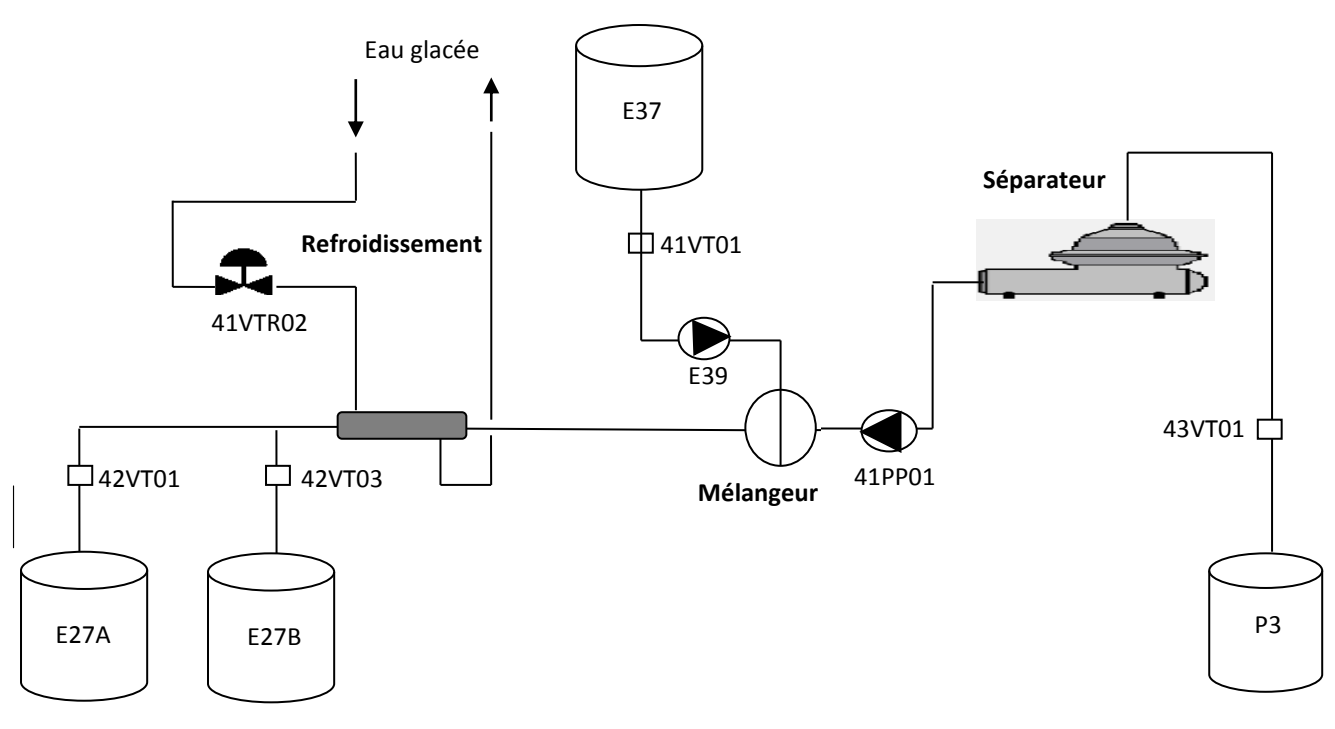

#### **Figure 2.4 : circuit séparateur**

Le séparateur (figure 2.4) consiste à séparer un large éventail de mélanges composés à la fois de solides et de liquides.

Donc lorsque le produit est arrivé depuis le E17 vers le K.D.A, sa fonction est de le séparer en sérum et caillé.

Le K.D.A fonctionne comme une centrifugeuse actuellement avec son armoire de démarrage indépendante, le caillé sera injecté dans un bac de lancement comme un produit fini qui sera envoyé par une pompe d'envoi, ce dernier traverse le débit mètre qui indique le débit de produit à l'aide de tuyaux tubulaires.

#### **a. Éléments de séparateur :**

- Pompe envoie séparateur vers tank de stockage : 41PP01
- Pompe injection crème fraiche vers mélangeur : E39.
- Vanne remplissage tank sérum
- Vannes modulante pour régulation Température de refroidissement : 41VTR02
- Tank stockage crème fraiche : E37
- Tank stockage Sérum : P3
- Tank stockage Produit fini : E27A et E27B.

#### **2.2.5 Circuit refroidisseur :**

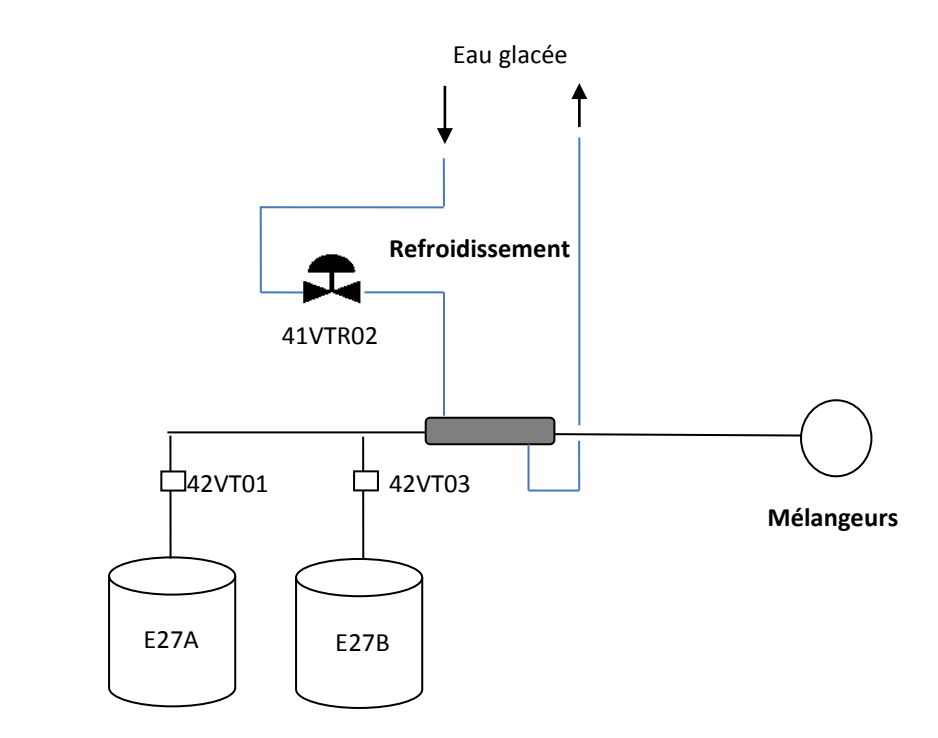

**Figure 2.5 : circuit refroidisseur**

L'eau est utilisée comme un liquide caloporteur qui est chargé de transporter la chaleur entre deux ou plusieurs sources de température, dans notre cas notre liquide est de l'eau glacée, il fait la fonction de refroidissement (figure 2.5) du produit fini qui est le caillé. Ce traitement donne au caillé une saveur et une texture plus lourde.

#### **2.2.6 Injection de crème :**

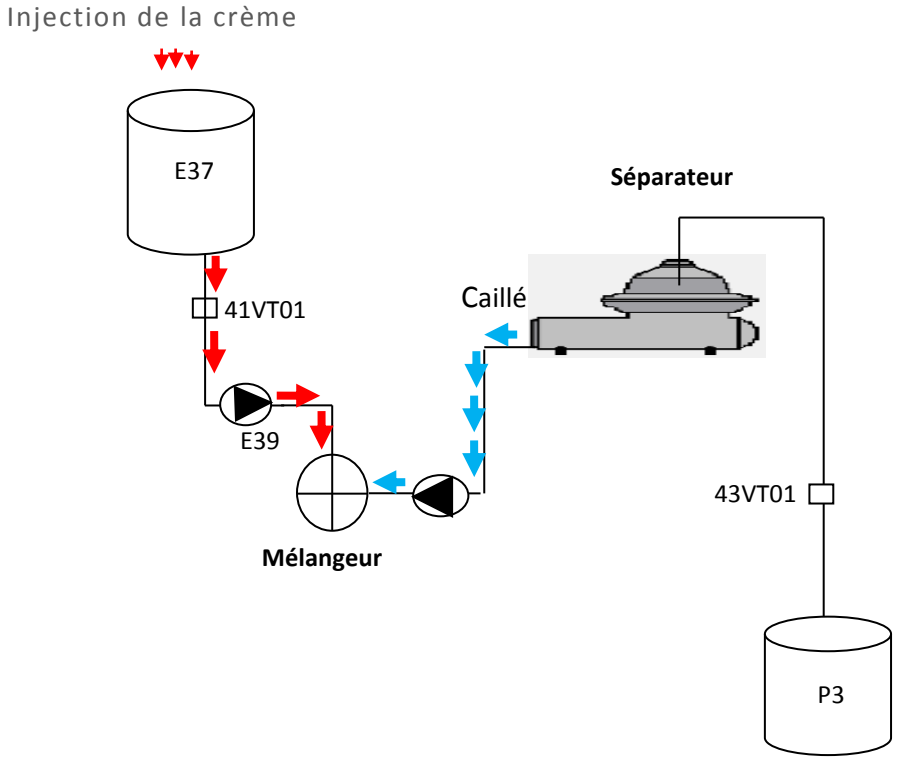

**Figure 2.6 : injection de la crème fraîche** 

L'injection de crème se fait par la pompe d'injection (figure 2.6) d'une façon

dynamique suite à la séparation et refroidissement.

Le produit frais et la crème se mélangent dans un mélangeur dynamique puis sont envoyés dans un silo, prêt à être conditionner.

## **2.3 Les appareils utilisés :**

**2.3.1 Pompe centrifugeuse (Fristam) :**

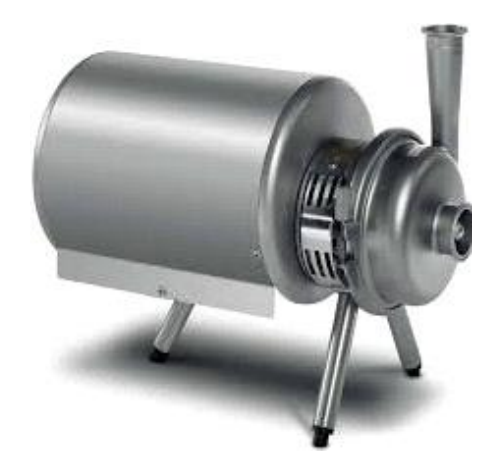

**Figure 2.7 : pompe centrifugeuse (Fristam)**

C'est une pompe de conception robuste, résoudre le problème d'extraction et de transfert de produit divers

La pompe est en acier massif inoxydable utilisé dans l'industrie alimentaire et pharmaceutique pour le transfert des produits fragiles, ainsi que des liquides, elle fait l'attraction sous vide sur les installations d'évaporation et des gazes.

La pompe est composée d'une turbine ouverte facilite le nettoyage car ces pompes sont capables de transporter des produits visqueux.

Dans notre cas la pompe est utilisée comme une pompe de soutirage et orientation du tank vers thermiseur

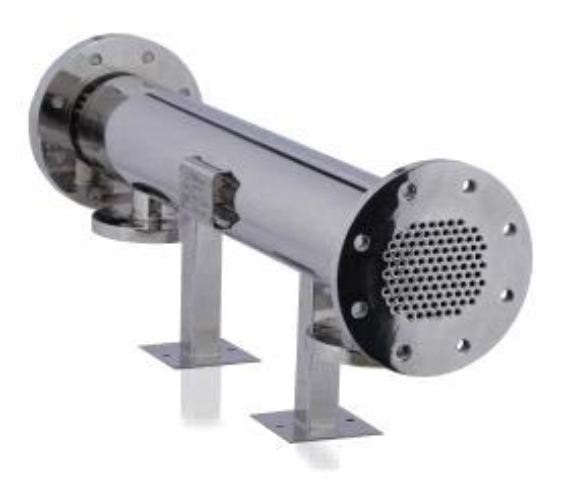

**2.3.2 Echangeur tubulaire (spirax sarco) :**

 **Figure 2.8 : Echangeur tubulaire (spirax sarco) :**

Les échangeurs de chaleur tubulaire (**Figure 2.8)** sont utilisés pour les circuits de chauffe et la production de l'eau chaude dans des processus industriels à cause de leur robustesse et fiabilité, particulièrement bien adaptés aux fluides avec une faible viscosité.

La conception ondulée droite unique de tube encourage l'écoulement turbulent, ayant pour résultat le transfert de chaleur de rendement élevé, chaque tube peut se dilater de façon indépendante ce qui permet de tolérer les écarts de température. Ils sont utilisés dans notre cas au niveau du thermiseur pour faire chauffer le produit.

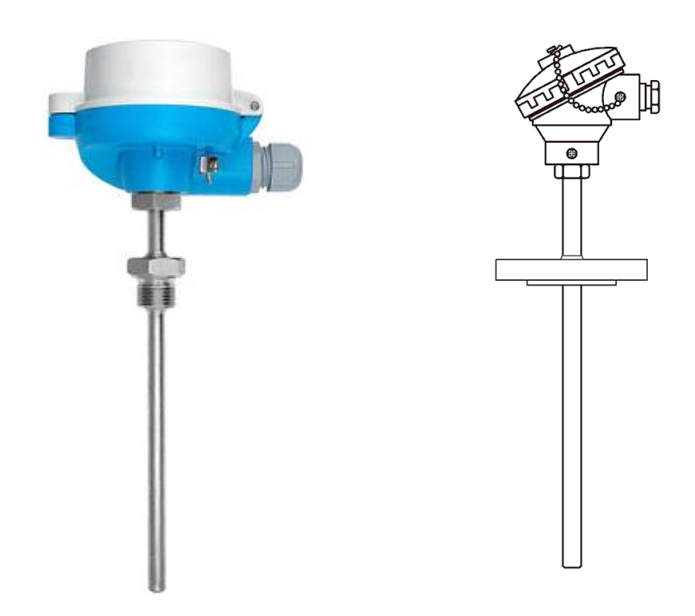

**2.3.3 Pt 100 : (Thermomètres à résistances de platine)**

**Figure 2.9 : Pt 100 (Thermomètres à résistances de platine)**

**PT** : signifie le matériel principale qui est le platine, son principe consiste à mesurer la température sur le fait que la résistance électrique d'un élément de platine varie selon la température .il y a une résistance de 100 ohms à 0°c et 138.4 ohms à 100°c (voir **Figure 2.9)**

La pt100 se situe dans l'entrée et la sortie du circuit thermiseur, sert à mesurer la température de réchauffage (63°c) et la température d'égouttage (40°).

#### **2.3.4 Chambreur calorifuge :**

Un tube calorifugé, sert à maintenir un produit dans une température précise (**Figure 2.10).** C'est le cas dans notre ligne où il va maintenir la température de 63° c du produit.

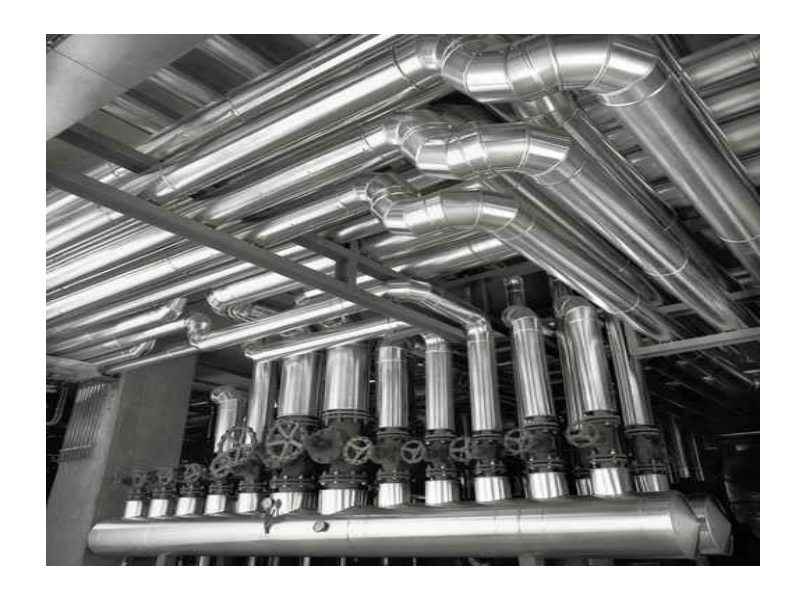

**Figure 2.10 : chambreur calorifuge**

**2.3.5 Vanne à commande pneumatique :** [2]

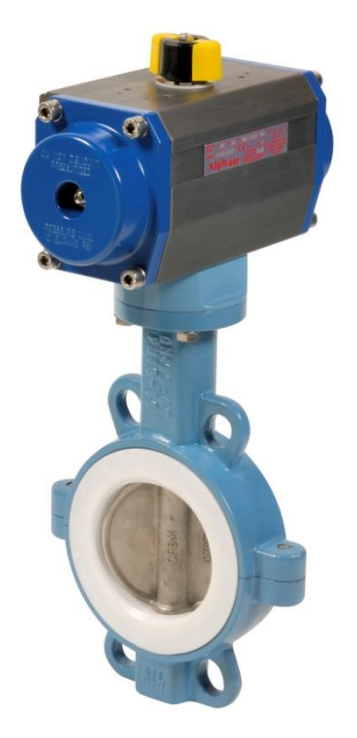

 **Figure 2.11 :** Vanne à commande pneumatique

Les vannes pneumatiques (Figure 2.11**)** forment un très vaste ensemble d'appareils et cette présentation se limite aux vannes les plus courantes, vannes à sphère et vannes à papillons équipées d'actionneurs pneumatiques. Ces vannes ont pour fonction le sectionnement à distance des conduites et réservoirs de fluides à l'aide d'une commande pneumatique. Les fonctions les plus courantes de ces vannes sont le sectionnement de tuyauteries, l'alimentation de machines, le by-pass, la distribution, la mise à l'air, la purge d'installations, le mélange et la répartition des fluides.

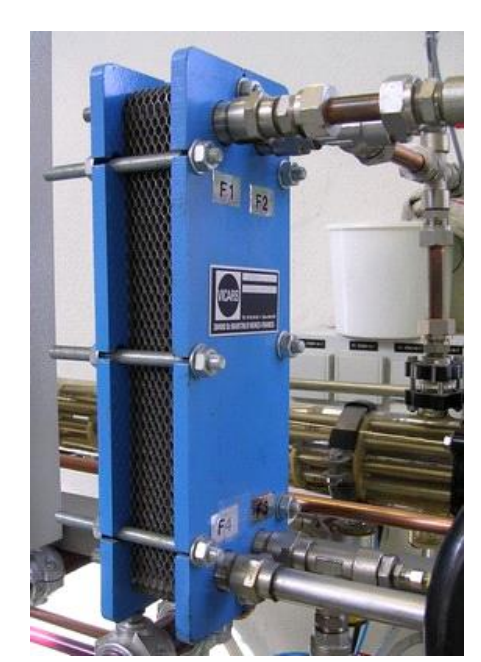

#### **2.3.6 Echangeur à plaques :**

 **Figure 2.12 : Echangeur à plaques**

Un échangeur de chaleur à plaques est constitué de plaques soit en aluminium, en acier inoxydable ou en matériau synthétique **(Figure 2.12),** assemblées entre elles par soudage, par brasure ou à l'aide de joints, dans notre cas ce sont des joints. L'enjeu pour un échangeur à plaques est de maximiser l'échange convectif. Dans un échangeur de chaleur, les courants entre les fluides primaires et secondaires peuvent être parallèles, opposés ou croisés. Dans le cas du fonctionnement d'un échangeur de chaleur à plaques, ils sont presque toujours croisés. Ainsi, un fluide circule dans les conduits pairs, pendant que l'autre circule dans les conduits impairs. Le transfert d'énergie calorifique se fait sur toute la surface des plaques.

#### **2.3.7 Flotteur mécanique** :

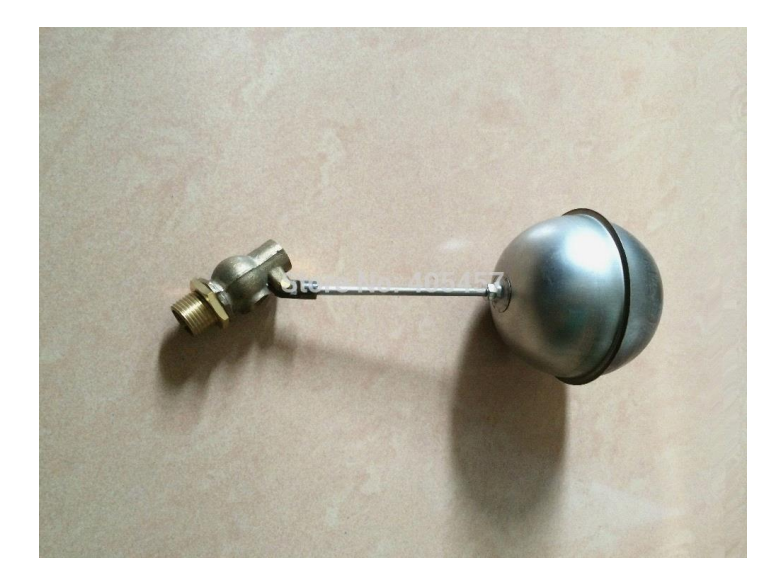

#### **Figure 2.13 : Flotteur mécanique**

Il permet de la mise à niveau d'un liquide, branché simplement dans un bac de lancement où un réservoir, la bulle permet de fermer le circuit lorsque le niveau d'eau augmente et atteint une certaine hauteur (**Figure 2.13**).Dans notre process le flotteur mécanique se trouve au niveau de bac de lancement.

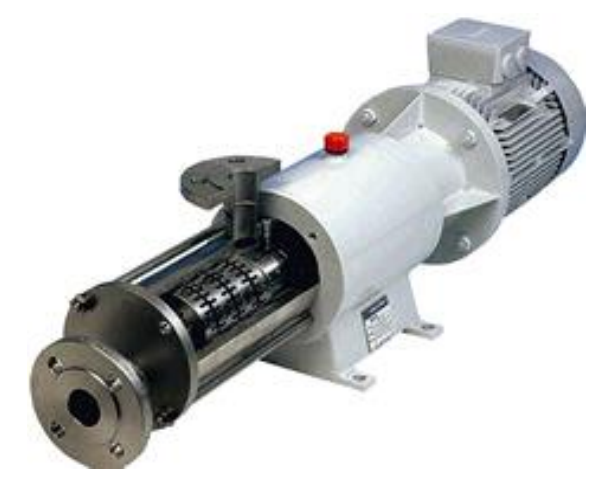

#### **2.3.8 Mélangeur dynamique :**

 **2.14. Mélangeur dynamique** 

Il sert à assurer un mélange homogène (**Figure 2.14)** constitué de deux liquides non miscibles ou des particules incorporées qui doivent être dispersées dans une phase visqueuse. L'avantage est de faire la procédure sans altérer la texture ou les

ingrédients du produit, ce qui permet d'éviter les additifs qui sont généralement utilisés pour reconstruire la texture, dans notre ligne il est situé au niveau de la zone de séparation.il sert à mélanger le caillé (produit fini) avec de la crème fraiche**.**

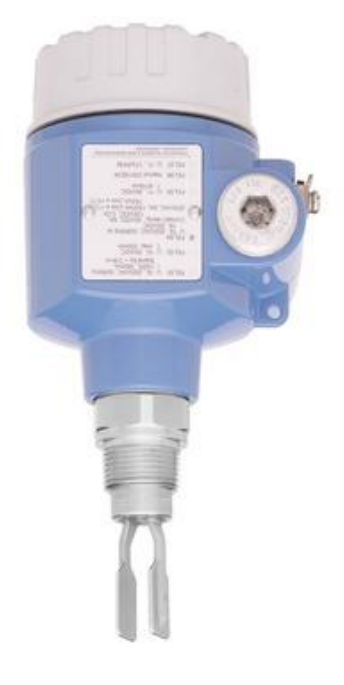

#### **2.3.9 Sonde de niveau à lame vibrante :** (**Endress Hauser)**

**Figure 2.15 : Sonde de niveau à lame vibrante :** (**Endress Hauser)**

La détection de niveau dans les liquides selon le principe de vibration appelé également **principe diapason**, ce principe utilise la corrélation directe entre les oscillations et l'amortissement dans le produit, ces appareils surveillent les seuils dans les cuves

Un capteur ayant une forme d'un diapason est excité à sa fréquence de résonnance jusqu'à la vibration .la fréquence de résonnance change lorsque la fourche est prolongé dans un liquide.

- **2.3.10 Débit Mètres et le Principe de Coriolis :**
	- **a. Le débit mètre :**

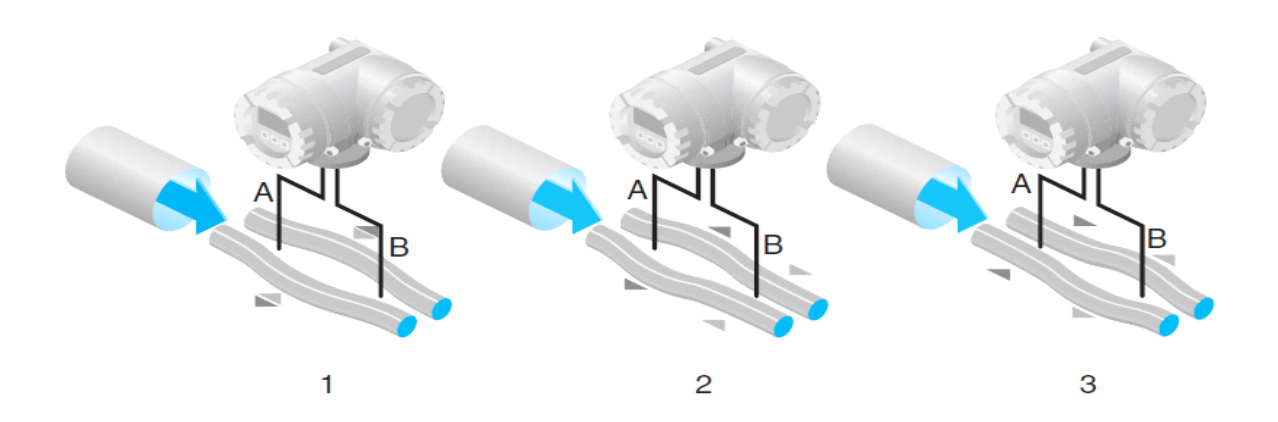

**Figure 2.16 .a : Débit mètres**

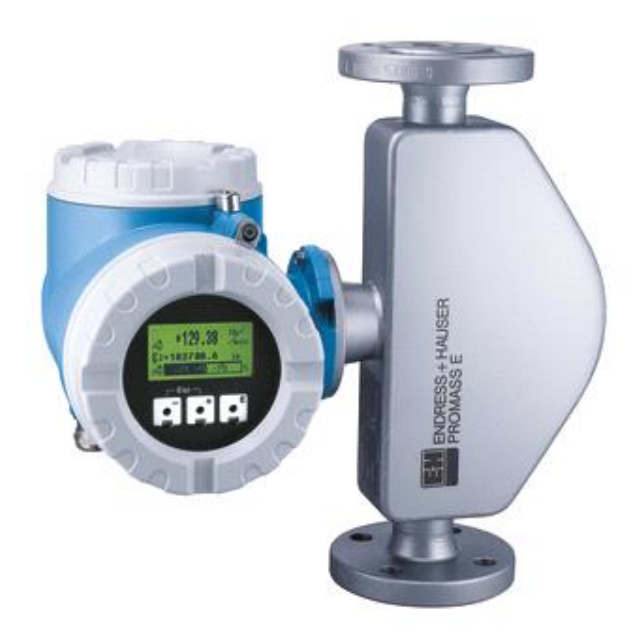

**Figure 2.16.b : Débit Mètres**

Le fluide écoulant à travers les canaux présente souvent des propriétés complètement différentes. Par conséquent, ils existent différents principes pour leur mesure, Une méthode de ce type est la mesure de débit basée sur le principe Coriolis qui permet de mesurer directement la masse d'écoulement.

#### **b. Le principe de fonctionnement du débit mètres :**

Un tube est placé à l'intérieur de chaque débitmètre, ce qui provoque un excitateur d'osciller le tube constamment, s'il n'y a pas d'écoulement, le tube de mesure oscille uniformément, des capteurs sont situés à l'entrée et à la sortie, Et enregistrent cette oscillation ordinaire précisément dès que le fluide commence à s'écouler dans le tube de mesure, grâce à l'effet Coriolis, les sections d'entrée et de sortie du tube oscillent dans des directions différentes en même temps,

Ce type des capteurs sensibles captent ce changement dans l'oscillation du tube en termes de temps et d'espace, C'est ce qu'on appelle le déphasage, Et est une mesure directe de la quantité de liquide ou de gaz circulant actuellement à travers le tuyau, Plus la vitesse d'écoulement et donc le débit total sont élevés, plus la défection du tube de mesure oscillant.

L'application ne s'arrête pas ici, elle peut également être utilisée pour déterminer simultanément la densité du fluide écoulant, pour ce faire, les capteurs enregistrent également la fréquence d'oscillation, autrement dit, combien de fois le tube de mesure se déplace d'avant en arrière en 1 seconde, la densité et le débit sont déterminés simultanément mais indépendamment par l'oscillation de tube

Cette technologie de mesure est le seul moyen les variables des processus multiples tels que : le débit massique, le débit volumique, la densité, la température peuvent être mesurées simultanément dans les canaux.

#### **2.3.11 Séparateurs KDA (Westfalia) :**

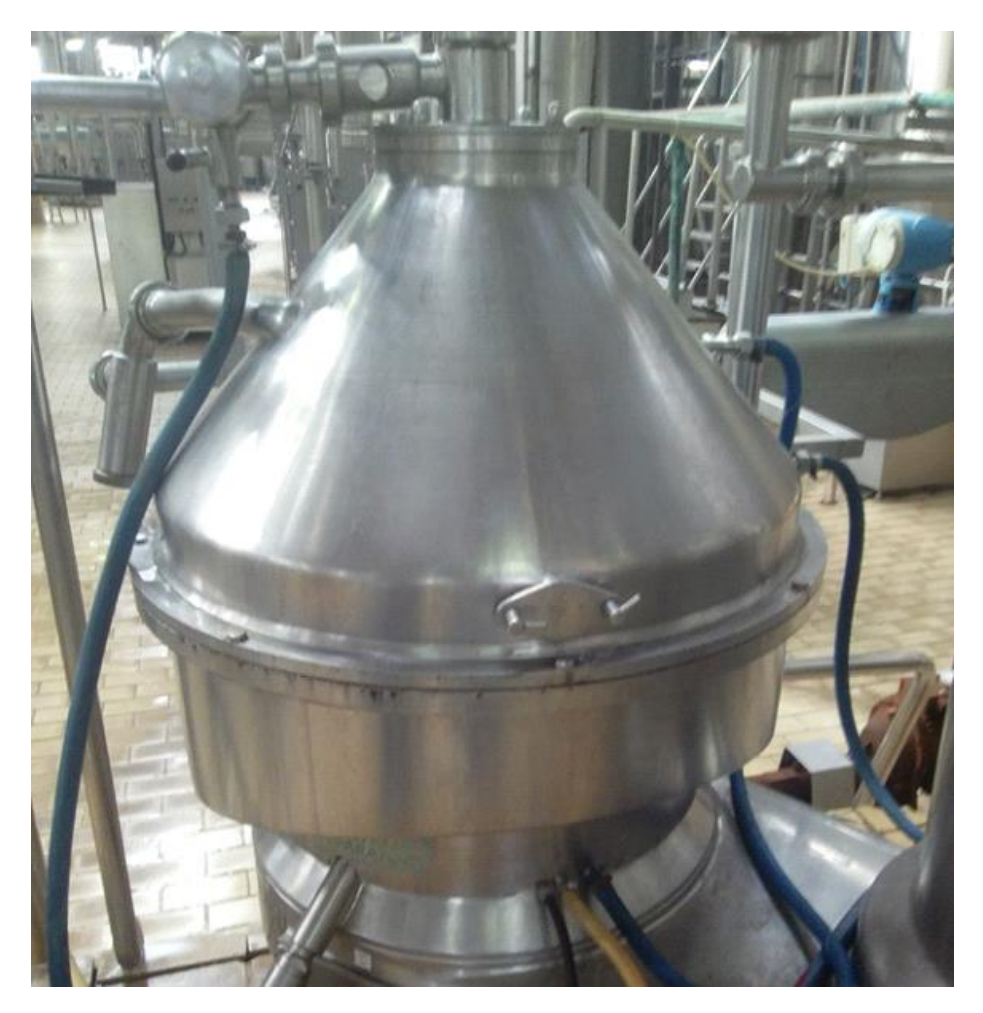

 **Figure 2.17 : Séparateurs KDA (Westfalia) :**

#### **a. Le principe de fonctionnement du séparateur :**

La centripète est générée par la rotation autour d'un axe, la force générée par la rotation se déplace vers l'extérieur, elle s'élève ou tombe sur le circuit en fonction de la vitesse du corps rotatif.

La force centripète agit sur toutes les particules, la matière plus lourde est poussée plus fortement et plus rapidement que le reste, provoquant son dépôt sur le bord du récipient.

La séparation par une force centrifuge est plus rapide, mais si le récipient présente un insert, L'insert amène les particules plus lourdes en particules à être déposées plus rapidement, contribuant ainsi à réduire le temps de séparation, Plus on utilise des inserts, plus le temps de séparation est court, et plus le débit est élevé.
#### **b. les caractéristiques du séparateur :**

Le mélange entre dans le rotor par un tuyau d'entrée positionné centralement, le distributeur accélère le produit et le guide dans la chambre de séparation vers la pile de disques, c'est là où la séparation réelle se produit entre les solides et les liquides.

Les disques sont disposés selon la mécanique d'écoulement, les propriétés d'écoulement des solides sont particulièrement importantes, leur densité plus élevée signifie qu'ils atteignent la surface du disque inférieur et se déplacent de là vers la chambre des solides.

Tout ce qui reste maintenant est d'extraire le liquide séparé. Pour le procédé d'extraction, le liquide tournant dans la cuve à une vitesse extrêmement élevée est pris par une pompe centrifuge à l'intérieur de la centrifugeuse, Les canaux en forme de spirale de la pompe centripète absorbent la vitesse du liquide et sont guidés vers le tuyau de sortie, un niveau de pression élevé est créé force le liquide à sortir du bol.

## **2.4 Conclusion :**

Dans ce chapitre on a expliqué le processus de fabrication du fromage frais avec les différentes étapes de la production, ainsi que leurs circuits, puis on a cité les équipements qui sont utilisés pour la ligne de la production, et notamment les capteurs et les actionneurs.

Dans le chapitre suivant on va expliquer les différents logiciels utilisés et les méthodes de programmation.

# **Chapitre 3 Partie Programmation et**

# **automatisation**

#### **3.1. Introduction**

Afin de satisfaire le cahier de charge et répondre aux exigences de notre process, on a créé un programme utilisateur mieux adapté pour la solution. Pour cela on a réparti notre travail comme suit :

En premier lieu nous avons procédé à la configuration matérielle requise afin de définir tous les modules existants dans le projet et d'attribuer une adresse à chaque entrée ou sortie physique.

La phase qui suit sert à créer le programme d'exécution en faisant appel à toutes les fonctions, blocs et interfaces nécessaires au déroulement de l'application, cette dernière est répartie de manière à être compréhensible par l'utilisateur et cela par l'attribution de chaque étape de processus à chaque bloc de fonction.

## **3.2. Les automates**

Les automates programmables industriels (API) ou (PLC) est une forme particulière d'automate programmable à base de microprocesseurs qui se fond sur une mémoire programmable pour enregistré en instruction et mettre en œuvre des fonctions qu'elles soient logique de séquencement de temporisation et comptage au arithmétique par Controller des machine ou des processus.

Il est conçu pour être manipulé par des ingénieurs ayant potentiellement une connaissance limité en informatique et en langage de programmation.

En général un system API est constitué des composants fonctionnels de base suivant :

 Une unité de traitement de la mémoire, une unité d'alimentation, une unité d'interface de communication et une unité de programmation pour que le system fonctionne.

L'API doit pouvoir accéder au donné à traiter est aux instructions c'est-à-dire le programme qui lui indique comment traité les données.

Les informations sont enregistrés dans la mémoire de l'API à fin d'y accéder au cours de traitement.

Les canaux d'entrées/sorties assurent une fonction d'isolation et du traitement de signal pour que l'action puisse être connectés directement aux entrée /sortie sans la nécessité d'autres circuits électroniques.

Les sorties peuvent être à relais, à transistor ou à triac.

L'interface de communication est utilisée pour recevoir et transmettre des données sur les réseaux de communication qui relient des API distants.

Les API existent essentiellement sous deux formes :

- a. mécanique ou boitier unique.
- b. un system modulaire (rack).

#### **3.2.1 Cycle d'exécution d'un API**

- Initialisation de capture de programme et traitement interne.
- Mémorisations des entrées.
- Traiter le programme.
- Affecter les sorties.

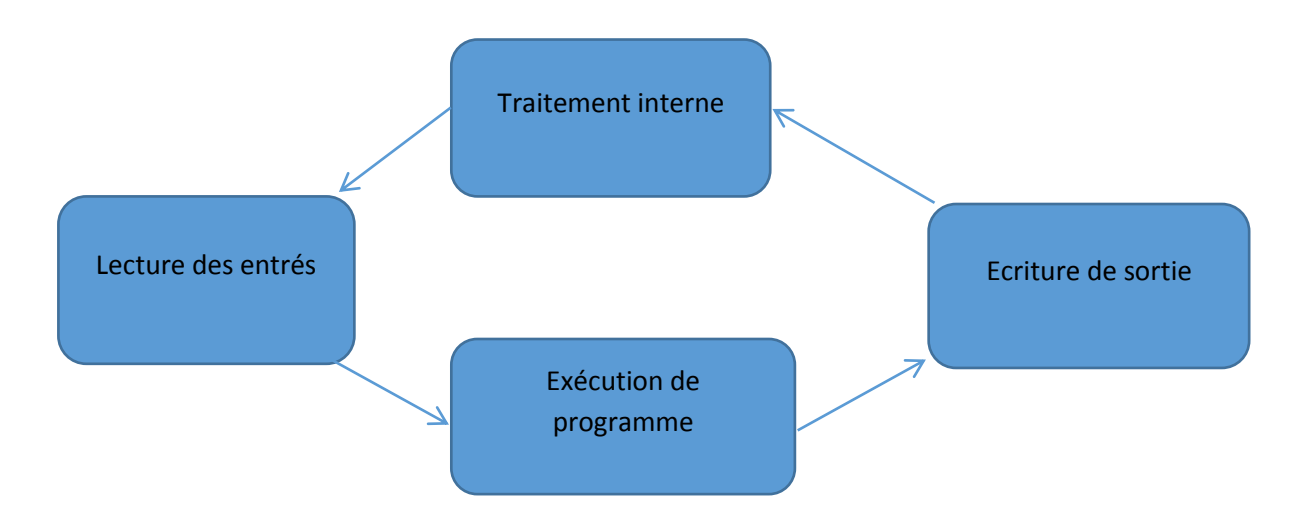

*Figure 3.1***.**schéma Cycle d'exécution d'un API.

# **3.2.2 Architecture D'un API**

L'API se compose de trois grandes parties :

- **a.** *Le processeur* : le microprocesseur réalise toute logique et, ou les fonctions de temporisation de comptage, les calculs à partir d'un programme contenue dans sa mémoire.
- **b.** *La zone mémoire* : la mémoire c'est la zone ou est stocker le programme, elle est en général figée c'est-à-dire en lecture seulement.

La mémoire des données utilisables en lecture \_écriture pendant le fonctionnement c'est la RAM (mémoire vivre), elle fait partie du système entrée /sortie, elle fige la valeur 0 ou 1 présenter sur les lignes d'entrée. À chaque prise en compte cyclique de celle-ci, elle mémorise les valeurs calculées à placer sur les sorties.

#### *c. interface d'entrée /sorties :*

Les entrées reçoivent des informations en provenance des éléments de détection (capteurs) et du pupitre operateur.

Les sorties transmettent des informations aux pré-actionneurs (relais électrovannes) et aux éléments de signalisation.

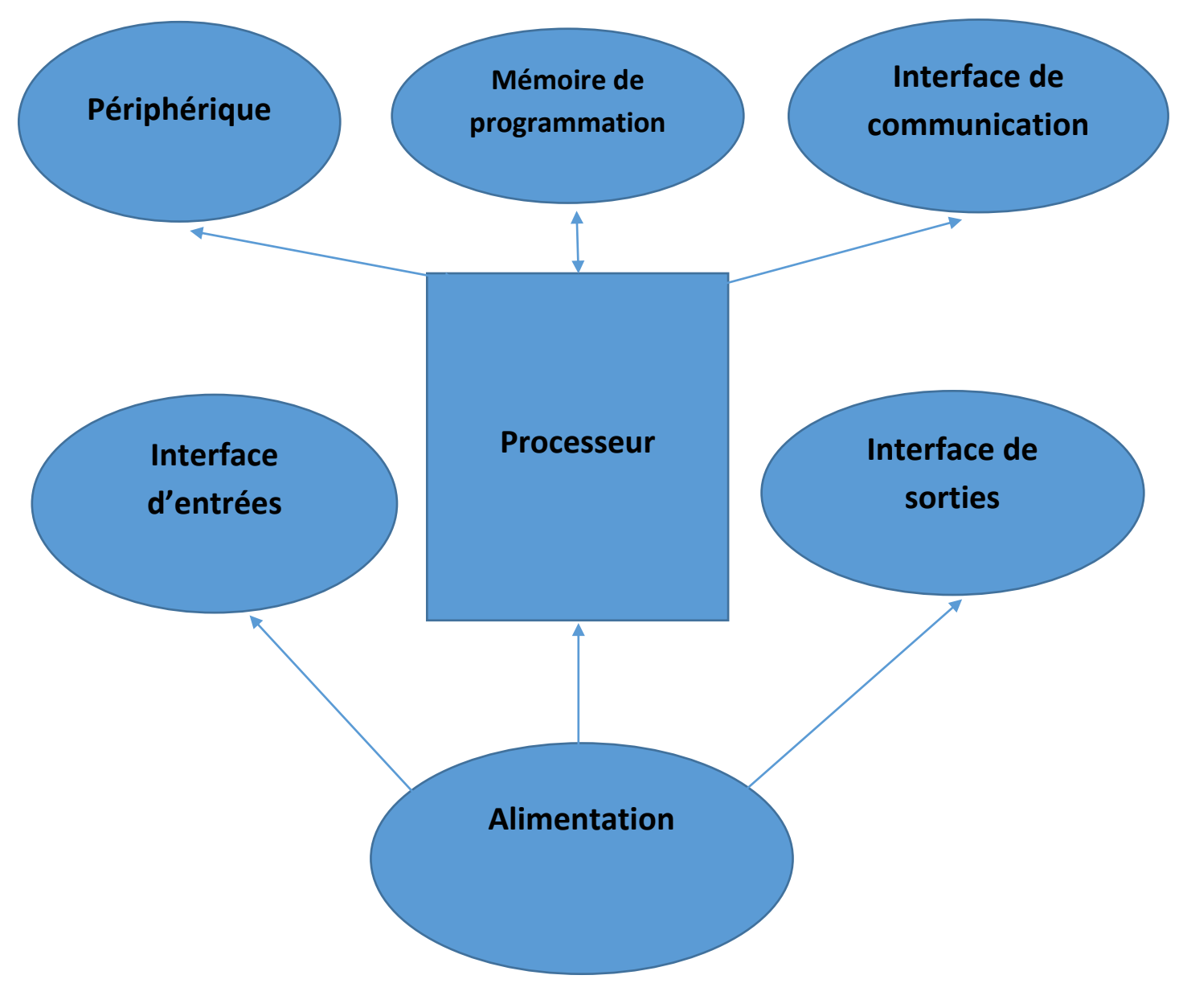

*Figure 3.2*.Architecture D'un API.

# **3.3 Les langages de programmation**

# **3.3.1 Ladder (LD) [7]**

Un programme ladder est un langage destiné pour la programmation des automates programmables industriels.

Il ressemble à un schéma électrique, facile et compréhensive, il est présenté en forme logique, souvent utilisé dans la programmation, il est composée de trois types d'éléments de langages.

- $\triangleright$  Les entrées : ou contacte qui permettre de lire la valeur ou la variable, il existe deux types d'entrées :
- **Normalement ouvert.**
- **Normalement fermé.**
- Eles sorties ou bobines permettent d'écrire la valeur.
- $\triangleright$  Les blocs fonctionnels qui permettent de réaliser des fonctions avancées.

# **3.3.2 Grafcet [5]**

L'éditeur Grafcet permet de représenter graphiquement et de façon structuré le fonctionnement d'un automatisme séquentiel.

Il dispose de nombreux outils permettant la saisie de façon conviviale tels que :

- une palette d'objets graphiques accessibles directement par la souris ou le clavier (les étapes, transitions, liaisons, renvois, macro-étapes,…).
- une numérotation automatique des étapes.
- un affichage par page Grafcet avec les lignes d 'étapes et de transition.
- une saisie simplifiée des commentaires.
- deux modes de visualisation.

# **3.3.3 Liste (IL) [7]**

C'est un langage de programmation textuel liste permet de crée des programme d'application au niveau de proche matériel et on optimise le temps d'exécution et place en mémoire, langage Liste donne la possibilité de fixation direct de point d'arrêt

# **3.3.4 Langage littéral structuré (ST) [5]**

L'éditeur de langage liste d'instruction permet l'écriture de traitements logiques et numériques sous forme structurée.

Cet éditeur dispose de fonctionnalités telles que :

- les saisies et visualisation des opérandes sous forme de symboles et de repère.
- l'aide à la saisie des instructions de la bibliothèque.
- l'affichage en couleur des mots clefs du langage et des commentaires.

# **3.4 MISE EN SITUATION (Grafcet)**

Dans le but de réaliser notre processus on a utilisé le grafcet qui est généralement utilisé lors de la programmation de processus industriels séquentiels dont il est particulièrement bien adapté à la programmation d'une chaine de production.

Son mode de représentation est comme suit :

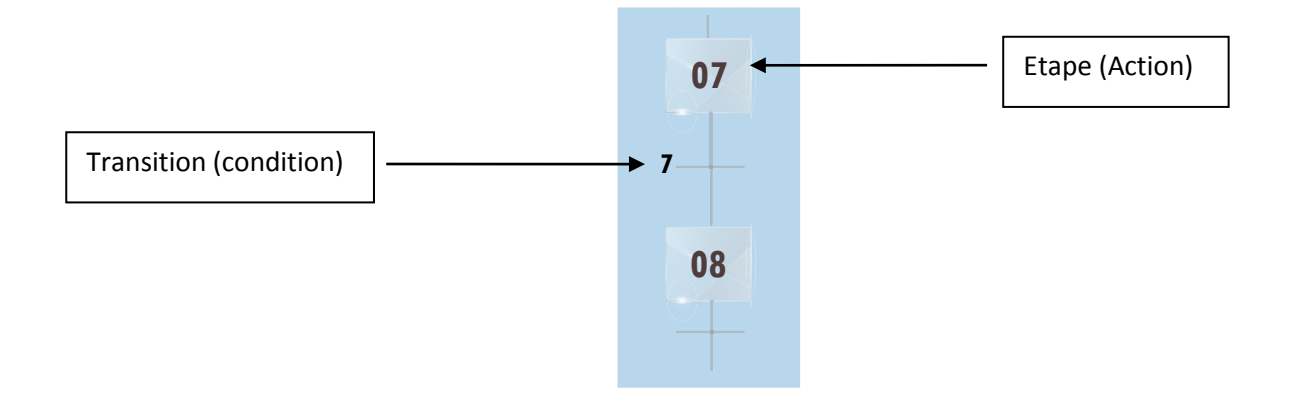

## **3.4.1 GRAFCET REMPLISSAGE TANK E10**

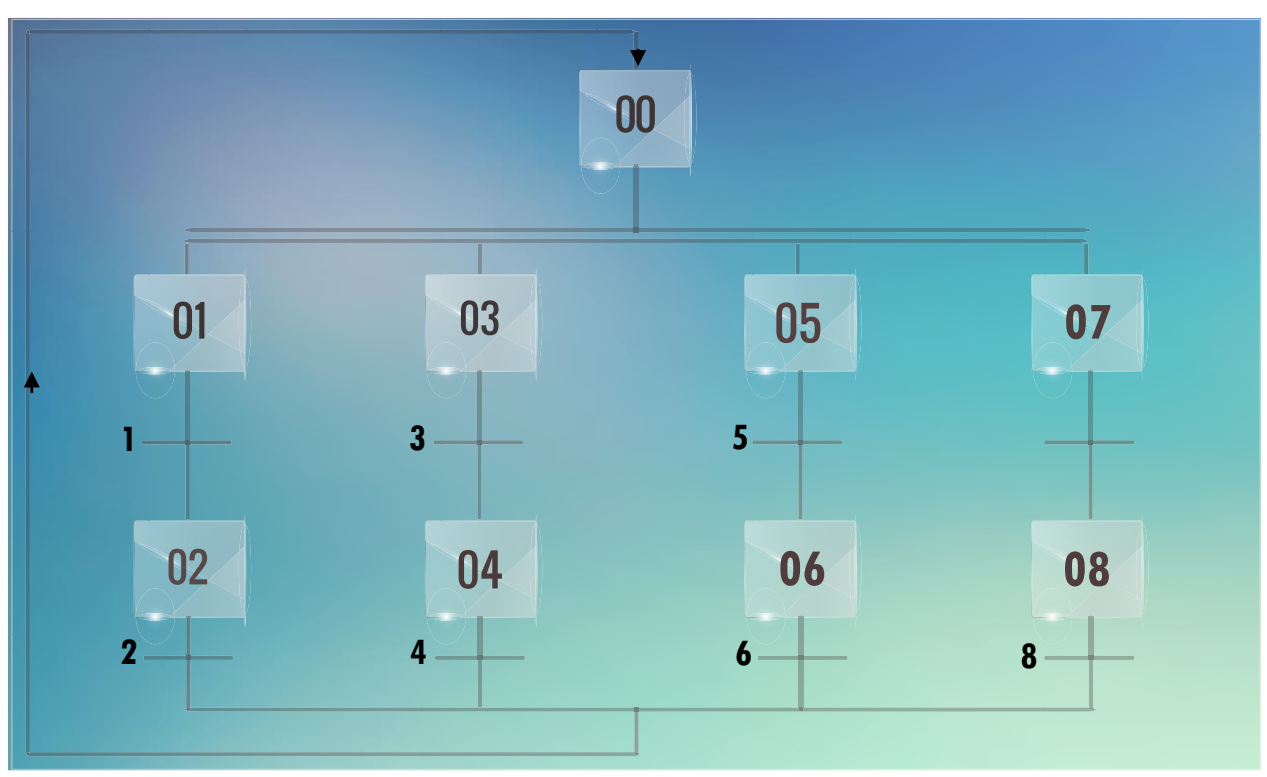

*Figure 3.3*.GRAFCET RAMPLISSAGE TANK E10.

#### *a.Définition des réceptivités*

#### **Transition 1 : ETAPE 1 ---- ETAPE 2**

- pas de remplissage en cours sur tank E10A
- pas de soutirage en cours sur tank E10A
- Tank E10A soit vide
- Lancement de la fonction remplissage E10 A

#### **Transition 2 : ETAPE 2 ---- ETAPE 0**

Niveau haut de tank E10 A atteint / ou arrêt remplissage par opérateur

#### **Transition 3 : ETAPE 3 ---- ETAPE 4**

- pas de remplissage en cours sur tank E10B
- pas de soutirage en cours sur tank E10B
- Tank E10B soit vide
- Lancement de la fonction remplissage E10 B

#### **Transition 4 : ETAPE 4 ---- ETAPE 0**

Niveau haut de tank E10 B atteint / ou arrêt remplissage par opérateur

#### **Transition 5 : ETAPE 5 ---- ETAPE 6**

- pas de remplissage en cours sur tank E10C
- pas de soutirage en cours sur tank E10C
- Tank E10C soit vide
- Lancement de la fonction remplissage E10 C

#### **Transition 6 : ETAPE 6 ---- ETAPE 0**

Niveau haut de tank E10 C atteint / ou arrêt remplissage par opérateur

#### **Transition 7 : ETAPE 7 ---- ETAPE 8**

- pas de remplissage en cours sur tank E10D
- pas de soutirage en cours sur tank E10D
- Tank E10D soit vide
- Lancement de la fonction remplissage E10 B

#### **Transition 8 : ETAPE 8 ---- ETAPE 0**

Niveau haut de tank E10 D atteint / ou arrêt remplissage par opérateur

#### *b. Définition des étapes*

- ETAPE 0 : étape initiale pour fonctions remplissage
- ETAPE 1 : étape initiale remplissage E10A
- ETAPE 2 : remplissage E10A en cours
- ETAPE3 : étape initiale remplissage E10B
- ETAPE 4 : remplissage E10B en cours
- ETAPE 5 : étape initiale remplissage E10C
- ETAPE6 : remplissage E10C en cours
- ETAPE7 : étape initiale remplissage E10D

#### ETAPE8 : remplissage E10D en cours

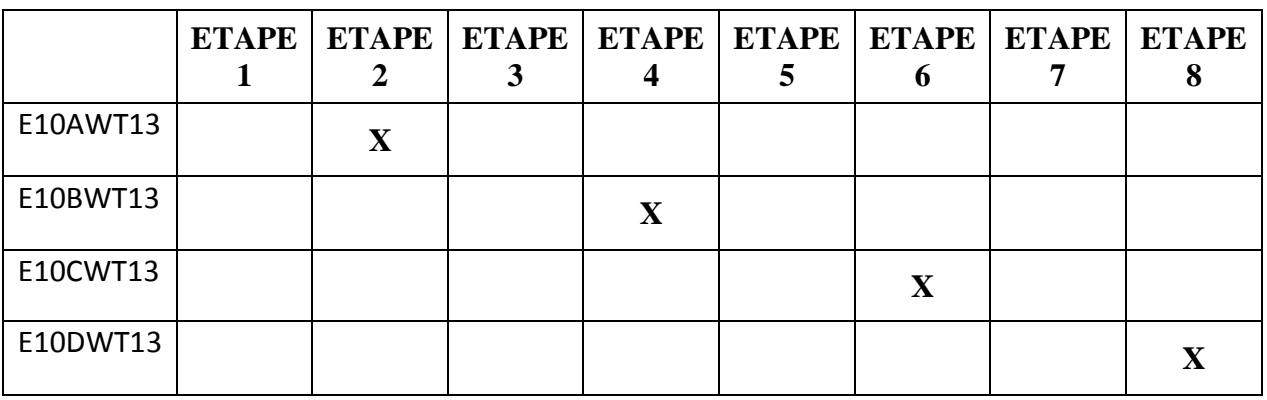

On a définis les actions associées aux étapes dans le tableau ci-dessous :

*Tableau 3.1***.**Les actions associées aux étapes (remplissage).

# **3.4.2 GRAFCET SOUTIRAGE TANK E10**

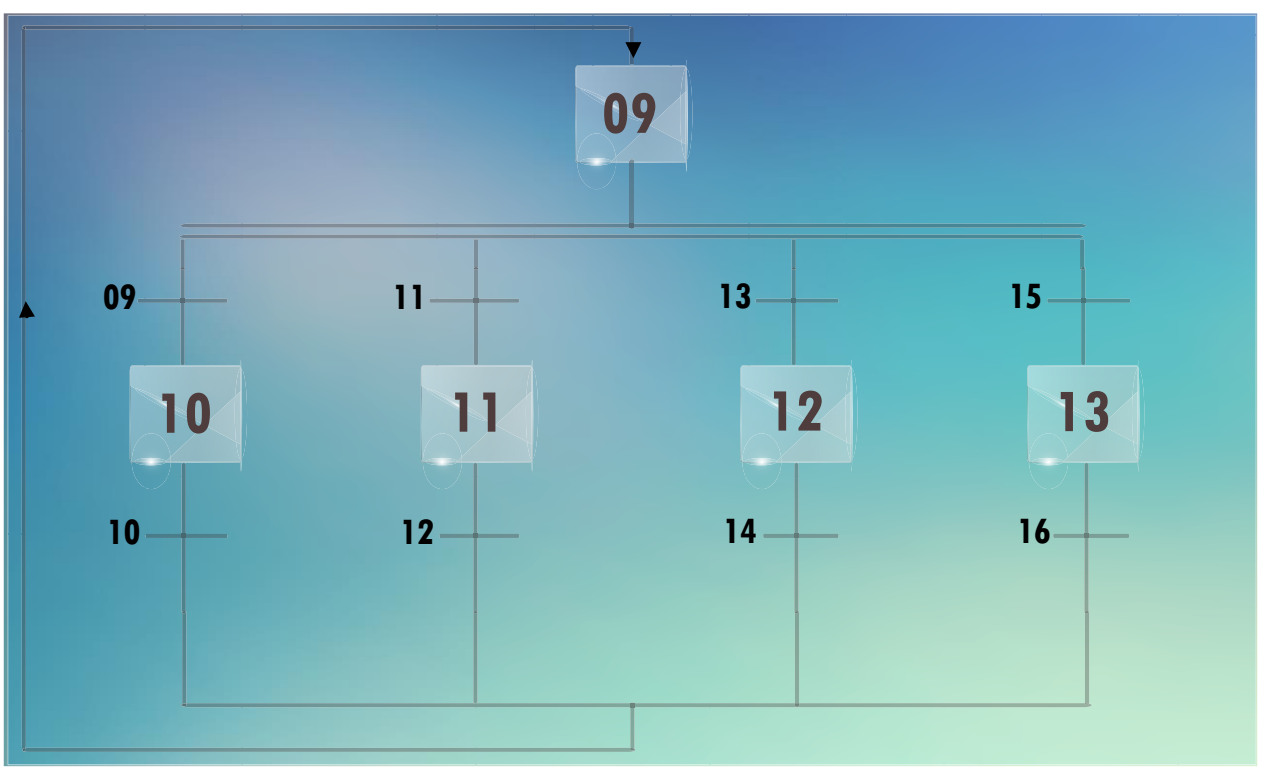

*Figure 3.4*.GRAFCET SOUTIRAGE TANK E10.

# *a. Définition des réceptivités*

#### **Transition 9 : ETAPE 9 ---- ETAPE 10**

- pas de remplissage en cours sur tank E10A.
- pas de soutirage en cours.
- Tank E10A n'est pas vide.
- Thermiseur est prêt pour la production (phase attente production).
- Lancement de la fonction soutirage E10 A.

## **Transition 10 : ETAPE 10 ---- ETAPE 0**

Niveau bas de tank E10 A atteint / ou arrêt soutirage par opérateur.

#### **Transition 11 : ETAPE 9 ---- ETAPE 11**

- pas de remplissage en cours sur tank E10B.
- pas de soutirage en cours.
- Tank E10B n'est pas vide.
- Thermiseur est prêt pour la production (phase attente production).
- Lancement de la fonction soutirage E10 B.

#### **Transition 12 : ETAPE 11 ---- ETAPE 0**

Niveau bas de tank E10 B atteint / ou arrêt soutirage par opérateur.

#### **Transition 13 : ETAPE 9 ---- ETAPE 12**

- pas de remplissage en cours sur tank E10C.
- pas de soutirage en cours.
- Tank E10C n'est pas vide.
- Thermiseur est prêt pour la production (phase attente production).
- Lancement de la fonction soutirage E10 C.

#### **Transition 14 : ETAPE 12 ---- ETAPE 0**

Niveau bas de tank E10 C atteint / ou arrêt soutirage par opérateur.

#### **Transition 15 : ETAPE 9 ---- ETAPE 13**

- pas de remplissage en cours sur tank E10D.
- pas de soutirage en cours.
- Tank E10D n'est pas vide.
- Thermiseur est prêt pour la production (phase attente production).
- Lancement de la fonction soutirage E10 D.

#### **Transition 16 : ETAPE 13 ---- ETAPE 0**

Niveau bas de tank E10 D atteint / ou arrêt soutirage par opérateur.

#### *b. Définition des étapes*

ETAPE 9 : étape initiale pour fonctions Soutirage.

ETAPE 10 : soutirage E10A en cours.

ETAPE 11 : soutirage E10B en cours.

ETAPE 12 : soutirage E10C en cours.

ETAPE 13 : soutirage E10D en cours.

On a définis les actions associées aux étapes dans le tableau suivant :

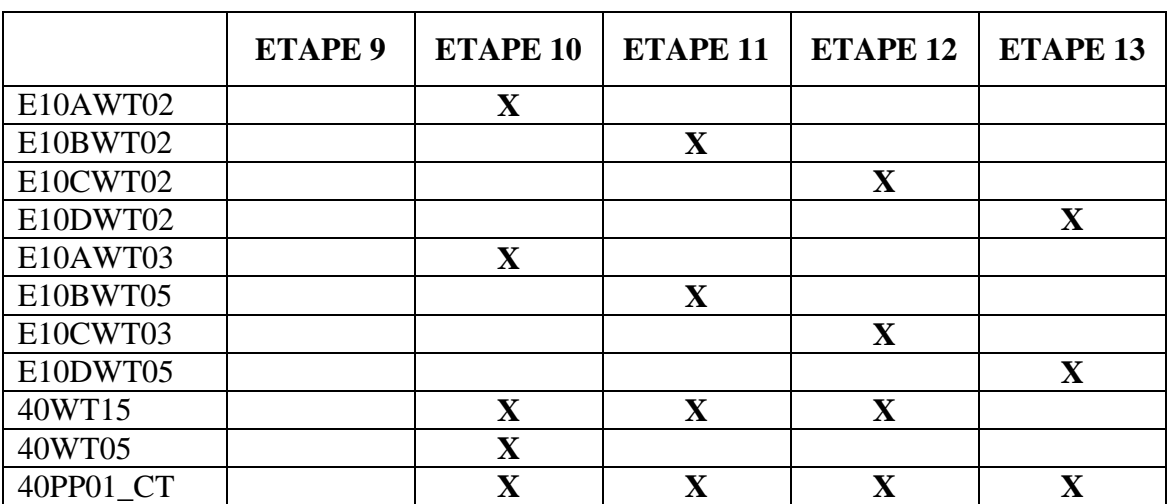

*Tableau 3.2***.**les actions associées aux étapes (soutirage).

# **3.4.3 GRAFCET THERMISEUR**

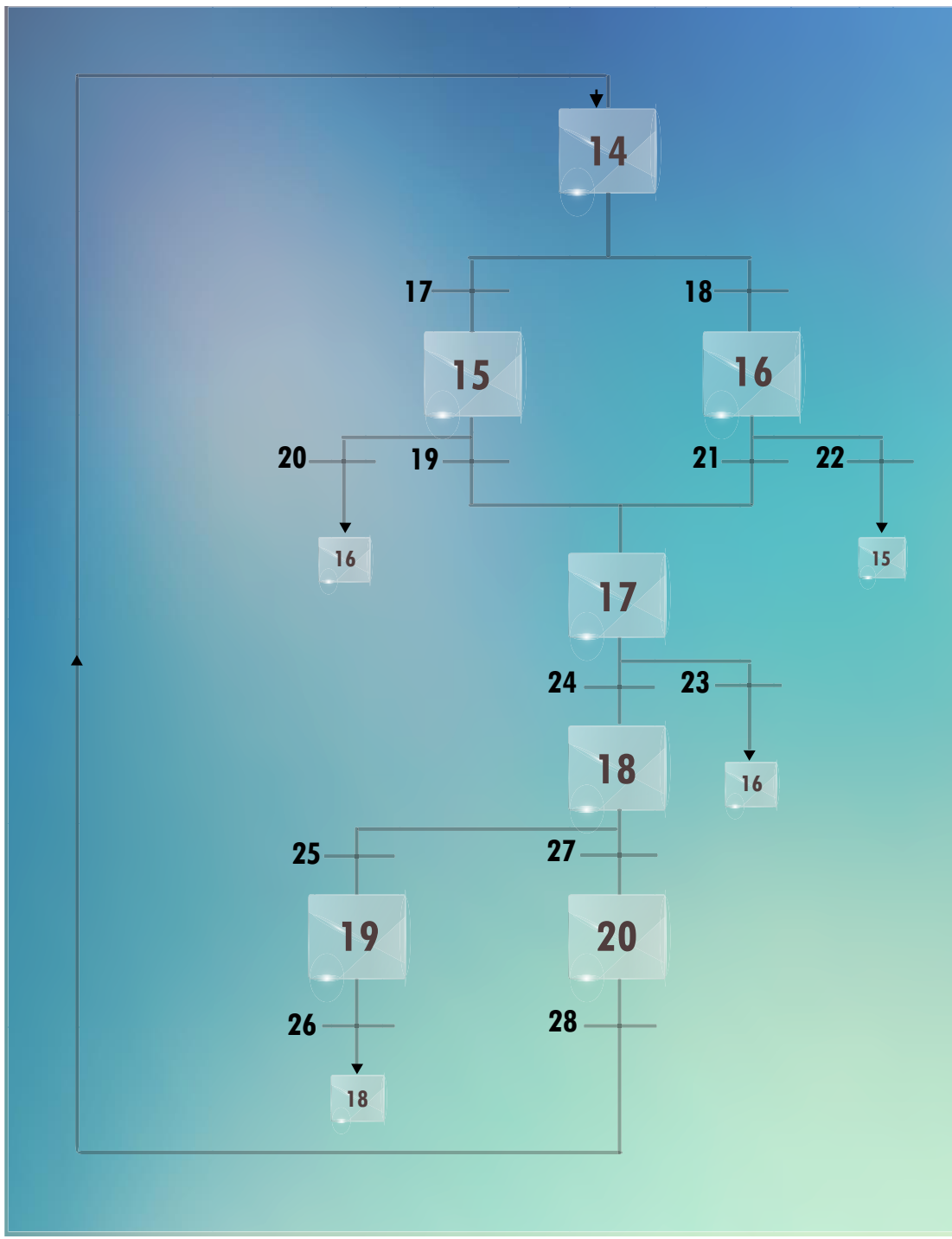

*Figure 3.5.*Grafcet thermiseur.

#### *a. Définition des réceptivités*

#### **Transition 17 : ETAPE 14 ---- ETAPE 15**

- pas de soutirage en cours
- pas de pousse de fin en cours
- pas de défaut de pompes
- Lancement de fonction démarrage avec vidange

#### **Transition 18 : ETAPE 14 ---- ETAPE 16**

- pas de soutirage en cours
- pas de pousse de fin en cours
- pas de défaut de pompes
- Lancement de fonction démarrage sans vidange

#### **Transition 20 : ETAPE 15 ---- ETAPE 16**

- pas de soutirage en cours
- pas de pousse de fin en cours
- pas de défaut de pompes
- Lancement de fonction démarrage sans vidange

#### **Transition 22 : ETAPE 16 ---- ETAPE 15**

- pas de soutirage en cours
- pas de pousse de fin en cours
- pas de défaut de pompes
- Lancement de fonction démarrage avec vidange

#### **Transition 19 : ETAPE 15 ---- ETAPE 17**

- Consigne de températures sont atteintes
- pas de défaut de pompes

#### **Transition 21 : ETAPE 16 ---- ETAPE 17**

- Consigne de températures sont atteintes
- pas de défaut de pompes

#### **Transition 23 : ETAPE 17 ---- ETAPE 16**

perte conditions de températures / ou apparition de défaut de pompes

#### **Transition 24 : ETAPE 17 ---- ETAPE 18**

soutirage en cours (production en cours)

#### **Transition 25 : ETAPE 18 ---- ETAPE 19**

Perte conditions de températures / ou apparition de défaut de pompes

#### **Transition 26 : ETAPE 19 ---- ETAPE 18**

- Consigne de températures sont atteintes
- pas de défaut de pompes

#### **Transition 27 : ETAPE 18 ---- ETAPE 20**

- détection niveau bas de tank en cours de soutirage
- demande arrêt par opérateur

#### **Transition 28 : ETAPE 20 ---- ETAPE 14**

Volume de pousse de fin atteint

#### *b. Définition des étapes*

ETAPE 14 : Thermiseur à l'arrêt

- ETAPE 15 : démarrage avec vidange
- ETAPE 16 : démarrage sans vidange
- ETAPE 17 : attente production
- ETAPE 18 : production en cours
- ETAPE 19 : Recyclage
- ETAPE 20 : pousse de fin en cours

On a définis les actions associées aux étapes dans le tableau ci-dessous :

|          | <b>ETAPE</b> | <b>ETAPE</b> | <b>ETAPE</b> | <b>ETAPE</b> | <b>ETAPE</b> | <b>ETAPE</b> | <b>ETAPE</b> |
|----------|--------------|--------------|--------------|--------------|--------------|--------------|--------------|
|          | 14           | 15           | 16           | 17           | 18           | 19           | 20           |
| 400WT02  |              | $\mathbf X$  | $\mathbf{X}$ | $\mathbf{X}$ |              |              |              |
| 400WT70  |              | $\mathbf X$  |              |              | $\mathbf X$  |              | $\mathbf X$  |
| 400VTE01 |              | $\mathbf{X}$ | $\mathbf{X}$ | $\mathbf{X}$ | $\mathbf X$  | $\mathbf{X}$ | $\mathbf X$  |
| 40WT01   |              |              |              |              | $\mathbf X$  | $\mathbf{X}$ | $\mathbf X$  |
| 400VTR01 |              | $\mathbf{X}$ | $\mathbf{X}$ | $\mathbf{X}$ | $\mathbf X$  | $\mathbf{X}$ | $\mathbf{X}$ |
| 400VTR02 |              | $\mathbf X$  | $\mathbf{X}$ | $\mathbf{X}$ | $\mathbf X$  | $\mathbf{X}$ | $\mathbf{X}$ |
| 400VTR03 |              |              |              |              | $\mathbf X$  |              | $\mathbf{X}$ |
| 41VT01   |              |              |              |              | $\mathbf X$  |              | $\mathbf X$  |
| 42VT01   |              |              |              |              | $\mathbf X$  |              | $\mathbf{X}$ |
| 42VT03   |              |              |              |              | $\mathbf X$  |              | $\mathbf{X}$ |
| 43VT01   |              |              |              |              | $\mathbf X$  |              | $\mathbf X$  |
| 400PP01  |              | $\mathbf X$  | $\mathbf X$  | $\mathbf X$  | $\mathbf X$  | $\mathbf{X}$ | $\mathbf{X}$ |
| 400PF01  |              | $\mathbf X$  | $\mathbf X$  | $\mathbf X$  | X            | $\mathbf{X}$ | $\mathbf X$  |
| 41PP01   |              |              |              |              | $\mathbf X$  |              | $\mathbf X$  |
| E39      |              |              |              |              | $\mathbf X$  |              | $\mathbf X$  |

*Tableau 3.3***.**Les actions associées aux étapes (thermiseur).

# **3.5 Principe de fonctionnement de fabrication du fromage frais**

Elle est composée de plusieurs étapes successives, depuis la réception du lait cru jusqu'à la séparation et l'injection de la crème fraîche.

Notre travail consiste à automatisé les trois dernières étapes de fabrication en l'occurrence la maturation, la thermisation et la séparation du caillé et de lactosérum. Ces dernières peuvent être représentées comme suit :

**Zone 1** : destinée à la maturation du lait déjà pasteurisé.

**Zone 2** : comporte un thermiseur pour réchauffer le caillé à une température de 63°C puis refroidir à la température de 40°C ± 2°C, qui est la température de séparation centrifuge (égouttage).

**Zone 3** : consiste à la séparation du caillé de lactosérum puis le refroidissement de la crème fraiche et du caillé se fait dans une réfrigération en continu à une température de 6°C.

Pour mieux expliquer le process de fabrication, on attribue à chaque zone une figure à partir de laquelle on peut tirer le déroulement de cycle et les différents opérations et actions effectuées au cours de la production.

# **3.5.1 Description de cycle de production**

Comme cité précédemment le cycle de production est divisé en trois parties, pour démarrer on procède comme suit :

1- En premier lieu il faut remplir le tank de maturation

2-Une fois le tank est remplie, on passe à la mise en condition de thermiseur, les étapes de préparations sont décrites par le diagramme fonctionnel ci-dessous :

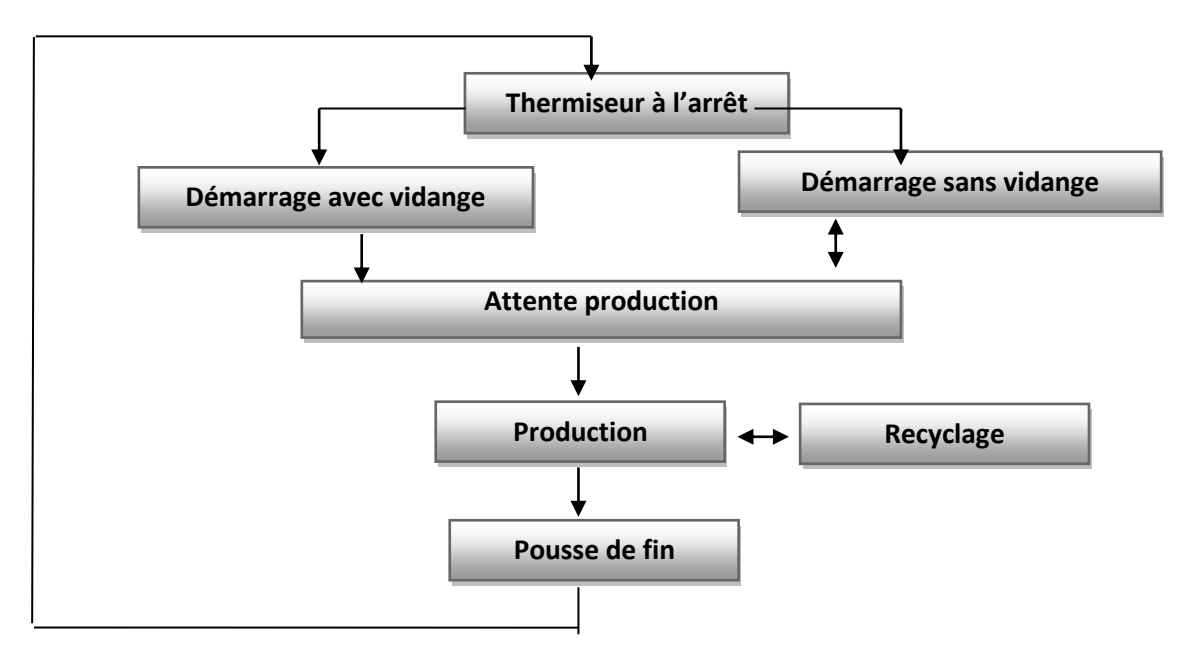

*Figure 3.6.*diagramme de cycle du thermiseur.

A partir de diagramme (*figure 3.6*), on peut distinguer les étapes suivantes :

Deux choix sont à suivre pour démarrer le thermiseur, notamment le démarrage sans vidange ou démarrage avec vidange.

- **a.** *Démarrage sans vidange* : sert à préparer le thermiseur pour la production, ce, par le remplissage de ce dernier par l'eau et le faire circuler en activant la régulation de températures de thermisation ainsi que le refroidissement à la sortie (section sortie thermiseur).
- **b.** *Démarrage avec vidange* : présente le même but que le démarrage sans vidange sauf l'eau est vidangé à la sortie via la vanne d'égout.
- **c.** *Attente production* : cette étape est résultante des deux étapes précédente quand les consigne de températures sont atteintes, à ce stade on déclare que thermiseur est prêt pour la production en attente de démarrage d'un soutirage à partir d'un tank de maturation.
- **d.** *Production* : désigne l'étape où le thermiseur est en cours de production.
- **e.** *Recyclage* : le thermiseur circule sur lui-même si l'une de condition de température ou un défaut est survenu sur l'installation, une fois les défauts sont disparus il revient à l'étape de production.
- **f.** *Pousse de fin* : représente la fin de la production, dont le produit est poussé par l'eau par l'ouverture de la vanne 80WT03 (zone1).

3- Démarrage de soutirage : le soutirage est effectué que lorsque le thermiseur se trouve à l'étape attente production, et consiste à soutirer l'un des quatre tanks de maturation par l'ouverture de la vanne de soutirage et pied de tank associée.

#### **Partie pratique :**

# **3.6 Définition du logiciel utilisé TIA PORTAL**

Le logiciel TIA portal permet la programmation, la configuration, vérification, diagnostic de tous les automates SIMATIC. Doté d'un grand nombre de fonctions conviviales, le TIA portal garantit des économies considérables pour tous les processus d'automatisation.

# **3.7 Description de notre programme**

Afin de répondre au besoin de cahier de charge et à l'exigence de process on va développer un programme afin d'adapter une solution d'automatisation, donc on va répartir le travail sur quatre phases essentielles :

La première phase c'est la configuration matérielle requis pour définir la CPU ainsi que les modules introduis dans notre projet.

La deuxième phase c'est d'attribuer les adresses d'entrée/sortie physiques.

La troisième phase est la plus importante sert à créer le programme d'exécution en utilisant toutes les fonctions, blocs et interfaces nécessaires au déroulement de processus.

La dernière phase est la supervision cette dernière sert à visualiser le process de manière à être compréhensible par l'utilisateur et cela par l'attribution de chaque étape.

#### **3.7.1 Configuration matérielle requise**

Suivant les adresses affectées et le type des éléments (composant de projet) leur vitesse d'exécution ainsi que la complicité de système on va définir le matériel et les modules qui convient, la figure suivante nous montre la configuration des modules utilisée dans l'application

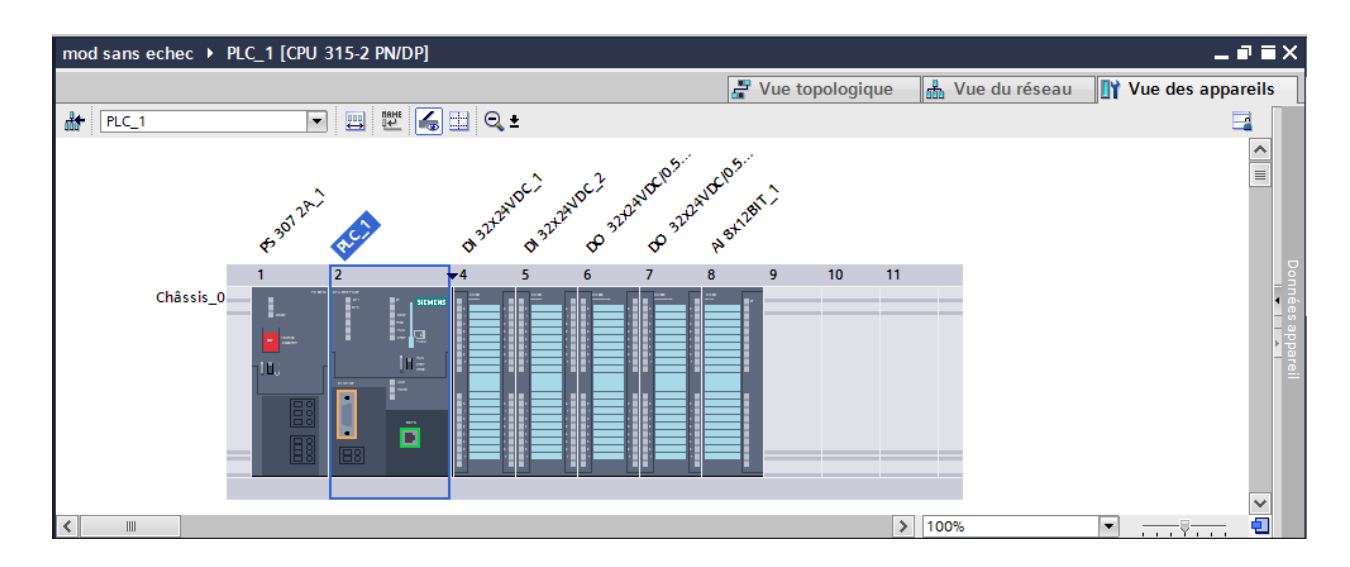

*Figure 3.7* **.**Configuration matérielle.

Ci-Dessus (*figure 3.7*) on distingue les modules suivants avec la référence et la position dans le rack :

- **1- PS 307 10A :** élément d'alimentation de 10 ampères.
- **2- CPU 315-2 PN/DP :** unité de traitement.
- **3- DI32\*24VDC\_1** et **DI 32\*24 VDC\_2 :** module d'entrées TOR, avec alarmes de processus et diagnostique par groupe de 32 voie, reconfigurable en ligne.
- **4- DO 32\*24 VDC/0.5A** et **DO 32\*24 VDC/0.5A-1 :** module de 32 sortie TOR 24v/0.5A par groupe de 16.
- **5- AI 8\*12BIT\_1 : module** de 8 entrée analogique paramétrable en ligne.

Paramétrage entrées T.O.R : la figure suivante illustre les adresses des entrées TOR utilisées. (*Figure 3.8*)

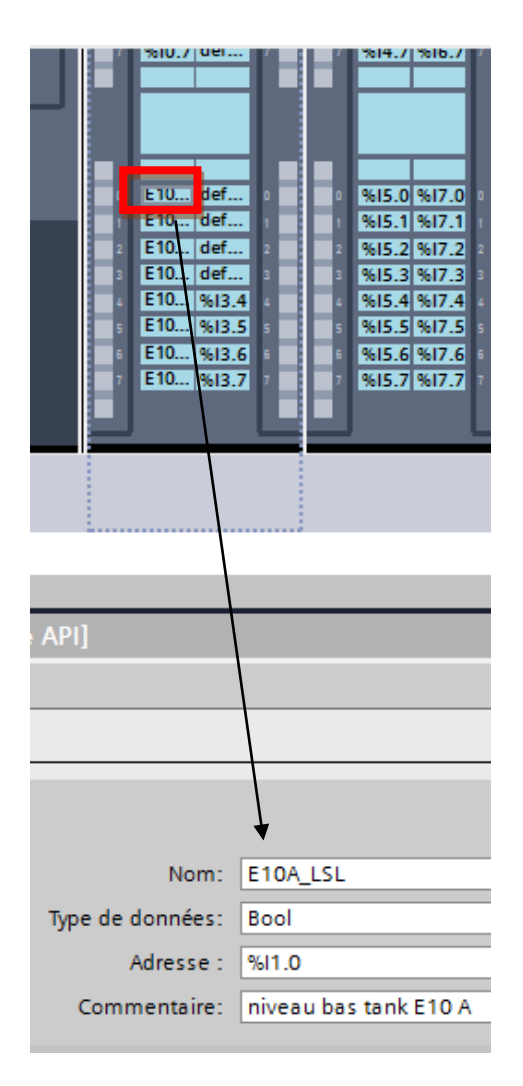

*Figure 3.8***.**les adresses des entrées TOR.

Ce module est utilisé pour l'acquisition de l'état des capteurs TOR par exemple :

- I1.0 : niveau bas tank E10 A.

- I2.5 : défaut pompe P\_80PP01\_CT.

**Remarque** : vu qu'on a utilisé ses adresses pour les niveaux des tanks et pour les défauts et afin d'éviter la répétition ,on a choisis comme exemple le tank E10D et la pompe P\_80PP01\_CT.

# **Paramétrage sorties T.O.R** (*figure 3.9*).

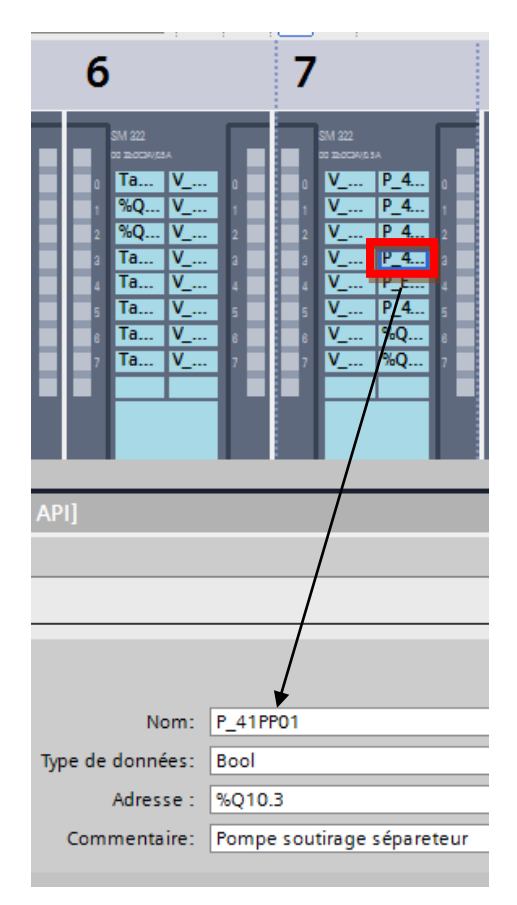

*Figure 3.9* **:** les adresses des sorties TOR.

**Exemple** : Q6.1 : vanne soutirage tank E10D vers thermiseur.

Q7.1 : vanne remplissage tank E10A.

#### **Remarque** :

afin d'éviter la répétition, et vu que les vannes de soutirage et les vannes de remplissage sont les mêmes pour les quatre tanks ,on a choisis l'un des tanks en titre d'exemple.

**Paramétrage entrées analogiques** (*figure 3.10*).

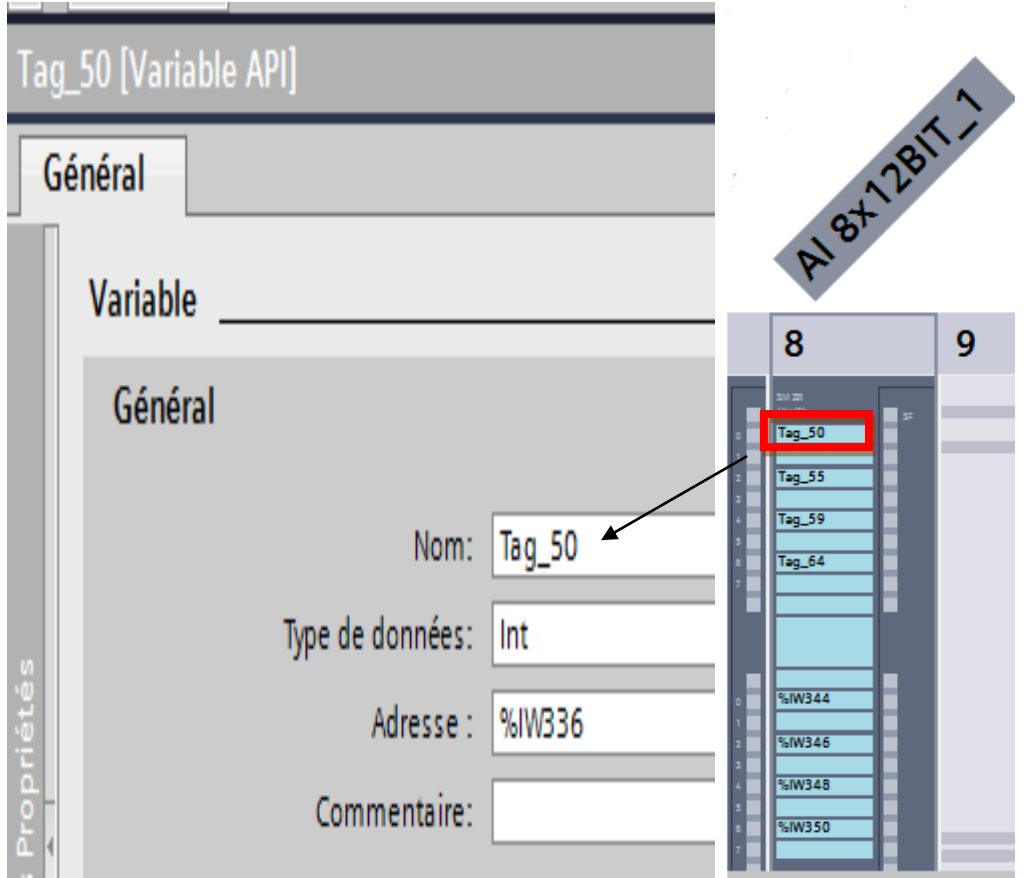

*Figure 3.10***.**les adresses des entrées analogiques.

Ce module est utile pour la lecture des mesures des entrées analogiques telles que :

PEW336 : Température de Thermisation.

PEW338 : Température de section sortie thermiseur.

PEW340 : Température refroidissement après séparation.

PEW342 : Niveau bac de lancement.

# **3.6.2 programme utilisateur**

#### *a. tables de mnémonique*

Avant de commencer la programmation, il est préférable de créer une table de mnémonique dans laquelle on a attribué à chaque opérande une mnémonique et un commentaire afin de faciliter la compréhension et l'organisation de l'application.

La figure suivante représente notre table de mnémonique créée dans le projet, contenant ainsi quatre colonnes. (*Figure 3.11*).

|                |                         | Table de variables standard |                         |              |      |                         |                         |                                            |
|----------------|-------------------------|-----------------------------|-------------------------|--------------|------|-------------------------|-------------------------|--------------------------------------------|
|                |                         | <b>Nom</b>                  | Type de données Adresse |              | Réma | Visibl                  | Acces                   | Commentaire                                |
|                | $\overline{\mathbf{u}}$ | E39                         | B<br>Bool               | in.<br>%M6.4 |      | $\blacktriangleright$   | ☑                       | pompe injection crème friche               |
|                | $\sqrt{1}$              | 41PP01                      | <b>Bool</b>             | %M6.3        |      | M                       | Ø                       | Pompe soutirage sépareteur                 |
| 3              | $\overline{\mathbf{u}}$ | 400PP01                     | Bool                    | %M6.2        |      | $\overline{\mathbf{v}}$ | $\blacktriangledown$    | pompe soutirage thermiseur vers séparate   |
| 4              | $\left  \cdot \right $  | 400PF01                     | Bool                    | %M6.1        |      | Ø                       | ☑                       | pompe recvrculation eau chaude             |
| 5              | $\overline{a}$          | 40PP01 CT                   | Bool                    | %M6.0        |      | M                       | ☑                       | pompe soutirage tank pate fraiche vers th. |
| 6              | $\sqrt{2}$              | 41VTR02                     | Bool                    | %M7.1        |      | $\overline{\mathbf{v}}$ | ☑                       |                                            |
| y              | $\leftarrow$            | 400VTR03                    | Bool                    | %M7.0        |      | G                       | ×                       | vanne modulante pour niveau bac de lanc    |
| 8              | $\sqrt{2}$              | 400VTR02                    | Bool                    | %M6.7        |      | $\overline{\mathbf{z}}$ | Ø                       | vanne modulante section sortie thermiseu   |
| $\overline{9}$ | $\left  \cdot \right $  | 400VTR01                    | Bool                    | %M6.6        |      | V                       | ☑                       | vanne modulante température thermisatic    |
| 10             | <b>QI</b>               | d E10C LSL                  | Bool                    | %M7.6        |      | ☑                       | ☑                       |                                            |
| 11             | $\leftarrow$            | d E10B LSH                  | Bool                    | %M7.5        |      | $\overline{\mathbf{v}}$ | ☑                       |                                            |
| 12             | $\sqrt{2}$              | E10D LSL                    | Bool                    | %11.6        |      | Ø                       | S                       | niveau bas tank E10 D                      |
| 13             | $\sqrt{2}$              | E10C_LSH                    | Bool                    | %I1.5        |      | $\overline{\mathbf{z}}$ | S                       | niveau haut tank E10 C                     |
| 14             | $\bigoplus$             | E10C_LSL                    | <b>Bool</b>             | 9611.4       |      | $\overline{\mathbf{v}}$ | $\overline{\mathbf{z}}$ | niveau bas tank E10 C                      |
| 15             | <b>KET</b>              | E10B LSH                    | Bool                    | %11.3        |      | Ø                       | Ø                       | niveau haut tank E10 B                     |
| 16             | $\leftarrow$            | E10B LSL                    | Bool                    | %11.2        |      | Ø                       | $\overline{\mathbf{v}}$ | niveau bas tank E10 B                      |
| 17             | $\bigcirc$              | E10A LSH                    | Bool                    | %11.1        |      | $\blacktriangleright$   | $\overline{\mathbf{v}}$ | niveau haut tank E10 A                     |
| 18             | $\sqrt{11}$             | E10A LSL                    | Bool                    | %11.0        |      | Ø                       | $\blacktriangledown$    | niveau bas tank E10 A                      |
| 19             | $\bigoplus$             | arr_remp_E10B               | Bool                    | %M24.5       |      | $\overline{\mathbf{v}}$ | ☑                       | arret emplissage E10B                      |
| 20             | $\overline{\mathbf{u}}$ | arr_remp_E10A               | Bool                    | %M24.4       |      | Ø                       | $\blacktriangleright$   | arret emplissage E10A                      |
| 21             | $\blacksquare$          | reponse_pous_fin            | Byte                    | %MB64        |      | $\overline{\mathbf{z}}$ | $\blacktriangledown$    | réponse pousse de fin en cours             |
| 22             | $\overline{\mathbb{C}}$ | THER_depart                 | Bool                    | %M55.1       |      | Ø                       | $\overline{\mathbf{z}}$ | étape initiale thermiseur                  |
| 23             | $\bigoplus$             | dem_ther_avec_vidange       | Bool                    | %M55.2       |      | ◛                       | ☑                       | démarrage thermiseur avec vidange en co    |
| 24             | $\left($                | dem_ther_sans_vidange       | Bool                    | %M55.3       |      | ▽                       | $\blacktriangledown$    | démarrage thermiseur sans vidange en co-   |
| つら             | $-51$                   | fct dem ther avec vidang    | <b>Bool</b>             | %M25.0       |      | $\overline{\mathbf{v}}$ | $\overline{\mathbf{v}}$ | fonction démarrage thermiseur avec vidan   |

*Figure 3.11.a.*table de mnémonique.

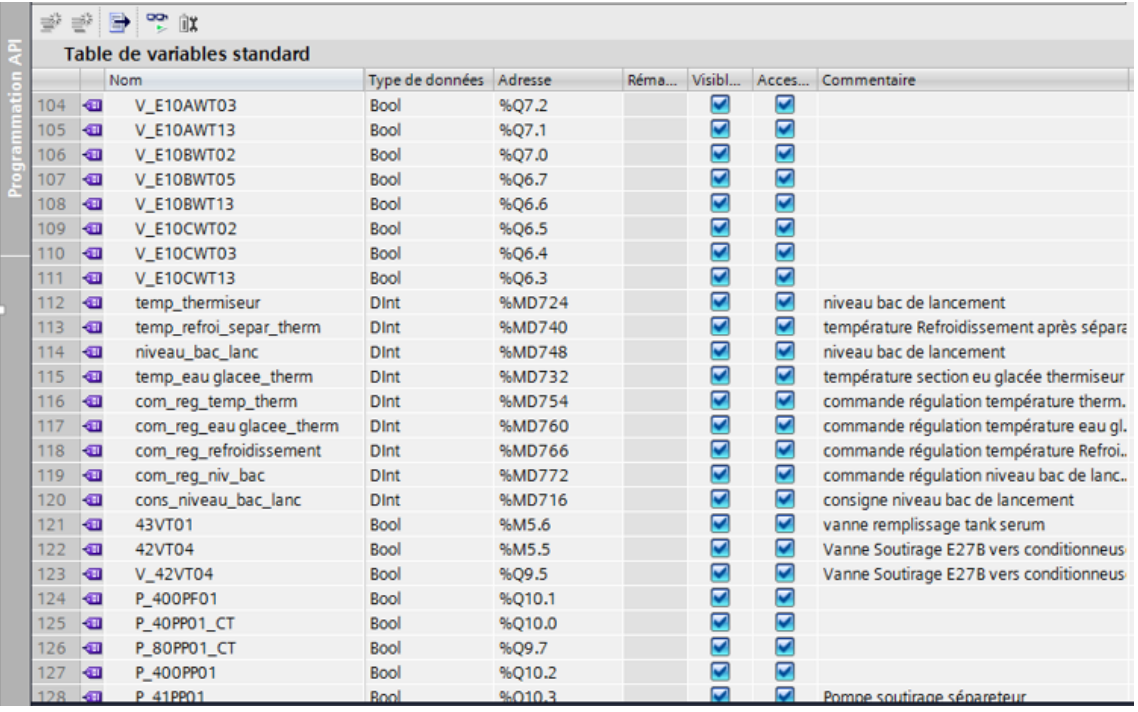

# *Figure 3.11.b.*table de mnémonique

|     |                         | Table de variables standard |                 |         |      |                         |                         |                                            |
|-----|-------------------------|-----------------------------|-----------------|---------|------|-------------------------|-------------------------|--------------------------------------------|
|     |                         | Nom                         | Type de données | Adresse | Réma | Visibl                  | Acces                   | Commentaire                                |
| 130 | $\bigoplus$             | P 42PP01                    | Bool            | %010.5  |      | $\blacktriangledown$    | ◛                       |                                            |
| 131 | $\bigoplus$             | 80PP01_CT                   | Bool            | %M5.7   |      | ×                       | $\overline{\mathbf{z}}$ | pompe soutirage tank lait de poche vers t. |
| 132 | $-61$                   | 42PP01                      | Bool            | %M6.5   |      | M                       | Ø                       |                                            |
| 133 | G                       | 80WT03                      | Bool            | %M4.4   |      | M                       | $\blacksquare$          | vanne pousse à l'eau                       |
| 134 | $\leftarrow$            | D <sub>2</sub> AWA3         | Bool            | %M4.1   |      | M                       | Ø                       |                                            |
| 135 | $\leftarrow$            | 40WT102                     | Bool            | %M3.7   |      | $\overline{\mathbf{v}}$ | Ø                       |                                            |
| 136 | $\bigoplus$             | E10CWT03                    | Bool            | %M3.3   |      | M                       | $\overline{\mathbf{v}}$ | vanne soutirage tank C vesr thermiseur     |
| 137 | $\bigcirc$              | E10AWT13                    | Bool            | %M13.1  |      | Y                       | $\blacktriangledown$    | vanne remplissage tank A                   |
| 138 | $\leftarrow$            | E10AWT03                    | Bool            | %M3.1   |      | M                       | Ø                       | vanne soutirage tank A vesr thermiseur     |
| 139 | $-61$                   | D2BWA3                      | Bool            | %M4.2   |      | Ø                       | Ø                       |                                            |
| 140 | $\left($                | E10DWT02                    | Bool            | %M2.4   |      | M                       | $\overline{\mathbf{v}}$ | vanne pied tank D                          |
| 141 | $\sqrt{11}$             | E10BWT05                    | Bool            | %M3.2   |      | Ø                       | Ø                       | vanne soutirage tank B vesr thermiseur     |
| 142 | $\bigoplus$             | cons refroi separ therm     | Dint            | %MD712  |      | Ø                       | $\overline{\mathbf{v}}$ | consigne Refroidissement après séparation  |
| 143 | $\sqrt{2}$              | cons eau glacee therm       | Dint            | %MD708  |      | $\overline{\mathbf{v}}$ | $\blacktriangledown$    | consigne section eu glacée thermiseur      |
| 144 | <b>GT</b>               | cons_temp_thermiseur        | Dint            | %MD704  |      | M                       | $\blacktriangledown$    | consigne température thermiseur            |
| 145 | $-1$                    | Condition_ther_ok           | Bool            | %M14.0  |      | $\overline{\mathbf{v}}$ | $\bullet$               | condition thermiseur ok pour démarrage     |
| 146 | <b>QI</b>               | Recyclage                   | Bool            | %M25.2  |      | Ø                       | $\overline{\mathbf{z}}$ | recyclage en cours                         |
| 147 | $\overline{\mathbf{u}}$ | etap_prod                   | Bool            | %M25.3  |      | Ø                       | $\blacksquare$          | thermiseur etape production                |
| 148 | $\overline{\mathbf{u}}$ | volum pousse fin            | Int             | %MW238  |      | M                       | S                       |                                            |
| 149 | $\overline{\mathbf{u}}$ | volum pousse debut          | Int             | %MW236  |      | $\overline{\mathbf{z}}$ | Ø                       |                                            |
| 150 | $\sqrt{2}$              | def_temp_ther_basse         | Bool            | %M600.1 |      | Ø                       | $\bullet$               | défaut température thermisation basse      |
| 151 | $\sqrt{1}$              | def temp therm haute        | Bool            | %M600.2 |      | Z                       | Ø                       | défaut température thermisation haute      |
| 152 | $\sqrt{2}$              | def_niv_bac_lancement       | Bool            | %M600.3 |      | Ø                       | $\overline{\mathbf{v}}$ | défaut niveau bac de lancement             |
| 153 | $\bigoplus$             | def temp sec sortie         | Bool            | %M600.4 |      | Ø                       | $\blacktriangledown$    | défaut température section sortie thermis. |
| 154 | $-61$                   | F RI401 ISL                 | <b>Bool</b>     | %12.4   |      | $\overline{\mathbf{v}}$ | Ø                       | Nivrau haut hac eau                        |

*Figure 3.11.c***.**table de mnémonique.

|    | S.         |                | 学生学家                                |                         |        |      |                         |                       |             |
|----|------------|----------------|-------------------------------------|-------------------------|--------|------|-------------------------|-----------------------|-------------|
| 24 |            |                | Table de variables standard         |                         |        |      |                         |                       |             |
|    |            |                | Nom                                 | Type de données Adresse |        | Réma | Visibl                  | Acces                 | Commentaire |
|    | 180        | $\bigcirc$     | num_act_rempA_encours               | Word                    | %MW500 |      | $\blacktriangleright$   | ☑                     |             |
|    | 181        | $\sqrt{2}$     | num_act_rempB_encours               | Word                    | %MW502 |      | ☑                       | $\blacktriangledown$  |             |
|    | 182        | $\sqrt{m}$     | num_act_rempC_encours               | Word                    | %MW504 |      | Ø                       | $\blacktriangleright$ |             |
|    | 183        | €              | num act rempD encours               | Word                    | %MW506 |      | $\blacktriangledown$    | $\blacktriangleright$ |             |
|    | 184        | $\sqrt{2}$     | $Taq_11$                            | Bool                    | %O5.2  |      | M                       | Ø                     |             |
|    | 185        | $\blacksquare$ | Taq_12                              | Bool                    | %Q5.1  |      | $\blacktriangledown$    | Ø                     |             |
|    | 186        | $\bigoplus$    | Tag_13                              | Bool                    | %Q5.0  |      | $\blacktriangledown$    | $\blacktriangleright$ |             |
|    | 187        | $\bigoplus$    | Tag_14                              | Bool                    | %Q4.7  |      | M                       | Σ                     |             |
|    | 188        | $\blacksquare$ | Tag_15                              | Bool                    | %Q4.6  |      | ✔                       | ☑                     |             |
|    | 189        | $\blacksquare$ | Tag_16                              | Bool                    | %Q4.5  |      | ☑                       | ×                     |             |
|    | 190        | $\bigoplus$    | Tag_17                              | Bool                    | %Q4.4  |      | ▽                       | M                     |             |
|    | 191        | $\bigoplus$    | $Taq_18$                            | Bool                    | %Q4.3  |      | $\blacktriangledown$    | S                     |             |
|    | 192        | $\blacksquare$ | Tag_19                              | Bool                    | %Q4.0  |      | Σ                       | Ø                     |             |
|    | 193        | $\bigoplus$    | Tag_20                              | Bool                    | %M1.0  |      | M                       | M                     |             |
|    | 194        | $\blacksquare$ | Tag_21                              | Bool                    | %Q5.6  |      | ✔                       | M                     |             |
|    | 195        | $\sqrt{m}$     | Tag_22                              | Bool                    | %Q5.5  |      | Z                       | ☑                     |             |
|    | 196        | $\blacksquare$ | Tag_23                              | Bool                    | %Q5.4  |      | ▽                       | ▽                     |             |
|    | 197        | $\bigcirc$     | defaut1                             | Word                    | %MW600 |      | M                       | Ø                     |             |
|    | 198        | $\sqrt{2}$     | R-mesure niveau bac de lance DWord  |                         | %MD348 |      | ☑                       | Ø                     |             |
|    | 199        | $\blacksquare$ | R-consigne niveau bac de lance Real |                         | %MD216 |      | ▽                       | Ø                     |             |
|    | 200        | $\blacksquare$ | rep_sout_encours                    | Byte                    | %MB51  |      | Ø                       | Ø                     |             |
|    | 201        | $\blacksquare$ | Tag_28                              | Bool                    | %M58.0 |      | M                       | ☑                     |             |
|    | 202        | $\blacksquare$ | rep_rempl_encours                   | Byte                    | %MB53  |      | ◘                       | M                     |             |
|    | 203        | $\bigoplus$    | Tag_30                              | Bool                    | %M58.1 |      | M                       | Ø                     |             |
|    | $204 - 40$ |                | rep tank vide                       | <b>Ryte</b>             | %MB54  |      | $\overline{\mathbf{v}}$ | $\blacktriangledown$  |             |

*Figure 3.11.d***.**table de mnémonique**.**

#### *b. Structure de programme utilisateur*

Après avoir déclaré les mnémoniques, on entame maintenant le programme d'exécution, la méthode la plus efficace pour une bonne organisation de projet est de créer des fonctions et d'attribuer à chacune une tâche particulière à exécuter.

La structure de projet en un ensemble de fonctions est montrée sur la figure (*Figure 3.12*) qui suit :

| PLC_1 [CPU 315-2 PN/DP]                | $0^{\wedge}$ |
|----------------------------------------|--------------|
| Configuration des appareils            |              |
| & En ligne & Diagnostic                |              |
| Blocs de programme                     |              |
| Ajouter nouveau bloc                   |              |
| CYC_INT5 [OB35]                        |              |
| <b><sup>1</sup></b> OB1 [OB1]          |              |
| <b>**</b> Acquisition analogique [FC8] |              |
| Actionneurs E10 [FC3]                  |              |
| Actionneurs séparateur [FC5]           |              |
| Actionneurs Thermiseur [FC4]           |              |
| The Affectaion entrées [FC7]           |              |
| ALARMES [FC9]                          |              |
| <b>REMPLISSAGE [FC1]</b>               |              |
| Réponse actions [FC6]                  |              |
| SOUTIRAGES [FC11]                      |              |
| THERMISEURS [FC10]                     |              |
| The traitement fonctions [FC2]         |              |
| Blocs système                          |              |
| ▶ L# Objets technologiques             |              |
| <b>Les Courses outnonne</b>            |              |

*Figure 3.12***.**les fonctions du programme.

La désignation de chaque fonction :

**FC2** : analyse de code de commande provenant de pupitre opérateur.

**FC3 :** fonctions pour activation des sorties qui commandent les actionneurs de la zone de tank de maturation.

**FC4** : fonctions pour activation des sorties qui commandent les actionneurs de la zone de thermiseur.

**FC5** : fonctions pour activation des sorties qui commandent les actionneurs de la zone de séparation.

**FC6** : réponse renvoyée sur pupitre indiquant l'autorisation d'exécution de la demande de soutirage ou de remplissage.

**FC7 :** Affectation des entrées au mémento.

**FC8 :** fonction qui contient le programme traitant la conversion des entrées analogiques.

**FC9 :** fonction traitant les alarmes.

**FC10** : thermiseur.

**FC 11** : remplissage des tanks E10.

**FC12** : soutirage des tanks E10.

**OB35** : Bloc utilisée pour exécuter le programme de gestion des boucles de régulation que ça soit de niveau ou de température.

#### *c. Langages de programmation*

Le choix de type de langage de programmation dépend de la complicité et l'exigence de cahier de charge, dans notre cas on a utilisé le langage LADDER (CONT) (*figure 3.13*).

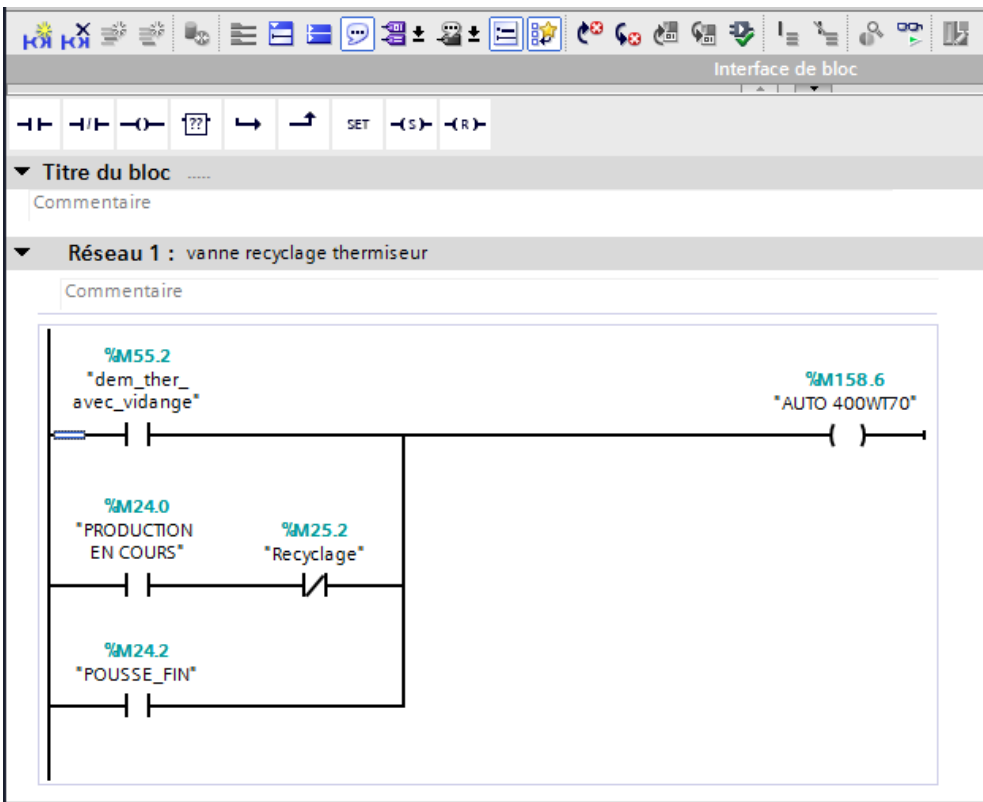

*Figure 3.13***.**exemple de langage CONT**.**

# **3.6.3 Exemples de programme avec simulation [8]**

On cite le programme de demande soutirage de Tank E10D (Fonction 406), la figure suivant nous montre le programme de cette Fonction. (*Figure 3.14*).

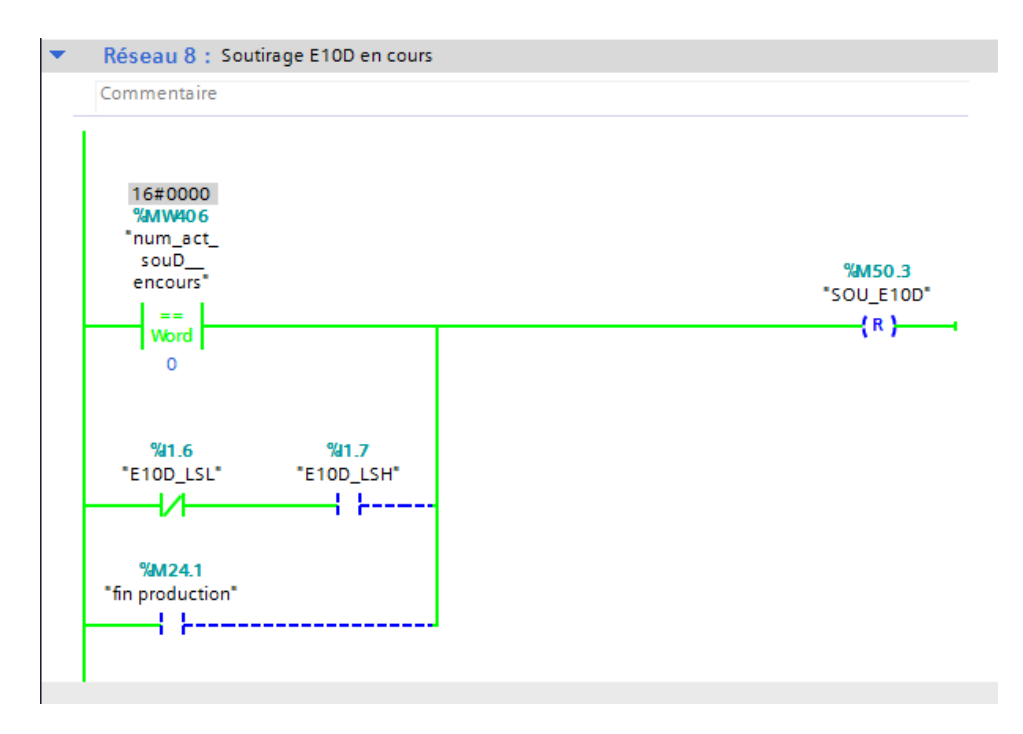

*Figure 3.14* **:** soutirage.

La figure ci-dessus nous montre que l'étape de démarrage de soutirage soit active que lorsque le mot MW406 sera égal à la valeur 406.

Le mot MW406 prend la valeur 406 suite à une demande de l'opérateur à partir de pupitre et aussi toutes les conditions soient satisfaites.

La fonction FC2 est chargée de traiter et d'affecter les valeurs comme le montre la figure *3.15.*

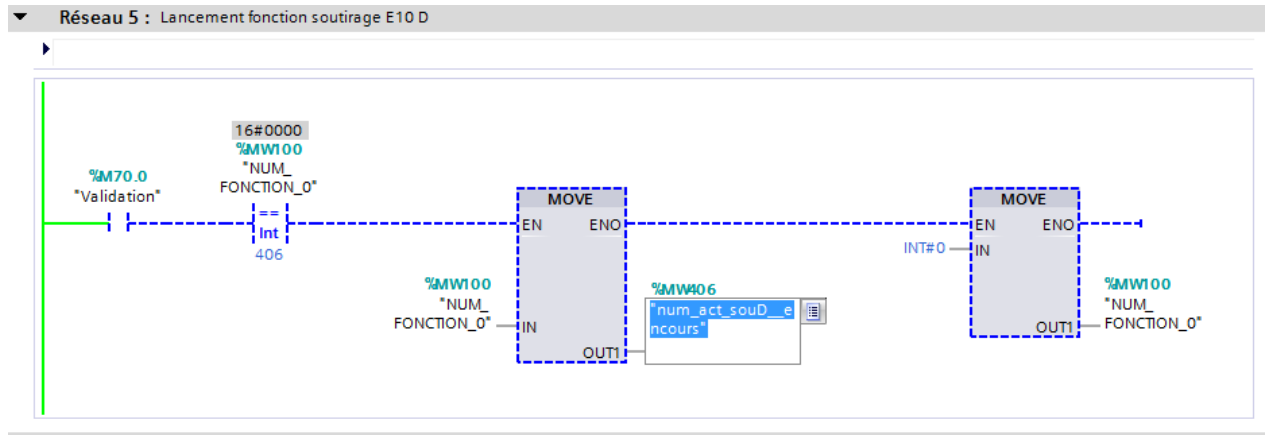

*Figure 3.15***.**Fonction FC2.

A partir de la figure ci-dessus on distingue que le mot MW406 prend la valeur 406 lorsque le bit M70.0 soit à 1, ce dernier est résultat de l'action de lancement par l'opérateur quand la fonction FC6 l'autorise après traitement de toutes les conditions nécessaires.

La figure ci-dessous (*figure 3.16*) nous renseigne sur la condition qui manque pour autoriser le lancement de soutirage.

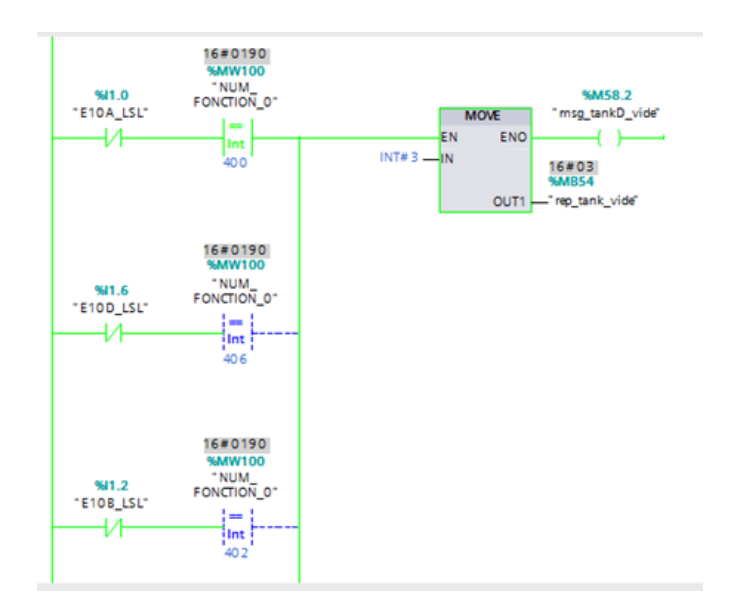

*Figure 3.16***.**Fonction FC6**.**

La figure *3.16* montre que le bit M50.2 est actif désignant que le tank E10D est vide ce qui interdis le démarrage de la fonction 406 soutirage de tank E10D.

Pour simuler le niveau de tank E10D et de lui affecter une valeur virtuelle, on fait appel au simulateur illustré sur la figure *3.17.*

| S7-PLCSIM1<br>Station S7300/ET200M_1\PLC_1                                                                                                    |                                                                                                    |                                                                     | $= 0 x$                                                                                                  |
|----------------------------------------------------------------------------------------------------|----------------------------------------------------------------------------------------------------|---------------------------------------------------------------------|----------------------------------------------------------------------------------------------------|
| Fichier<br>Edition Affichage Insertion CPU Exécution Options Fenêtre ?<br>:De de plesmitepip, X & & & & # + K & B B B & B & B & B D B II II To                                                                                                    |                                                                                                    |                                                                     |                                                                                                    |
|                                                                                                    |                                                                                                    |                                                                     |                                                                                                    |
| <b>B</b> CPU<br>$\Box$<br>四 18<br>$\boxed{\Theta}$<br>$\infty$<br>$\mathbb{Z}$<br>$\Box$<br>$\equiv$<br>$\begin{array}{c}\n\hline\n\text{12.5}\n\\ \text{13.5}\n\\ \text{24.5}\n\\ \text{25.5}\n\\ \text{36.5}\n\end{array}$<br><b>V RUN-P</b><br>$\check{}$<br>IB:<br>Bits<br><b>RUN</b><br>1.0<br>76<br>STOP<br><b>MRES</b> | $^{53}$<br>23<br>$\boxed{a}$<br><b>ES MB</b><br>四<br>$\Box$<br>$\sim$<br>$\equiv$<br>Défil., déc. v<br>PfW 340<br>MB<br>$\left  \cdot \right $<br><b>Bits</b><br>$\cdots$<br>10858<br>Valeur<br>$\overline{\phantom{a}}$ | $^{23}$<br>图<br>$\boxed{0}$<br>$\equiv$<br>$\check{}$<br>MB<br>Bits | <b>PE MB</b><br>$\blacksquare$<br><b>COLLEGE</b><br><b>MB</b><br>$\overline{\phantom{a}}$<br><b>Bits</b> |

*Figure 3.17***.**Simulateur**.**

Le niveau bas de tank E10D est atteint quand l'entrée I1.6 soit à 1, pour le faire il suffit de décocher sur la case 6 de byte IB1.

La fonction FC6 devient comme suit :

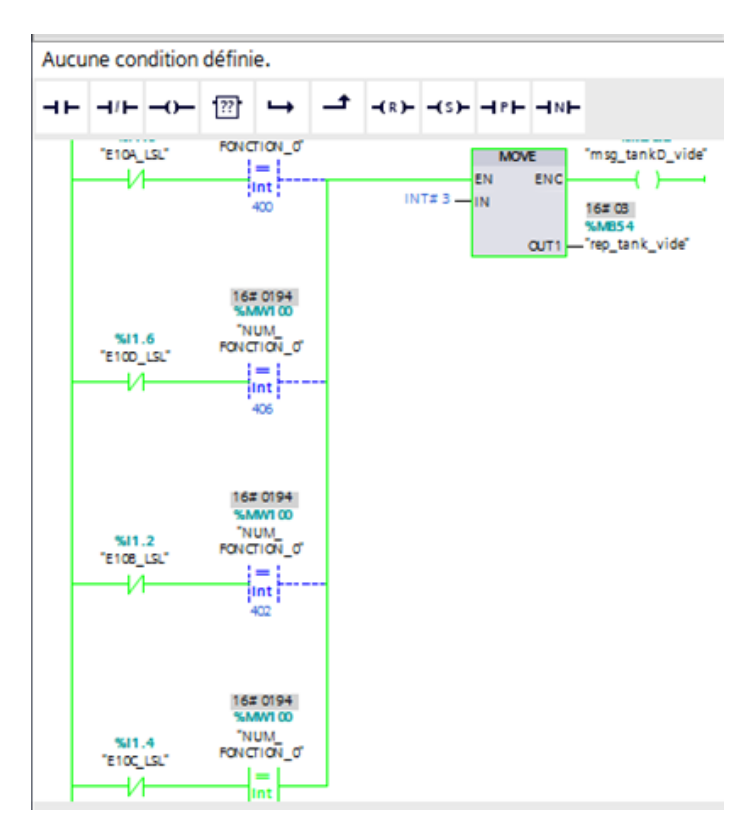

*Figure 3.18* **.**condition E10D validée.

La figure montre que le bite M50.2 est à 0 ce qui implique que la condition de niveau de tank E10D est satisfaite, il reste qu'à lancer la fonction 406 depuis le pupitre donnant ainsi la figure suivante **(***Figure 3.19)***.**

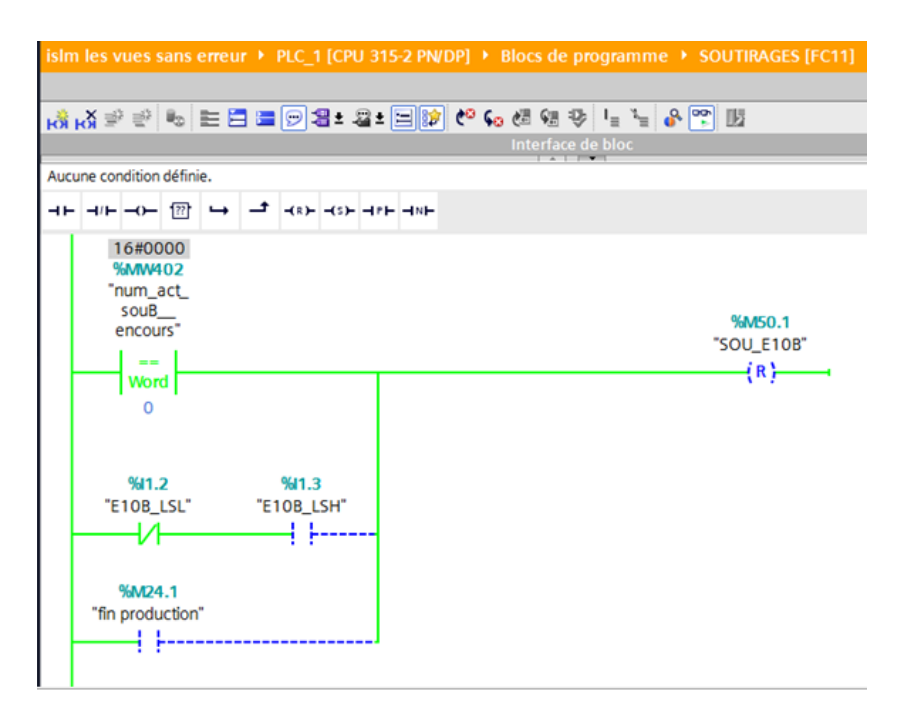

*Figure 3.19***.**GRAFCET soutirage après lancement fonction 406.

A partir de la figure 3.19, on visualise que (Soutirage E10D en cours) est active, dont la fonction 406 est exécutée.

Une fois la fonction est active, il reste à vérifier les actionneurs associées, notamment la vanne pied de tank E10DWT02, la vanne de soutirage E10DWT05 et la pompe de soutirage 40PP01\_CT.

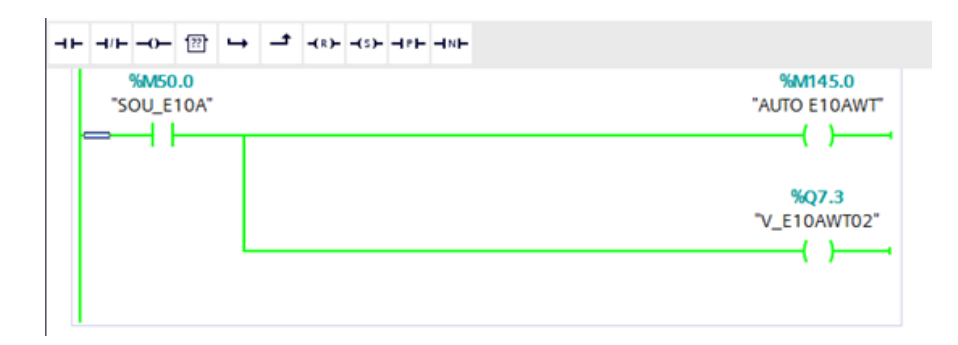

*Figure 3.20***.**vannes E10D.

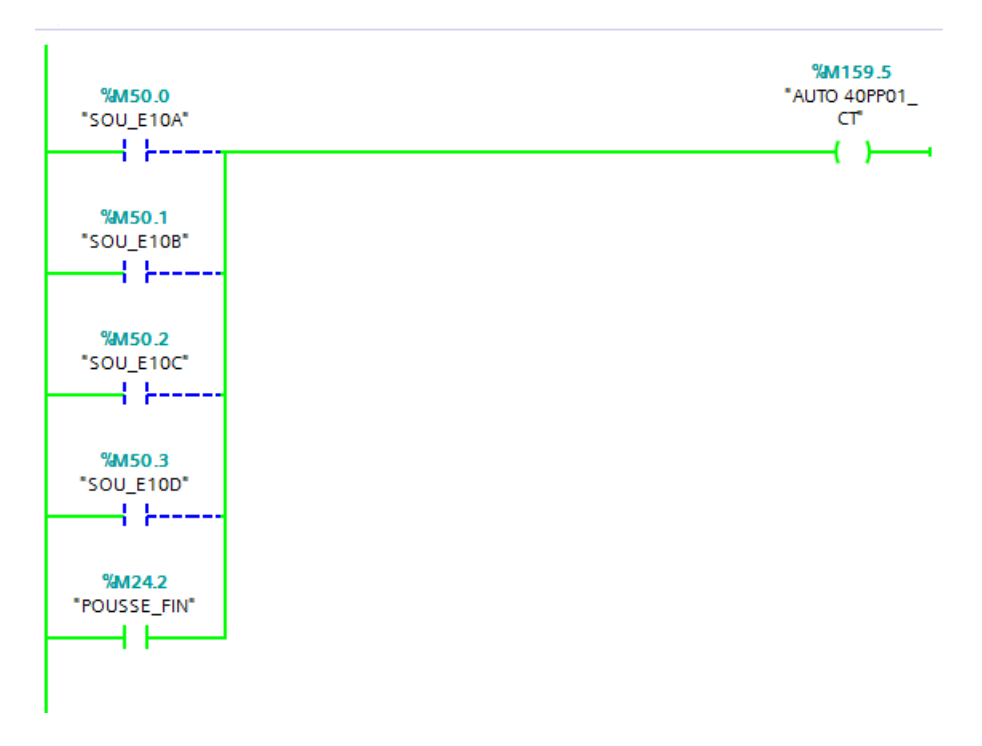

*Figure 3.21***.**Pompe soutirage E10 (40PP01\_CT).

Les figures *3.20* et *3.21* nous montrent que les vannes E10DWT02, E10DWT05 et la pompe 40PP01 CT sont actives une fois le soutirage de E10D est lancé.

# **3.7 Conclusion**

Dans ce chapitre on a élaboré la programmation en faisant une bonne analyse de problème qui nous a mené à une déduction d'une base des entrées et des sorties qui nous a servir de réfléchir au choix de l'automate programmable, de la CPU et de types des modules qui sont utilisés.

On a ainsi créé un programme qui réponds aux exigences de cahiers de charge et de grafcet (*pages 35, 37,40*) et qui sera chargé dans l'automate.

Dans le chapitre suivant on va amener le procédé à son point de fonctionnement optimal, pour cela on va disposer une supervision de l'état d'évolution des paramètres du processus, qui permet à l'opérateur de prendre des décisions appropriées à ses objectifs rapidement.

# **Chapitre 4 Supervision de la ligne de production de fromage frais**

# **4.1 Interface de la supervision HMI**

Le développement d'une interface de supervision dans notre projet est nécessaire afin de pouvoir piloter et contrôler les différentes opérations liées au démarrage de la production par le lancement de soutirage de produit à partir des tanks vers les conditionneuses.

L'opérateur chargé de mener ces opérations à besoin de mettre à sa disposition toutes les informations qui le renseignent sur l'état de process à commander.

Cependant, notre travail prend en charge toutes les exigences et les recommandations pour le bon fonctionnement de l'installation.

Ce chapitre présente les étapes suivies pour la création du superviseur, qui est répartie comme suit :

- choix de pupitre opérateur et configuration de la communication avec l'automate.

- déclaration des variables avec leur mnémonique.

- création des vues d'interface.

- définition des alarmes liées au dysfonctionnement ou anomalie enregistrée.
- exemple de commande de démarrage d'un soutirage avec simulation.

Toutes ces étapes décrites ci-dessus sont illustrées par des figures dans le but de comprendre aisément notre travail.

## **4.1.1 Choix de pupitre opérateur**

Le pupitre choisi porte la référence TP1900 Comfort, ce choix est introduit dans l'application à partir de l'éditeur *ajouter un appareil* sous la fenêtre de projet comme le montre la figure suivante (*figure 4.1*).

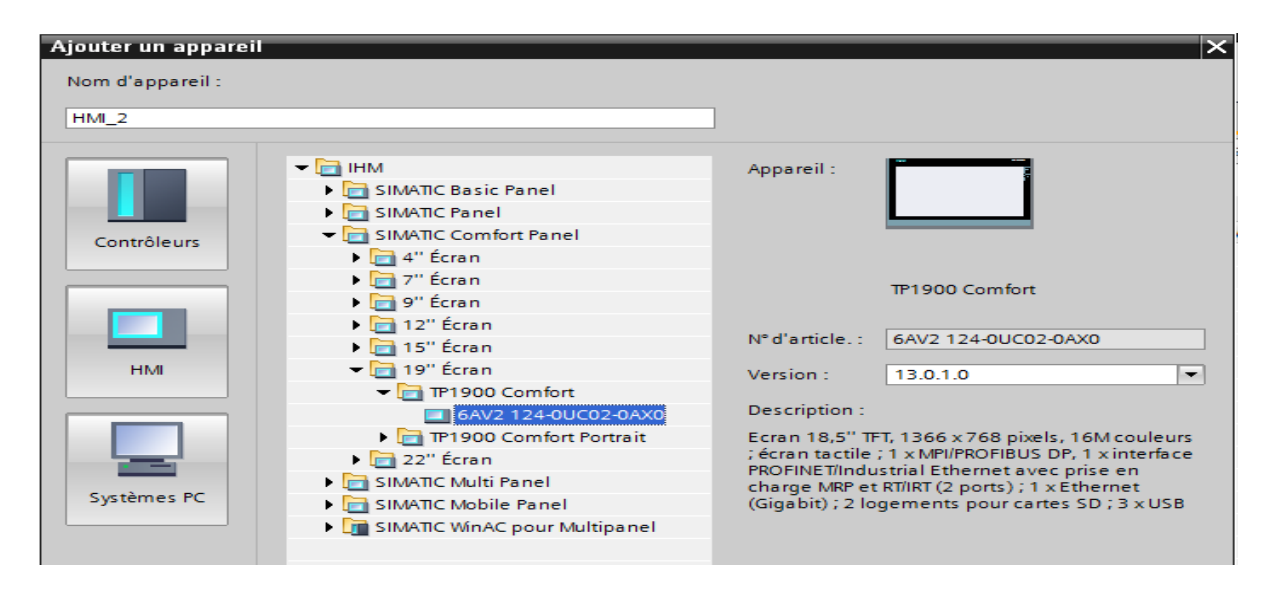

*Figure 4.1***.**choix pupitre de commande.

Une fois le type du pupitre est choisi, il faut configurer la liaison de communication entre le pupitre et l'automate défini précédemment dans la partie de la programmation, cette configuration est effectuée dans l'éditeur *liaisons* dans *vue du réseau*, *le* système final es représenté dans la figure ci-dessus (*figure 4.2*).

| Navigateur du projet                               | $\mathbb{I}$ (mod sans echec $\rightarrow$ Appareils & Réseaux                                  | $    \times$                                                                                         |
|----------------------------------------------------|-------------------------------------------------------------------------------------------------|----------------------------------------------------------------------------------------------------|
| <b>Appareils</b>                                   |                                                                                                 | <b>M</b> Vue du réseau <sup>1</sup> 1 <sup></sup> Vue des appareils<br>$\rightarrow$ Vue topologique |
| 皆〇〇                                                | 同品 Relations 世 男田 Q±<br><b>ED B R</b> <sup>B</sup> Mise en réseau <b>H</b> Liaisons Liaison IHM | E<br>Vue d'ensemble du réseau                                                                        |
|                                                    |                                                                                                 | A Mis en valeur: Liaison<br>Appareil                                                                 |
| Modules locaux                                     |                                                                                                 | ▼ Station S7300/ET200M 1                                                                             |
| $\blacksquare$ HMI 1 [TP1900 Comfort]              |                                                                                                 | P C 1                                                                                                |
| Configuration des appareils                        | PLC 1<br><b>HMI 1</b><br>CPU 315-2 PN/DP<br>TP1900 Comfort                                      | $T$ HM 1                                                                                             |
| <b>V</b> En ligne & Diagnostic                     |                                                                                                 | HM RT 1                                                                                              |
| Paramètres Runtime                                 |                                                                                                 | HMI 1.IE CP 2                                                                                        |
| $\triangleright$ $\blacksquare$ Vues               | 70.                                                                                             | > HMI 1.IE CP 1                                                                                      |
| $\mathbf{F}$ $\overrightarrow{w}$ Gestion des vues |                                                                                                 | HMI 1.MPI/DP CP 1                                                                                    |
| Variables IHM                                      |                                                                                                 |                                                                                                    |
| <b>Brazilian Controller</b>                        |                                                                                                 |                                                                                                    |

*Figure 4.2*.Liaison de communication entre pupitre et l'automate.

#### **4.1.2 Déclaration des variables**

Les variables permettent de communiquer, c'est à dire d'échanger des données entre les composants d'un process automatisé, entre un pupitre opérateur et un automate p. ex, ces variables sont déclarées sous *Variables IHM* comme le représente les deux figures ci-dessus : (*figure 4.3.a* et *figure 4.3.b*).

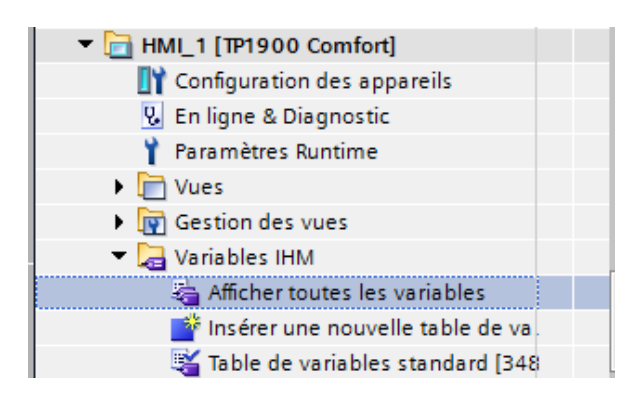

#### *Figure 4.3.a*.Insertion des variables.

|                              |                      |                             |                          |                 |                       | Variables IHM    | Variables système |
|------------------------------|----------------------|-----------------------------|--------------------------|-----------------|-----------------------|------------------|-------------------|
|                              | d ta                 |                             |                          |                 |                       |                  |                   |
|                              | <b>Variables IHM</b> |                             |                          |                 |                       |                  |                   |
|                              | Nom A                | Table des variables         |                          | Type de données | Connexion             | Nom API          | Variable API      |
| Ð                            | <b>40WT05</b>        | Table de variables standard | $\overline{\phantom{0}}$ | <b>Bool</b>     | <b>EL HMI</b> Liaison | PLC_1            | <b>40WT05</b>     |
| $\left  \frac{1}{2} \right $ | 40WT102              | Table de variables standard |                          | Bool            | HMI Liaison 1         | PLC <sub>1</sub> | 40WT102           |
| $\blacksquare$               | 40WT15               | Table de variables standard |                          | <b>Bool</b>     | HMI Liaison 1         | PLC 1            | 40WT15            |
| Ð                            | 41PP01               | Table de variables standard |                          | <b>Bool</b>     | HMI Liaison 1         | PLC 1            | 41PP01            |
| $\blacksquare$               | 41VT01               | Table de variables standard |                          | Bool            | HMI Liaison 1         | PLC 1            | 41VT01            |
| Ð                            | 42PP01               | Table de variables standard |                          | Bool            | HMI Liaison 1         | PLC 1            | 42PP01            |
| Ð                            | 42VT01               | Table de variables standard |                          | <b>Bool</b>     | HMI Liaison 1         | PLC 1            | 42VT01            |
| $\blacksquare$               | 42VT02               | Table de variables standard |                          | <b>Bool</b>     | HMI Liaison 1         | PLC 1            | 42VT02            |
| ko∎                          | 42VT03               | Table de variables standard |                          | Bool            | HMI Liaison 1         | PLC 1            | 42VT03            |
| {€                           | 42VT04               | Table de variables standard |                          | <b>Bool</b>     | HMI Liaison 1         | PLC 1            | 42VT04            |
| $\blacksquare$               | 43VT01               | Table de variables standard |                          | <b>Bool</b>     | HMI Liaison 1         | PLC 1            | 43VT01            |
| ko∎                          | 80PP01 CT            | Table de variables standard |                          | <b>Bool</b>     | HMI Liaison 1         | PLC 1            | 80PP01 CT         |
| $\bigoplus$                  | <b>80WT03</b>        | Table de variables standard |                          | <b>Bool</b>     | HMI Liaison 1         | PLC 1            | 80WT03            |
| Đ                            | <b>80WT04</b>        | Table de variables standard |                          | <b>Bool</b>     | HMI_Liaison_1         | PLC_1            | <b>80WT04</b>     |
| Đ                            | 80WT05               | Table de variables standard |                          | <b>Bool</b>     | HMI_Liaison_1         | PLC_1            | 80WT05            |
| Đ                            | 80WT101              | Table de variables standard |                          | <b>Bool</b>     | HMI Liaison 1         | PLC_1            | 80WT101           |
| 包                            | arr_remp_E10A        | Table de variables standard |                          | <b>Bool</b>     | HMI Liaison 1         | PLC_1            | arr_remp_E10A     |
| ko∎                          | arr_remp_E10B        | Table de variables standard |                          | <b>Bool</b>     | HMI Liaison 1         | PLC_1            | arr_remp_E10B     |
| Ð                            | arr_remp_E10C        | Table de variables standard |                          | Bool            | HMI Liaison 1         | PLC <sub>1</sub> | arr_remp_E10C     |
| Ð                            | arr remp E10D        | Table de variables standard |                          | <b>Bool</b>     | HMI Liaison 1         | PLC 1            | arr_remp_E10D     |
| Ð                            | <b>ARRET</b>         | Table de variables standard |                          | <b>Bool</b>     | HMI Liaison 1         | PLC 1            | ARRET             |
| Ð                            | ARRET1               | Table de variables standard |                          | <b>Bool</b>     | HMI Liaison 1         | PLC 1            | "ARRET1"          |
| Ð                            | ARRET <sub>2</sub>   | Table de variables standard |                          | Bool            | HMI Liaison 1         | PLC 1            | "ARRET 2"         |

*Figure 4.3.b***.**déclaration des variables.
# **4.1.3 Création des vues [3]**

Dans le projet on peut créer plusieurs vues, chacune est définie afin de présenter un process particulier à visualiser sur l'écran par l'utilisateur.

Les vues crées dans notre projet représentent le process de soutirage depuis les tanks de maturation E10 jusqu'au séparateur, ces vues sont créées grâce à l'éditeur *Vues* et sont représentées dans la figure qui suit (*figure 4.4*).

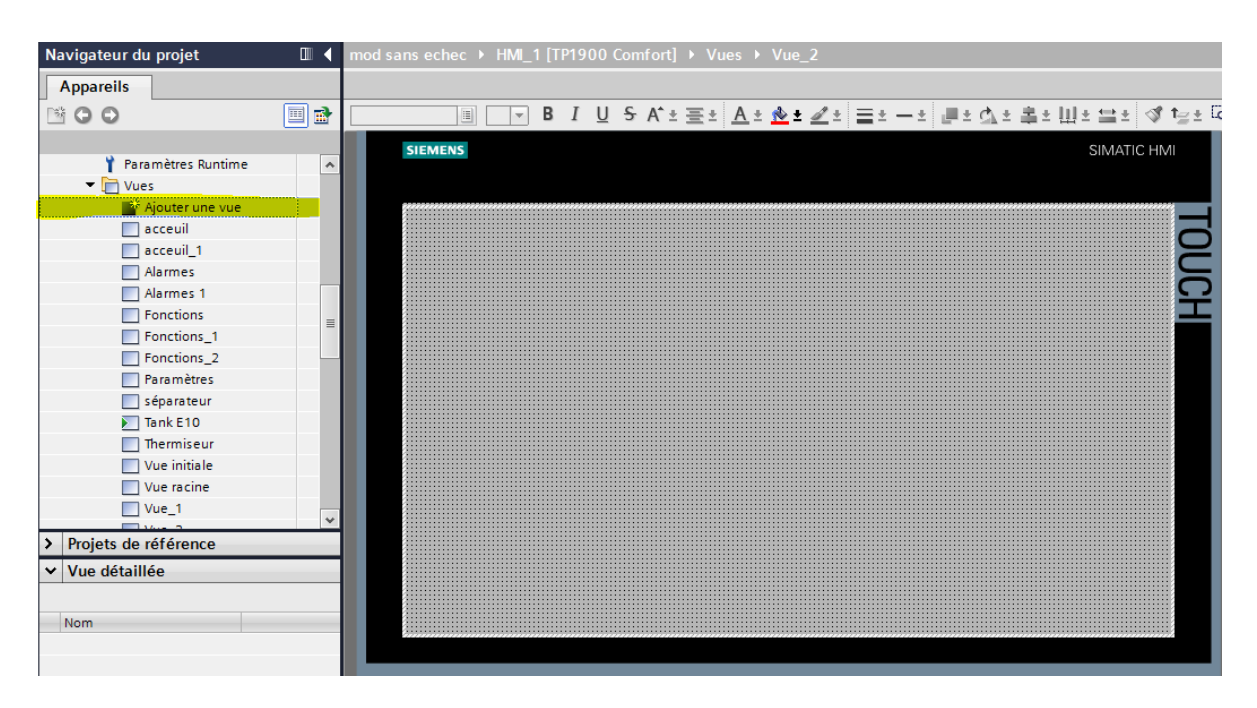

*Figure 4.4.*Création des vues.

Les vues crées sont :

- 1- Accueil.
- 2- Alarmes.
- 3- Fonctions.
- 4- Paramètres.
- 5- Séparateur.
- 6- Tank E10.
- 7- Thermiseur.

Par la suite on traite en détails toutes les vues citées précédemment.

### *a. Vue Accueil*

Cette vue ci-dessous représente l'accueil (figure 4.5), où on peut accéder aux vues crées précédemment.

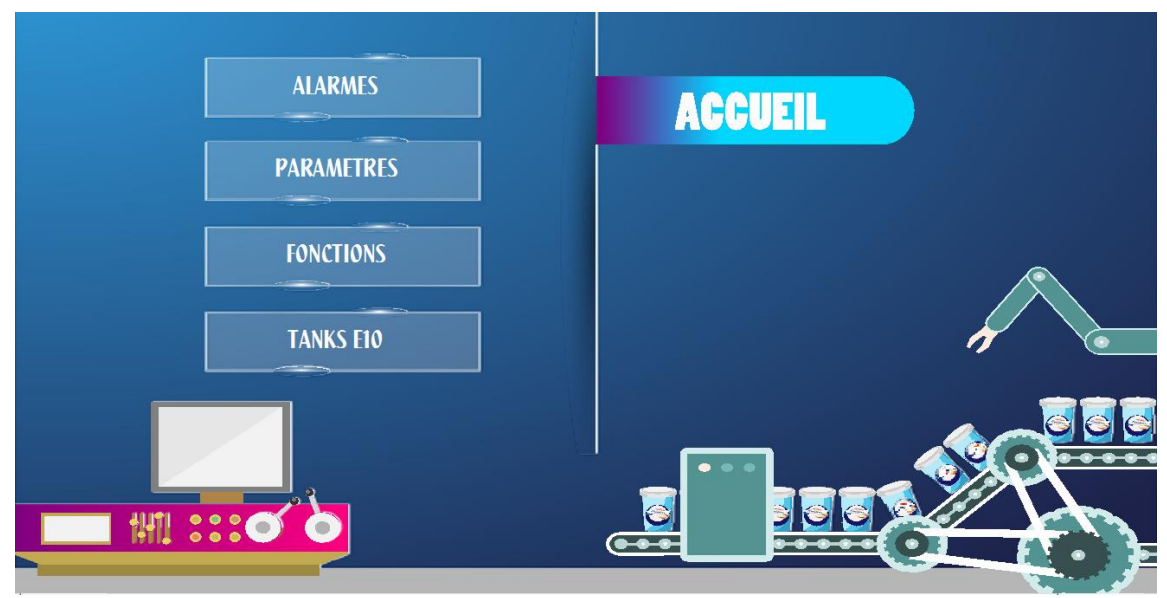

*Figure 4.5.V*ue accueil.

### **b.** *Vue Tank E10*

Cette vue représente la zone 1 définie dans le chapitre principe de fonctionnement, à partir de laquelle on peut visualiser l'état de tous les éléments de la partie maturation.

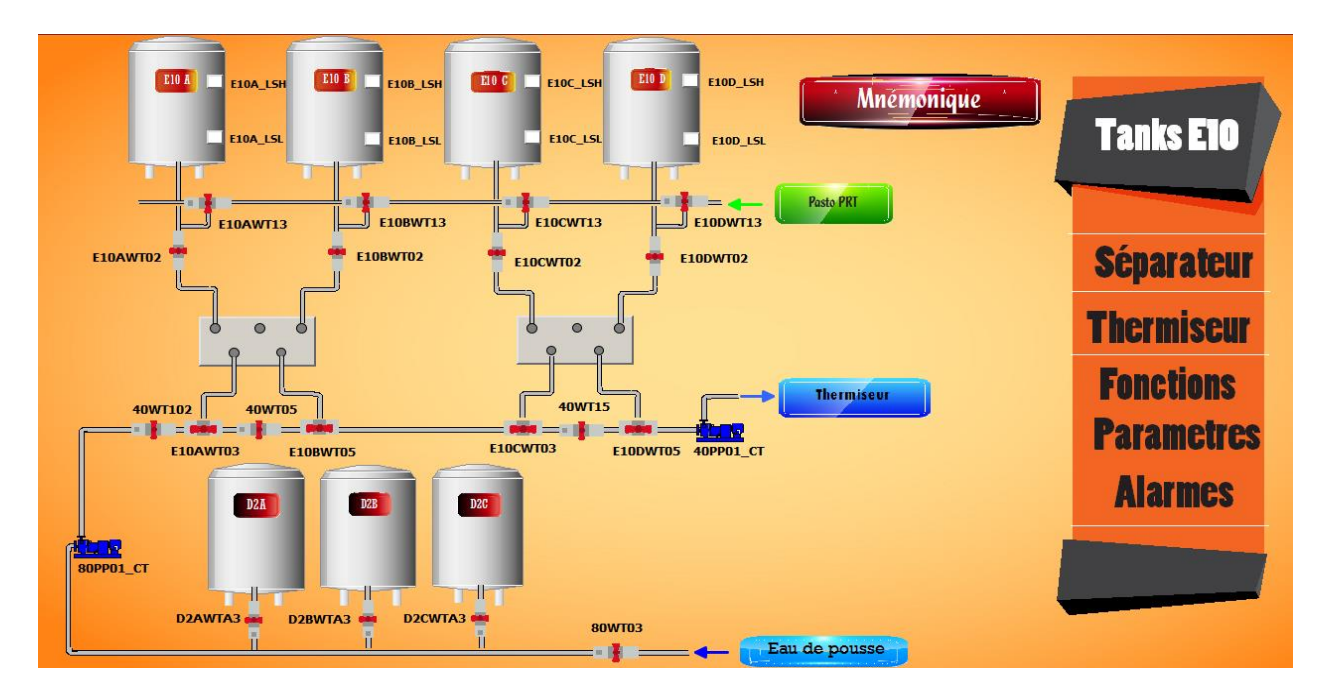

*Figure 4.6*. Vue Tank E10.

Depuis la figure ci-dessus *(figure 4.6)* on peut différencier l'état des éléments, on représente ceux qui sont actifs par la couleur verte comme montré sur la vanne E10AWT03 et le niveau bas E10A\_LSL de tank E10A.

Pour la navigation entre les différente vues un menu déroulant est créé dans chaque vue.

### *c. Vue Thermiseur*

La zone de thermisation est visualisé dans cette vue ainsi que le diagramme fonctionnel.

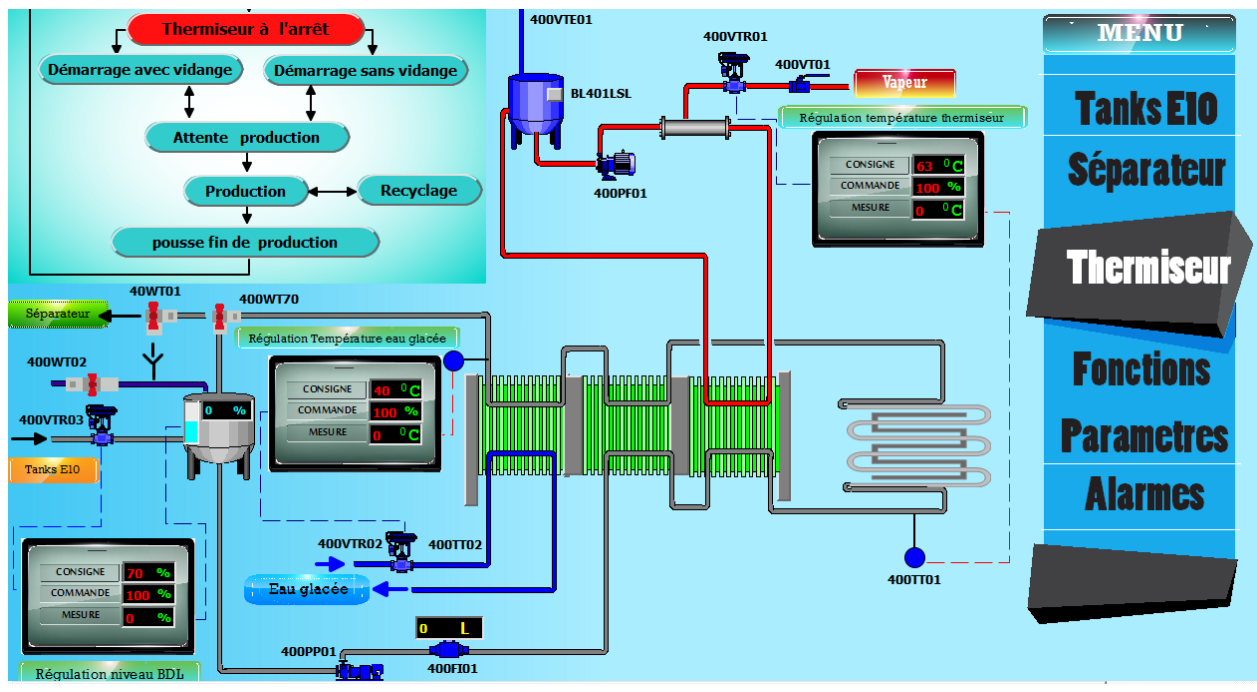

*Figure 4.7***.**Vue Thermisteur.

Dans cette vue (*figure 4.7*) trois boucles de régulation sont représentées à savoir :

- Régulation de niveau de bac de lancement.
- Régulation température de thermisation.
- Régulation température de sortie thermiseur.
- Chaque boucle contient trois champs comme le montre la figure suivante (*figure 4.8*).

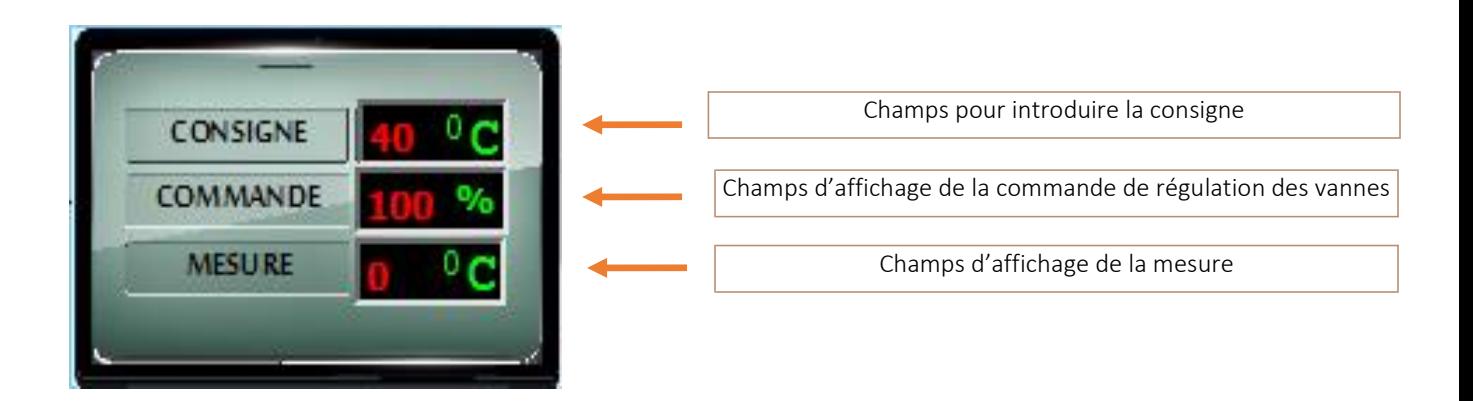

*Figure 4.8***.**les champs de consigne, de commande et de mesure.

### **Procédure de démarrage de thermiseur**

Le démarrage est effectué à partir des boutons situé sur le plan de diagramme fonctionnel (*figure 4.9*).

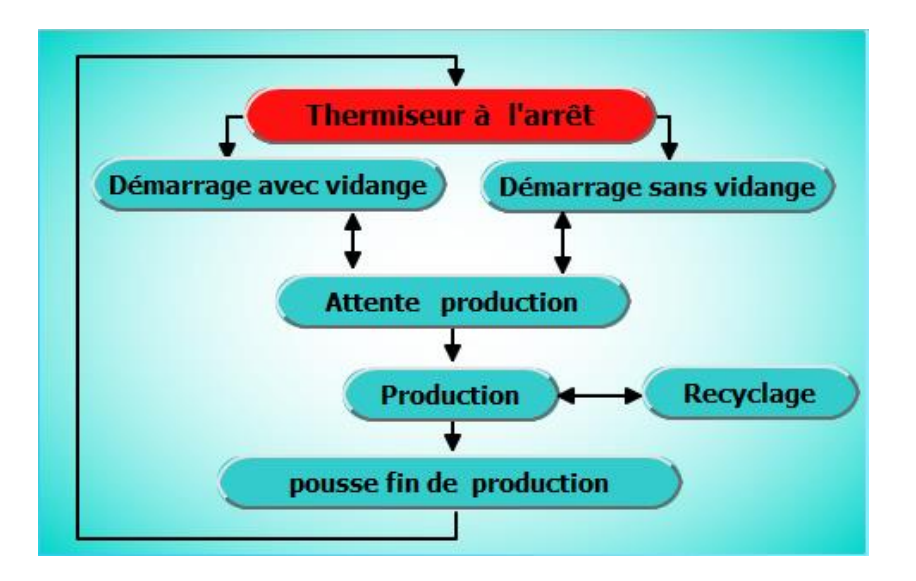

*Figure 4.9***.**diagramme fonctionnel de procédure de démarrage de thermiseur.

Une fois l'installation ne présente aucun défaut des pompes, le démarrage de thermiseur est autorisé en appuyant sur l'un des deux choix : démarrage avec vidange ou sans vidange.

### **Démarrage avec vidange**

Un clic sur le bouton 1 (*figure 4.10*) permet au thermiseur de passer à l'étape de démarrage avec vidange, afin de préparer le thermiseur pour la production en faisant

passer de l'eau à l'égout à travers le thermiseur en activant les boucles de régulation de température de thermisation et section sortie.

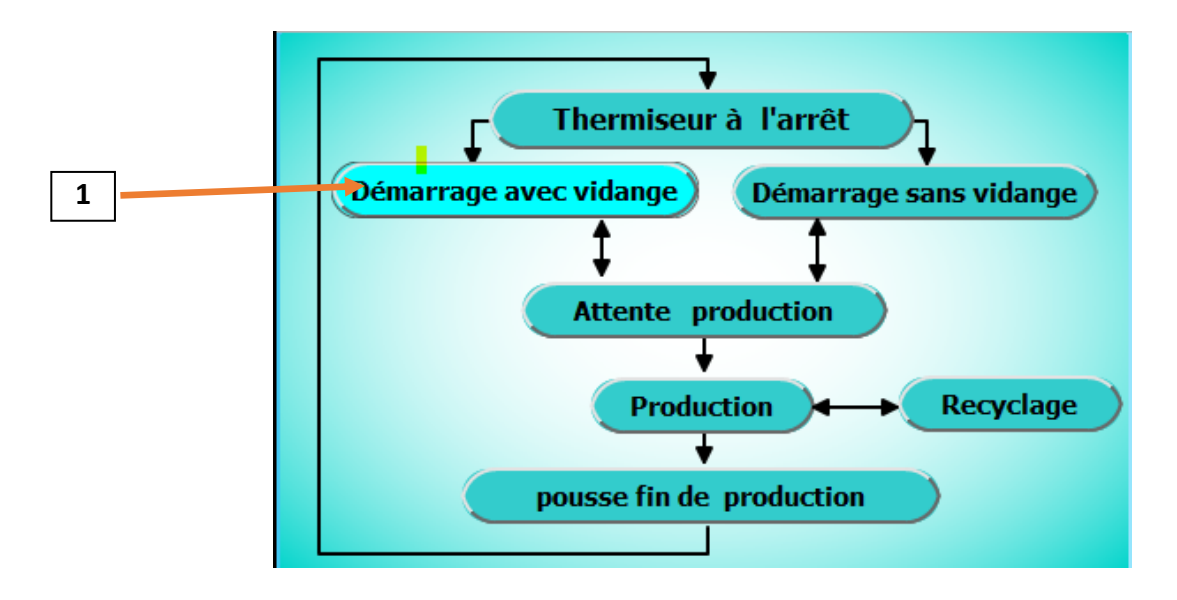

*Figure 4.10.a***.**démarrage avec vidange.

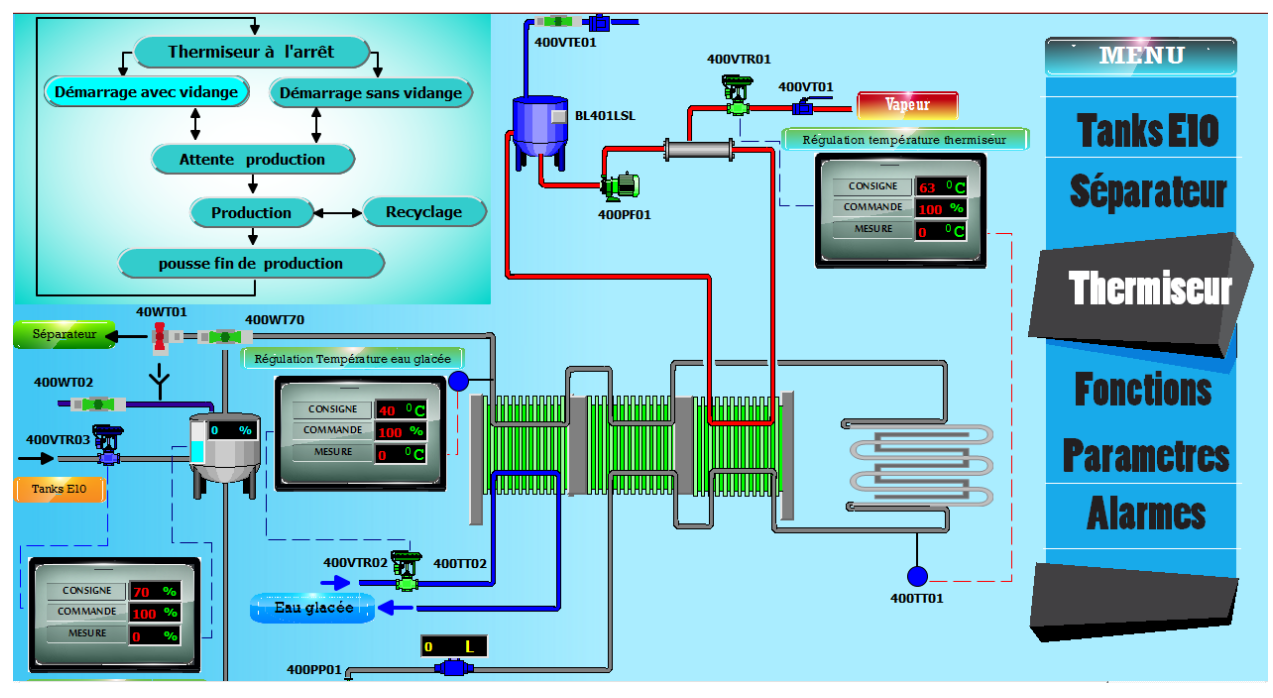

*Figure 4.10.b***.**démarrage avec vidange.

Cette étape est active jusqu'à atteindre les consignes de température désirée.

#### **Démarrage sans vidange**

Cette étape repose sur le même principe sauf le thermiseur circule en boucle fermée par la fermeture de la vanne de recyclage 400WT70 qui renvoie l'eau vers le bac de lancement. Comme le montre la figure ci-dessus (*figure 4.11*).

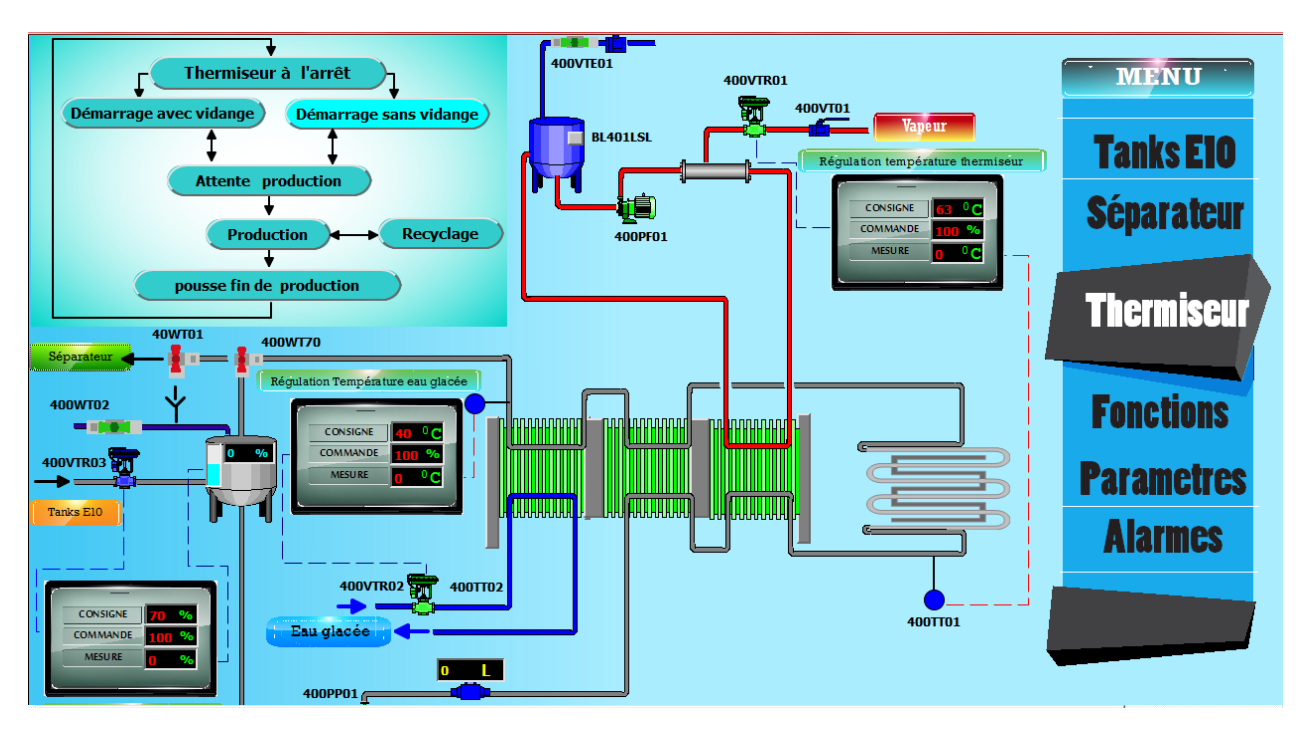

*Figure 4.11***.**démarrage sans vidange.

Dès que les températures sont atteintes on passe à l'étape Attente production qui signifie que le thermiseur est prêt pour la production et il attend le démarrage de soutirage de produit depuis les tanks de maturation E10.

### **Attente production**

La figure ci-dessous (*figure 4.12*) montre que le thermiseur se trouve à l'étape attente production ce qui implique que les températures sont atteintes.

- Consigne Température de thermisation : 63° C.
- Consigne Température section sortie thermiseur : 40° C.

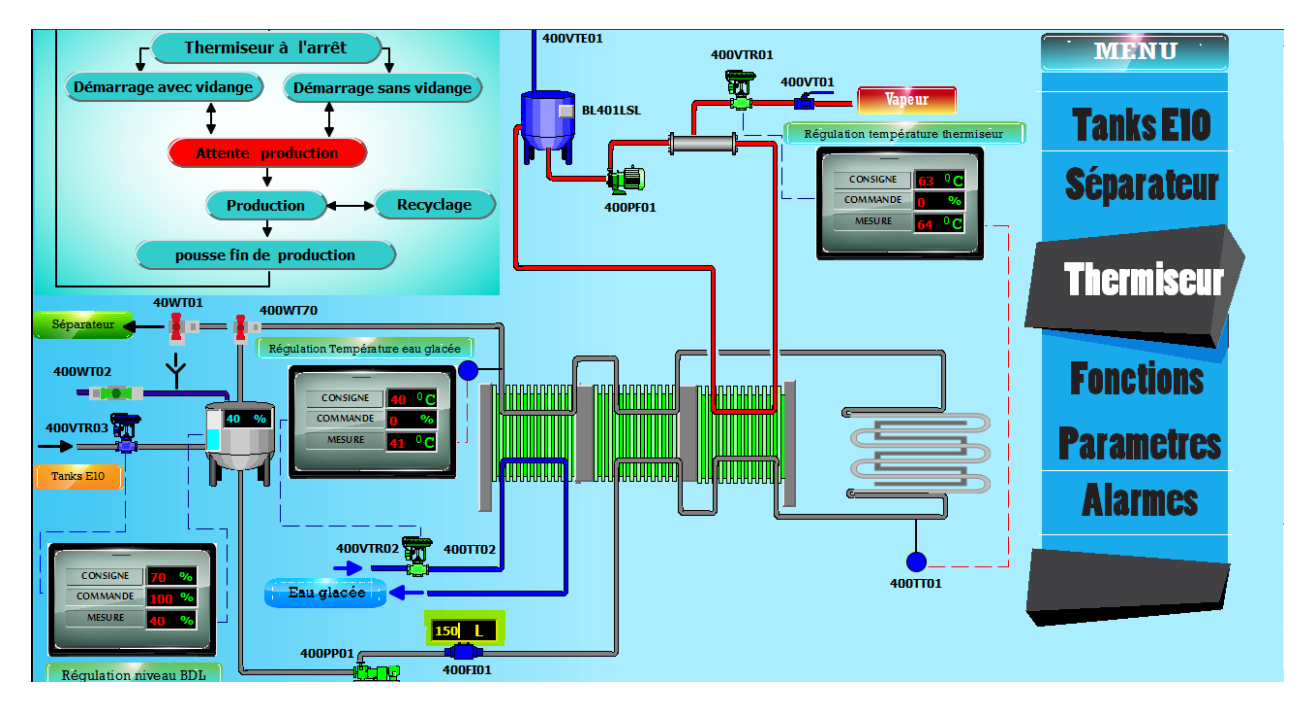

*Figure 4.12***.**Attente de producion.

Le lancement de démarrage de soutirage est effectué depuis la vue fonction, pour y accéder on appuie sur production (bouton 2) (*figure 4.13.a*) ou le bouton menu pour faire apparaitre le menu déroulant puis un clic sur fonction (bouton 3) (*figure 4.13.b*).

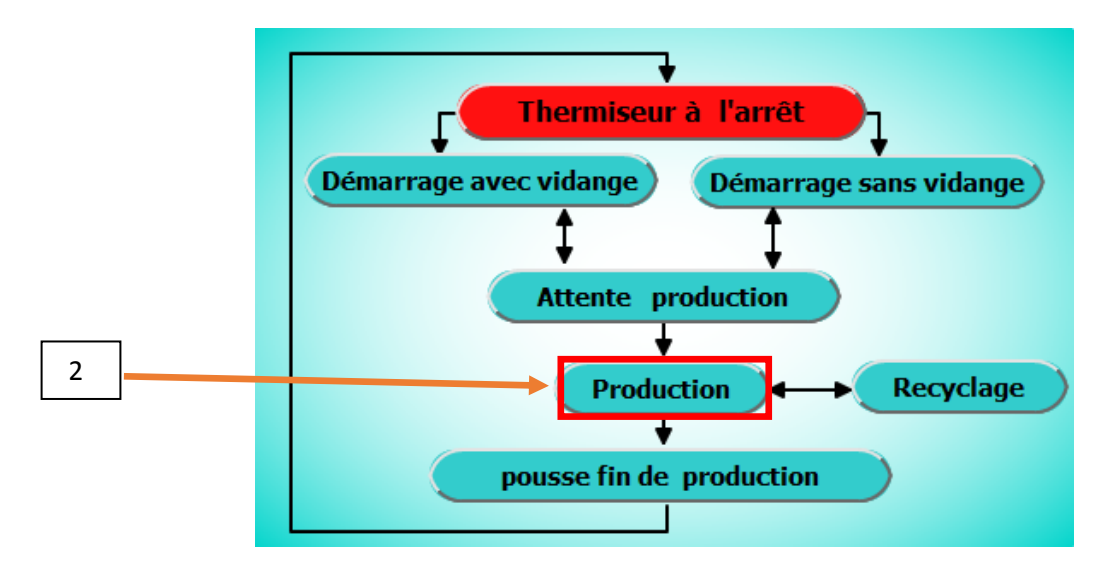

*Figure 4.13.a***.**diagramme fonctionnel montre l'accès à la vue fonction.

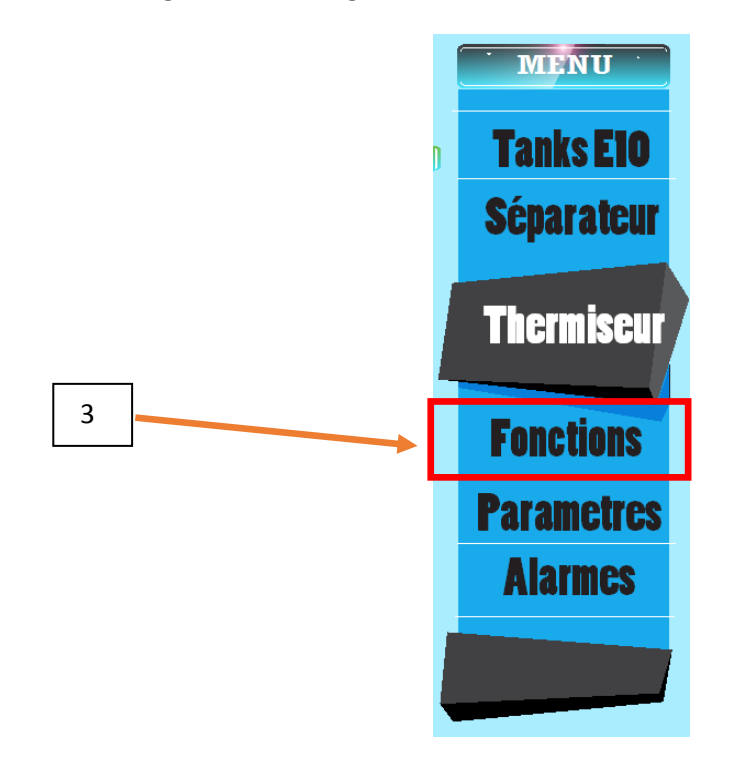

*Figure 4.13.a***.**menu déroulant montre l'accès à la vue fonction.

### *d. Vue fonctions*

Deux fonctions principales sont programmée dans cette vue *(figure 4.14*), notamment le soutirage (production) et le remplissage des tanks E10.

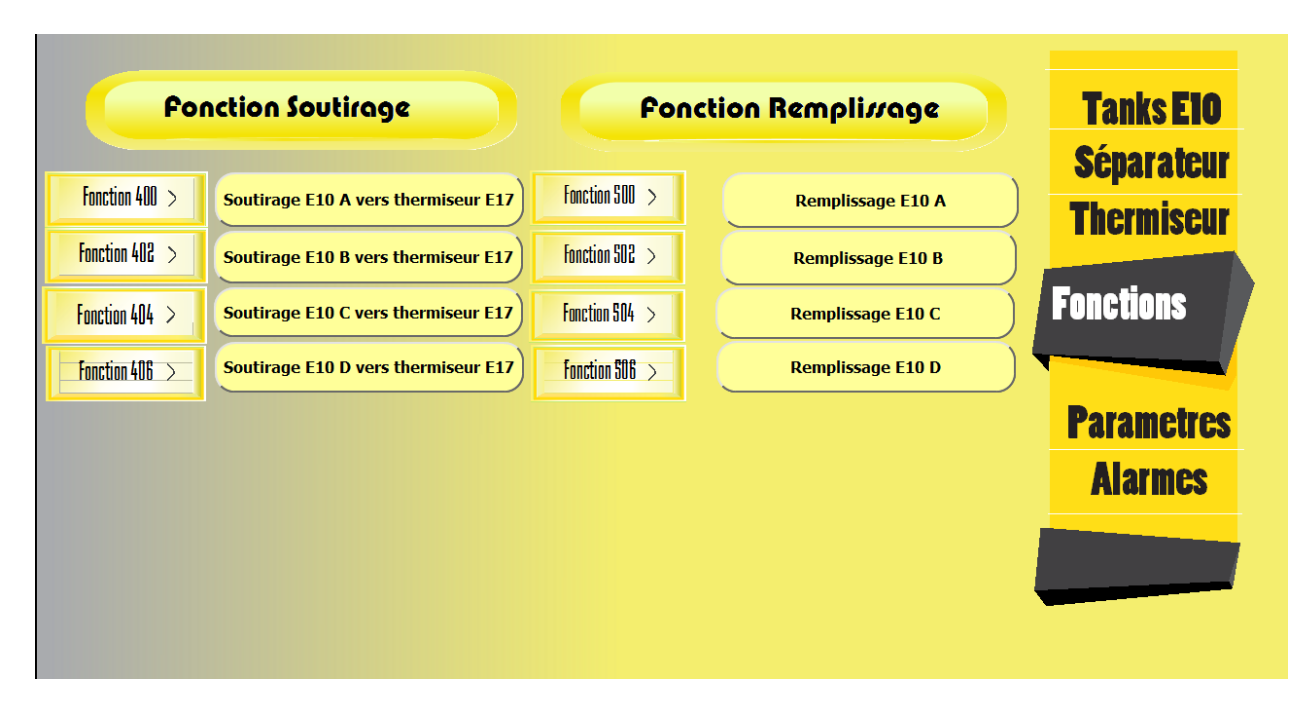

*Figure 4.14***.**vue fonctions.

Quatre fonctions secondaires sont associées à chaque fonction principale, l'opérateur doit sélectionner en premier lieu l'opération à effectuer puis le tank à soutirer ou à remplir.

L'autorisation ou l'interdiction de lancement de la fonction dépend de satisfactions de toutes les conditions nécessaires à l'exécution, une fenêtre apparaît une fois appuyée sur la fonction nous indiquant la possibilité ou l'interdiction de démarrage.

**Exemple** : pour illustrer on lance la fonction remplissage de tank E10B (*figure 4.15*) par un clic sur la fonction 502 (bouton 4) (Remplissage E10B).

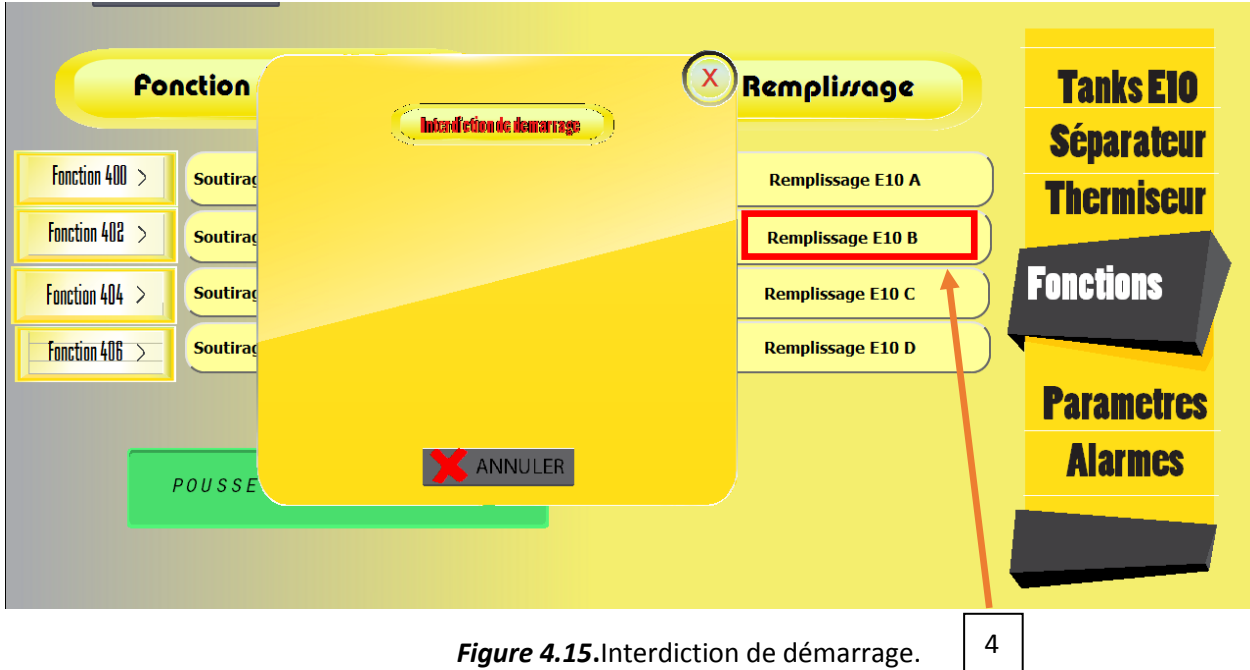

D'après La figure ci-dessus le lancement est interdit en raison de la condition N°3 (le tank E10B n'est pas vide) qui n'est pas satisfaite comme indiqué sur la fenêtre de réponse.

**E10 D E10 A** E10 B E10 C **E10D LSH E10A\_LSH E10B\_LSH E10C\_LSH E10A\_LSL E10C\_LSL E10B\_LSL E10D\_LSL E10CWT13** E10BWT13 **E10DWT13 E10AWT13** 

Pour vérifier cette condition d'interdiction on visualise la vue Tank E10 (*figure 4.16*)

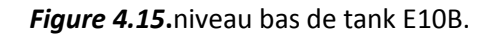

A partir de la figure on constate que le niveau bas tank E10B est actif ce qui signifie que le tank n'est pas vide.

On essaie de lancer la fonction 504 (remplissage tank E10C), la figure ci-dessous s'affiche une fois appuyé (bouton 5) (*figure 4.16*).

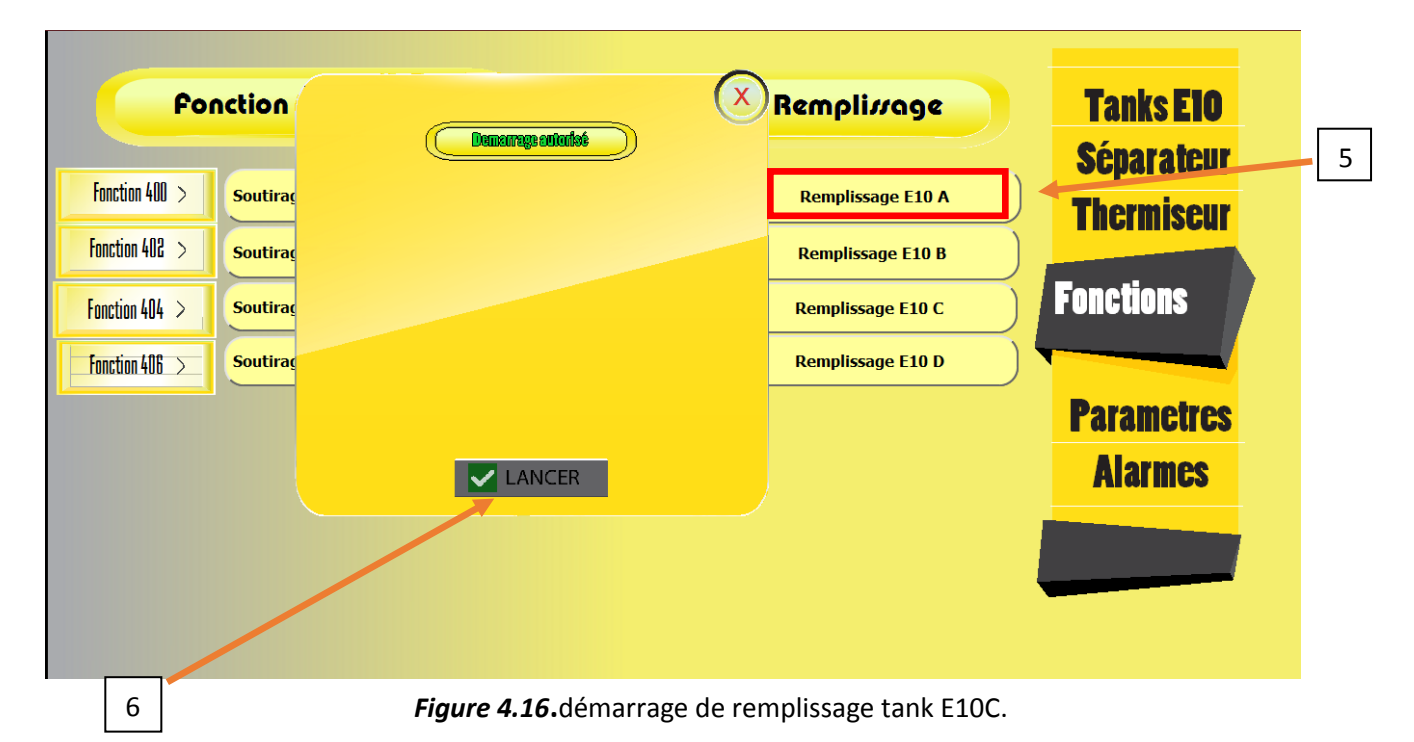

Un clic sur lancer (bouton 6) pour démarrer le remplissage.

Comme le montre la figure ci-dessus (*figure 4.17*) la fonction remplissage E10C est en vert désignant que le remplissage est en cours, ainsi un bouton au-dessous de la fonction apparaît sert à arrêter le remplissage (bouton 7).

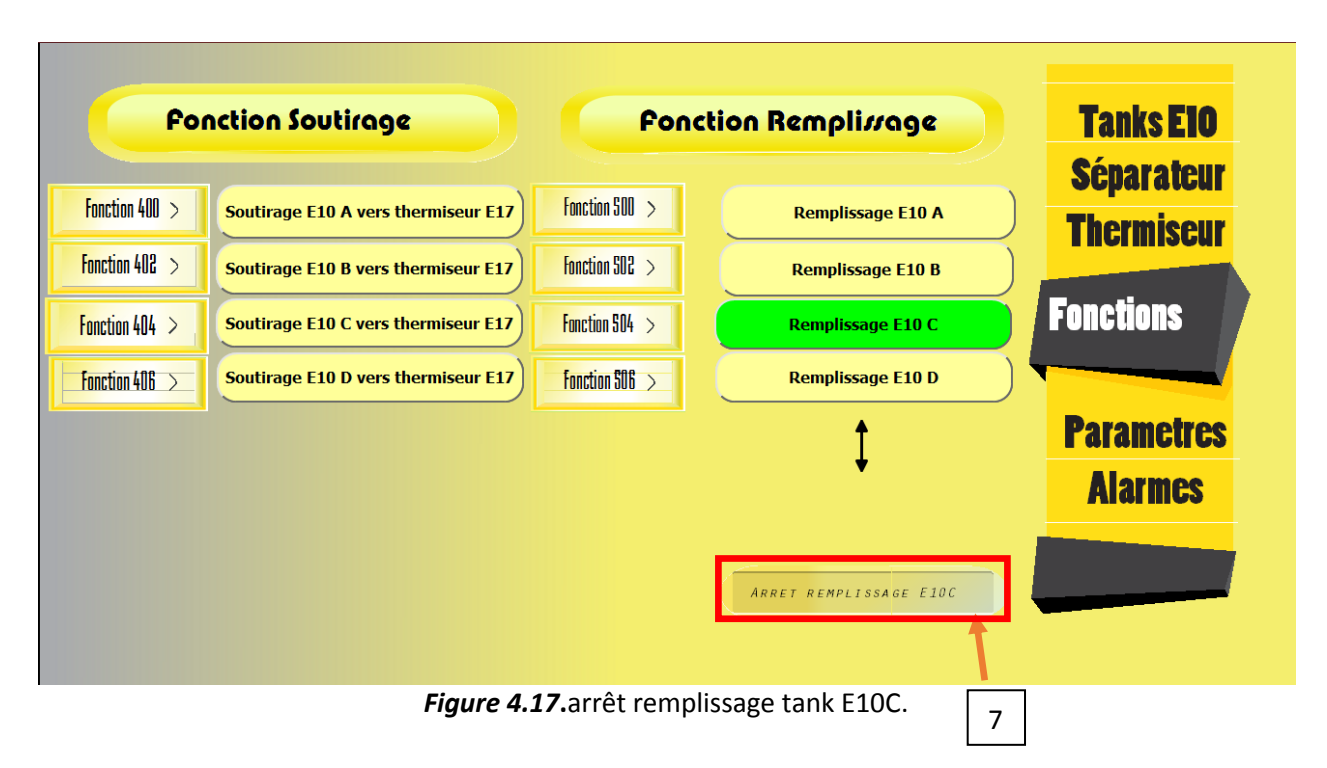

Pour mieux vérifie que notre remplissage est en cours on passe à la vue Tank E10 pour visualiser les actions actives.

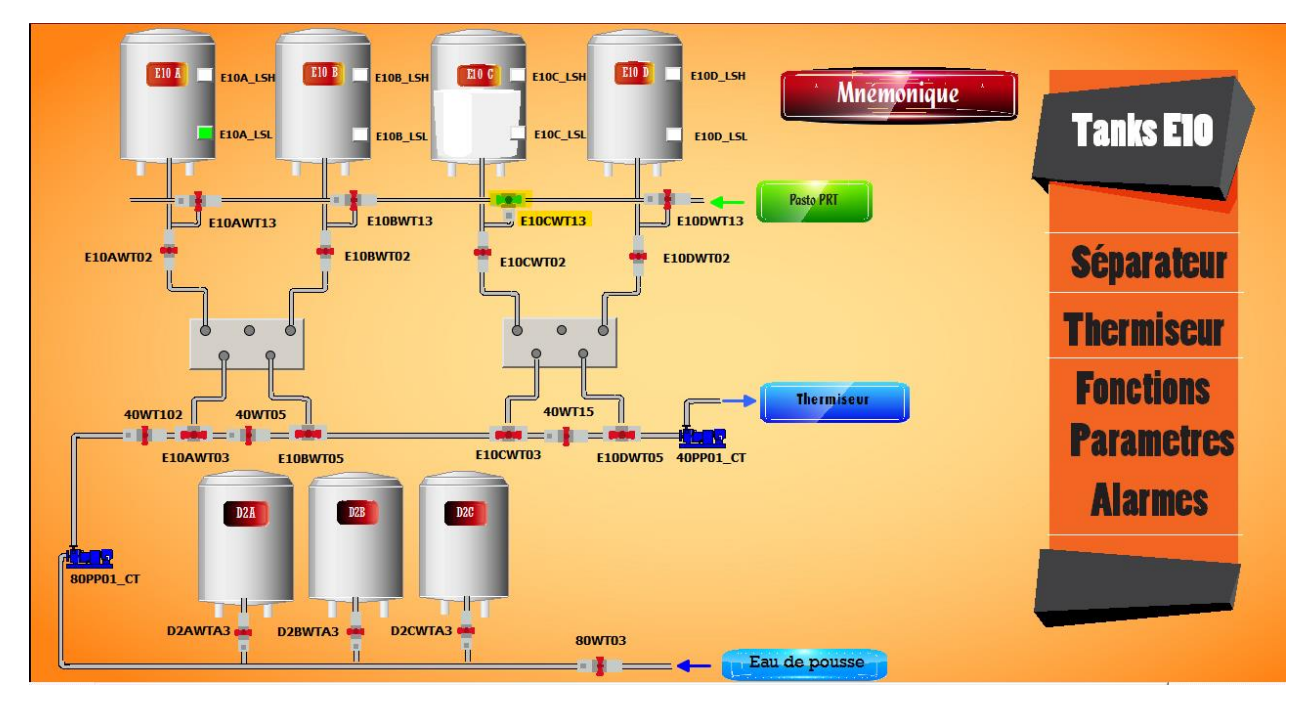

*Figure 4.18***.**les actions actives associées au remplissage sur la vue Tanks E10.

D'après la figure (*figure 4.18*) le remplissage de tank E10C est bien lancé, par l'ouverture de la vanne de remplissage E10CWT13.

On désire maintenant démarrer le soutirage de tank E10B puisque les conditions sont satisfaites à savoir :

- Le tank est rempli.
- le thermiseur et en attente production comme cité précédemment.
- il n'y a pas de soutirage en cours.

Un clic sur fonction 402 (bouton 8) nous donne (*figure 4.19*).

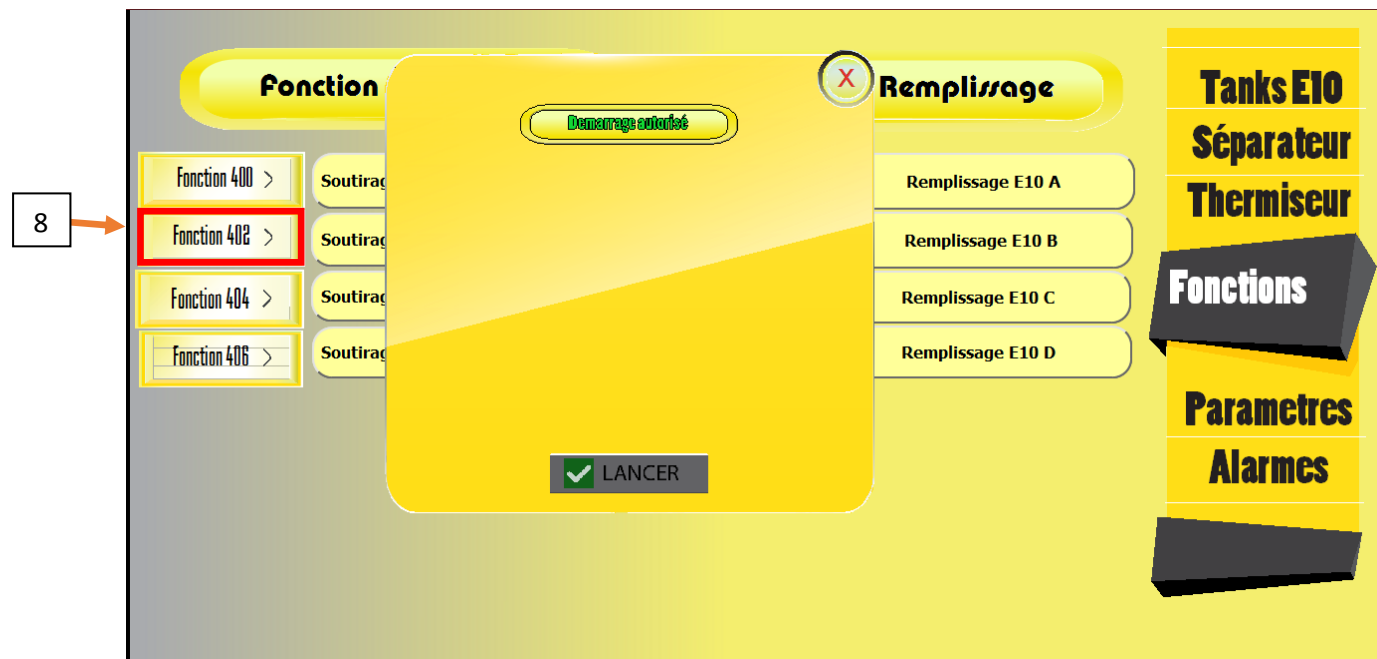

*Figure 4.19***.**démarrage soutirage tank E10B.

D'après la figure 4.19 le soutirage de E10B est autorisé, pour démarrer on appuie sur lancer.

La figure suivante (*figure4.20*) nous renseigne que le bouton **soutirage E10B vers thermiseur E17** est en vert ce qui implique que le soutirage de E10B est en cours.

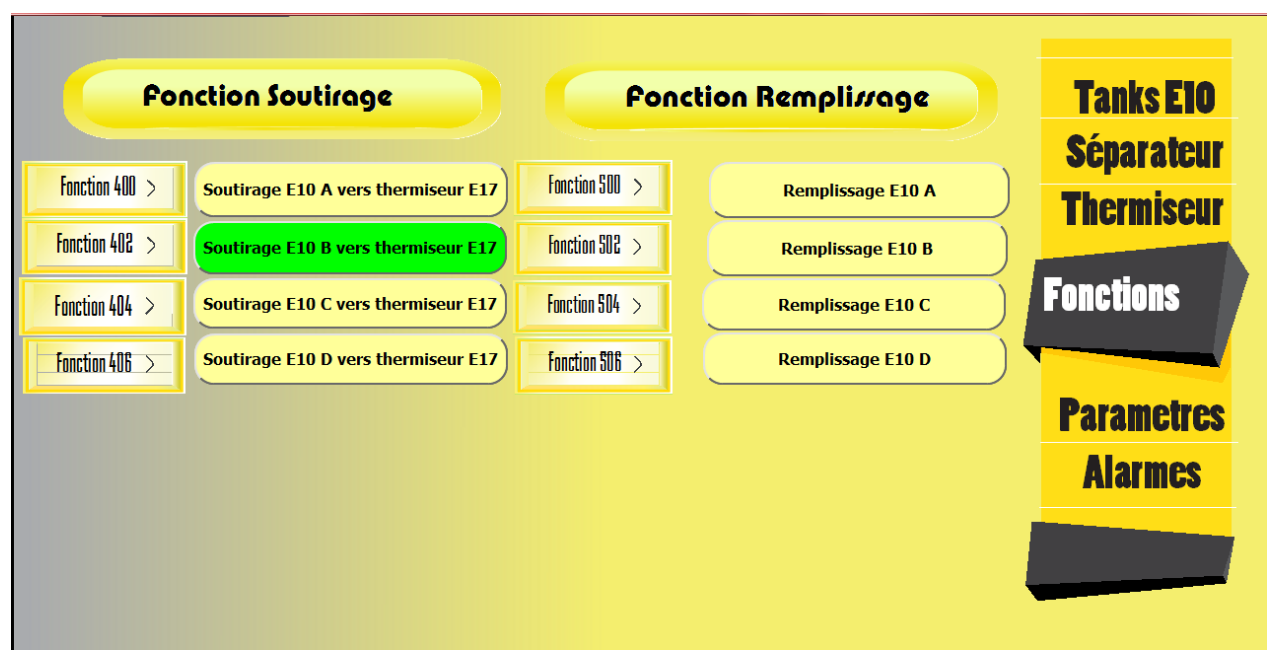

*Figure 4.20***.**soutirage tank E10B en cours.

Pour visualiser toutes les actions associées au démarrage de soutirage, on accède à chaque vue *(figure 4.21***).**

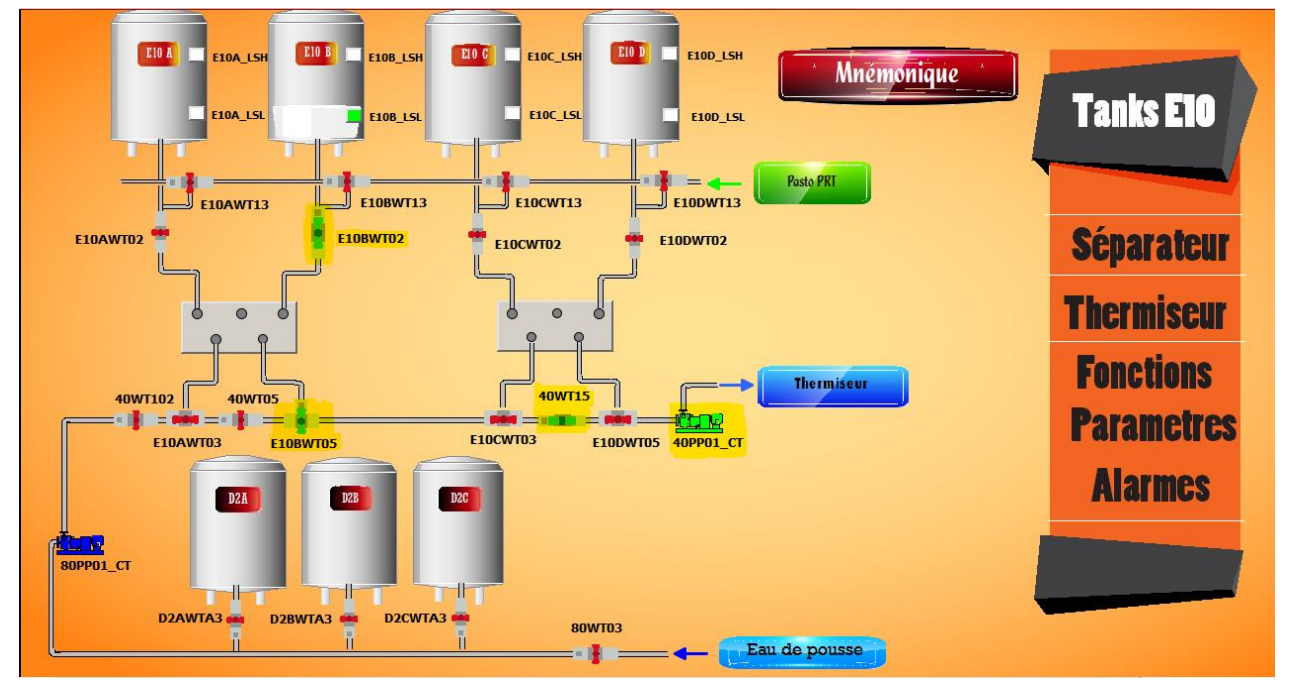

## **Actions associées au Tank E10**

*Figure 4.21***.**Actions associées au démarrage de soutirage.

A partir de la vue Tank E10, on constate les actions suivante sont actives :

- la vanne pied de tank E10BWT02 est ouverte.
- la vanne de soutirage Tank E10B vers le thermiseur est active (E10BWT05).
- la vanne barrage 40WT15 ouverte.
- la pompe 40PP01 CT est en marche.

La figure suivante (*figure 4.22***)** représente le thermiseur en cours de soutirage de tank E10B.

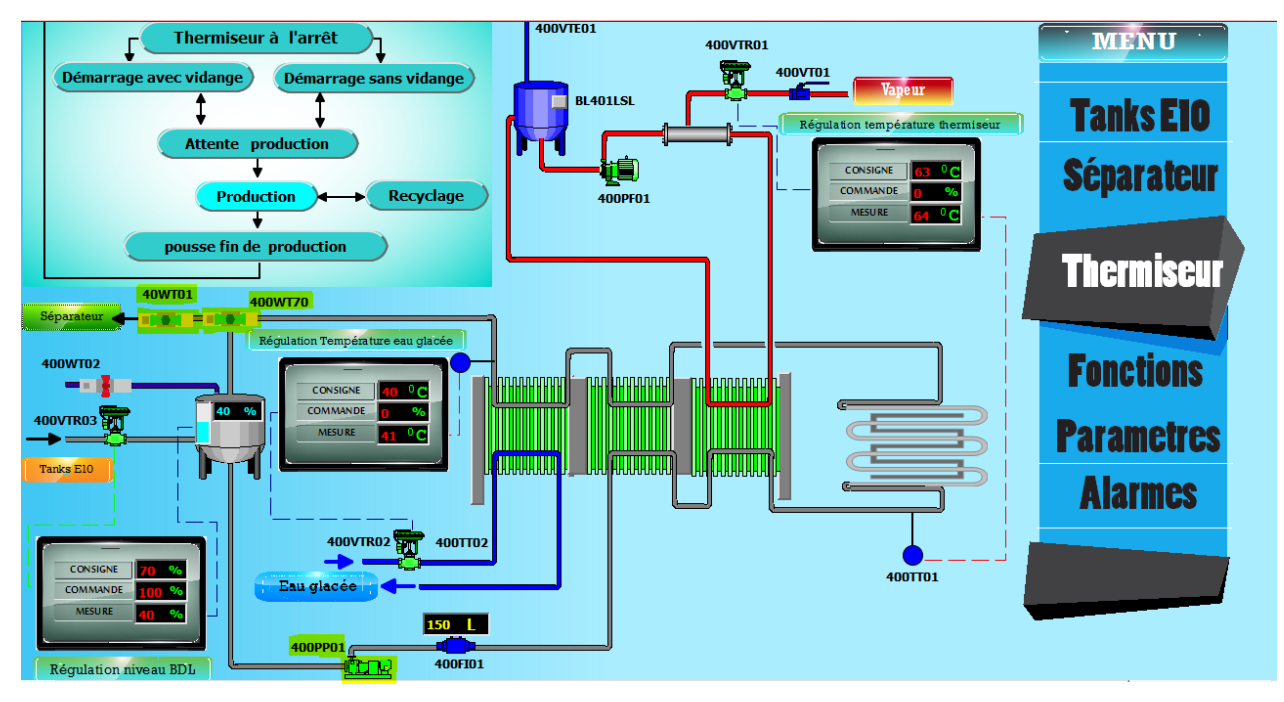

*Figure 4.22.*thermiseur en cours de soutirage.

### **Actions associées au thermiseur**

- ouverture vanne recyclage 400WT70.
- fermeture vanne égout 40WT01.
- Activation des trois boucles de régulation à savoir :
	- Régulation de niveau de bac de lancement par la vanne 400VTR03.
	- Régulation de température de thermisation par la vanne 400VTR01.
	- Régulation de température de sortie thermiseur par la vanne 400VTR02.
- marche de la pompe 400PP01.

### *e. vue la zone séparation*

La figure ci-dessous *(figure 4.23)* représente la vue de séparation et injection crème fraiche en cours de soutirage de tank E10B

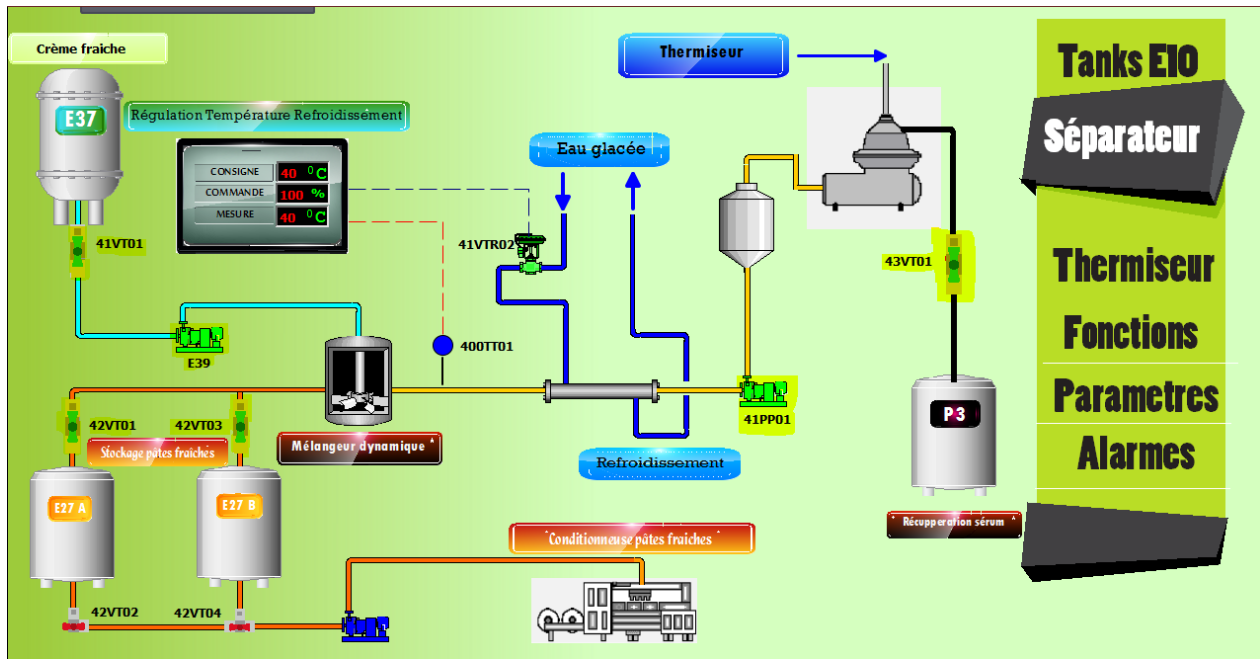

*Figure 4.23***.**vue séparation et injection crème fraîche.

### **Actions associées à la zone séparation**

- ouverture de la vanne recyclage 43VT01 remplissage tank sérum.
- ouverture de la vanne injection de la crème fraiche 41VT01.
- ouverture des vanne de remplissage tanks de stockage 42VT01 et 42VT03.
- marche de la pompe 41PP01.
- Activation de la boucle de régulation de température de refroidissement après séparation par la vanne 41VTR02.

Le thermiseur passe en recyclage dans le cas d'apparition d'un défaut de pompes (*figure 4.24***)** ou défaut de température, les deux figures suivantes représentent consécutivement le thermiseur suite à un défaut de la pompe 400PP01 puis un défaut de température de thermisation.

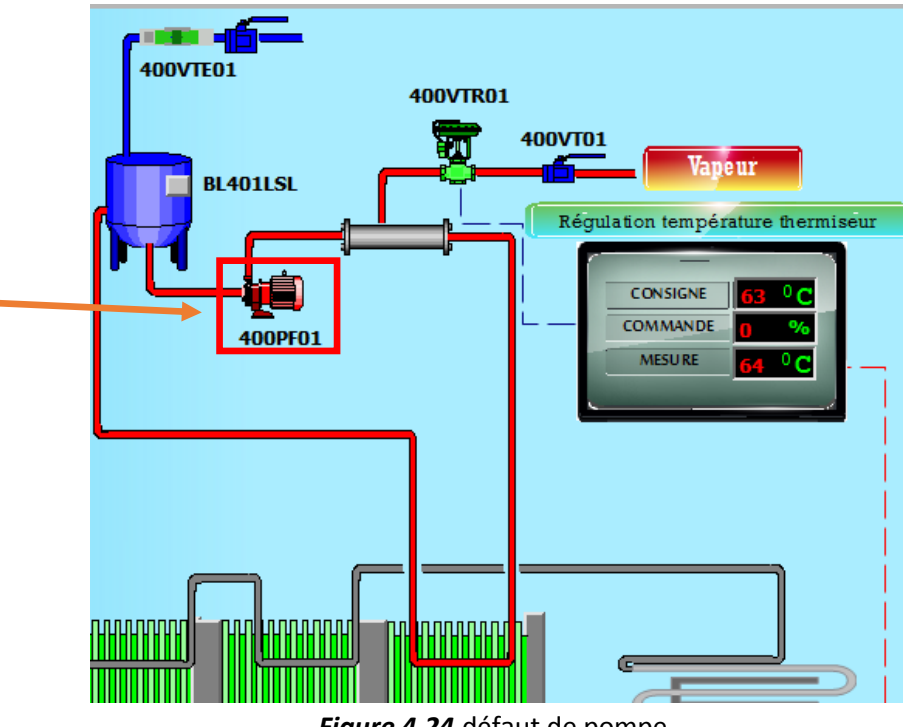

*Figure 4.24.*défaut de pompe.

La figure ci-dessus nous renseigne que le thermiseur passe en recyclage sur luimême suite à un défaut de la pompe 400PP01 clignotant en rouge, par conséquent la vanne modulante 400VTR03 sera fermée pour bloquer le passage de produit le produit, ainsi que la pompes 40PP01\_CT, 41PP01 et E39 serons désactivées.

Le défaut de la pompe peut être visualisé sur la vue alarme (*figure 4.25*) comme représentée sur la figure suivante :

# *f. Vue Alarmes*

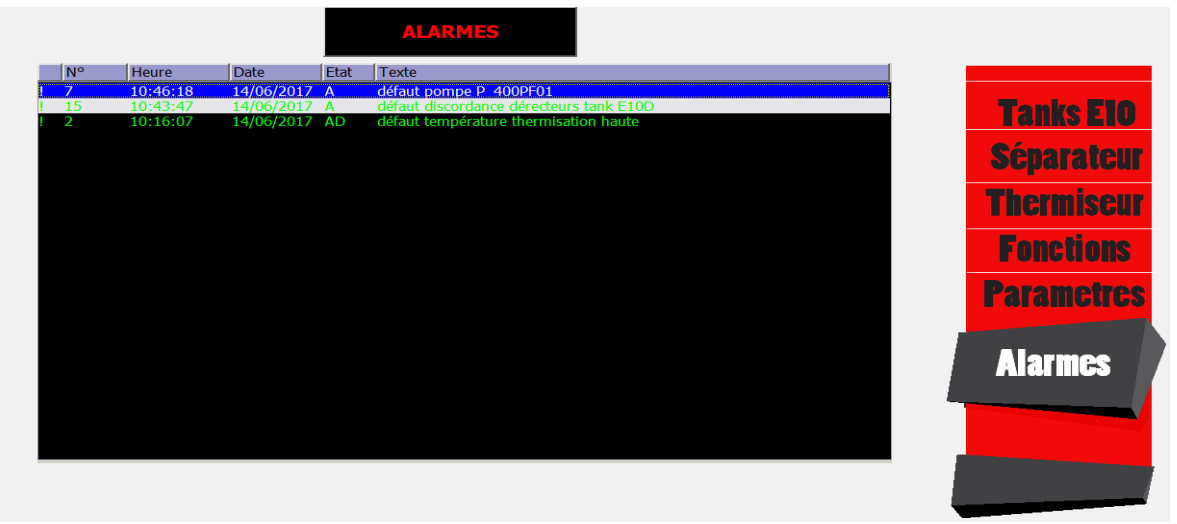

*Figure 4.25.*vue alarme montre le défaut de pompe 400PP01.

Les mêmes actions seront enregistrées en cas de défaut de températures, ce dernier cas est présenté par les figures suivantes (*figure 4.26*).

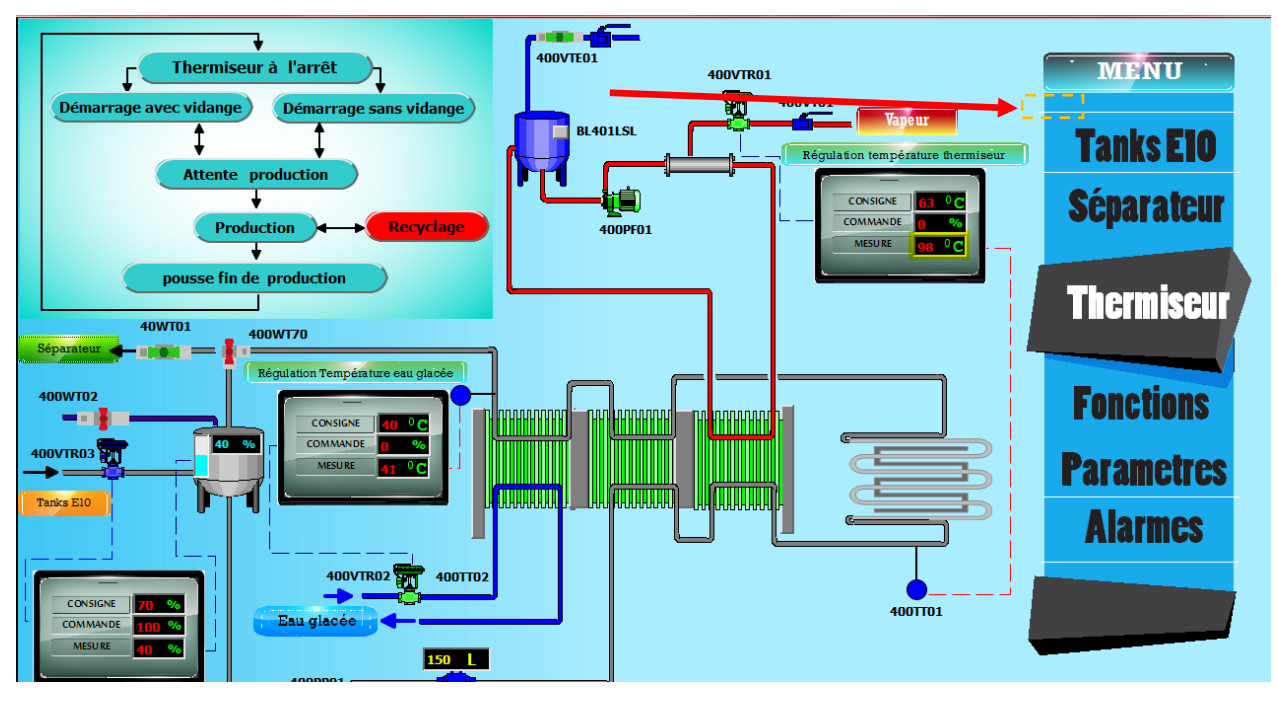

*Figure 4.26.a***.**défaut température de thermiseur.

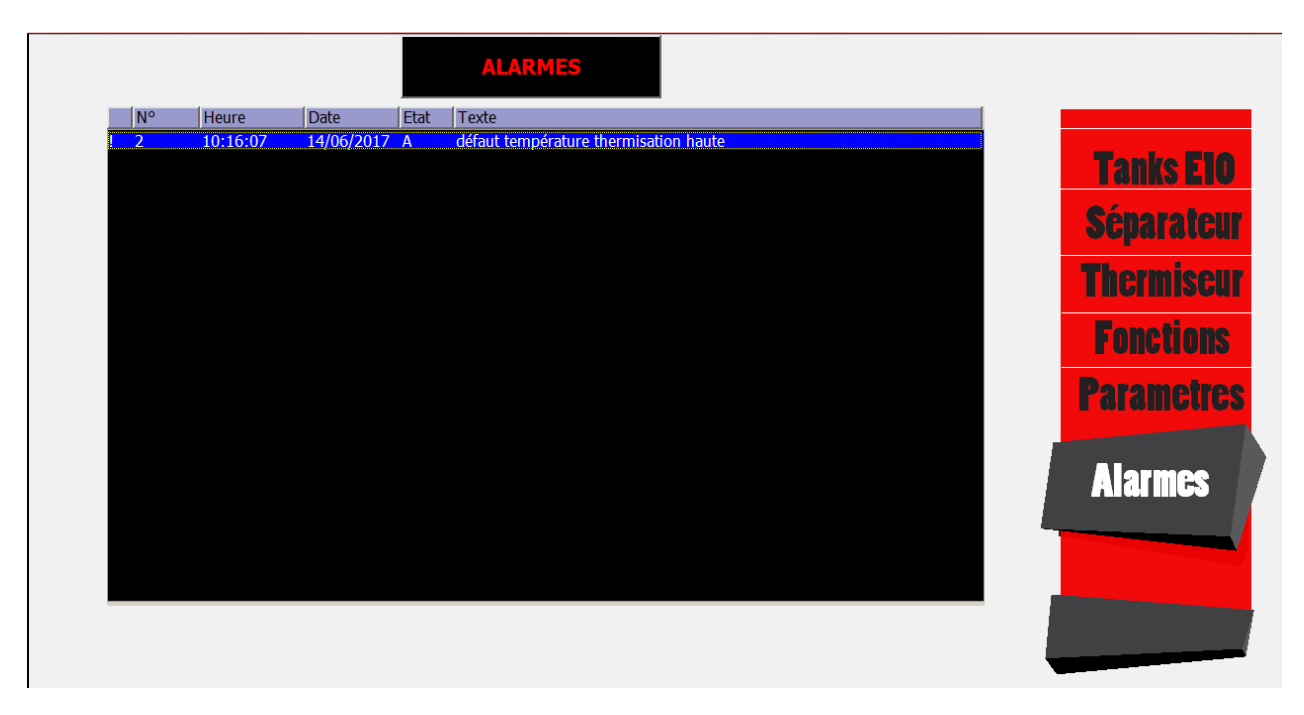

*Figure 4.26.b***.**vue alarme montre le défaut température haute.

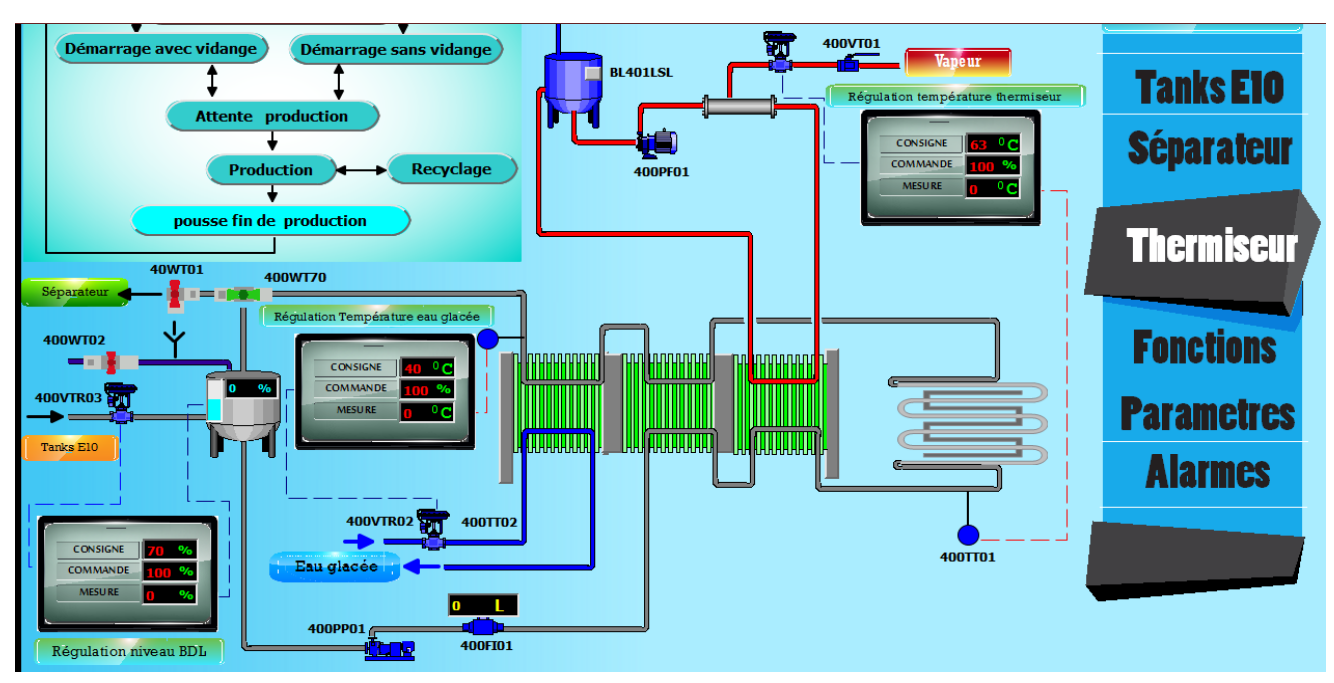

L'arrêt de soutirage se fait par l'opérateur ou en cas de détection de niveau bas de tank E10, une fois l'arrêt est demandé on passe en pousse de fin (*figure 4.27*).

*Figure 4.27.*pousse de fin.

### **Actions associées à l'étape de pousse de fin (***figure 4.28***).**

- Ouverture vanne pousse à l'eau 80WT03.
- Ouverture vanne égout 40WT01 jusqu'au passage de volume défini dans le paramètre approprié.
- Ouverture vanne barrage 40WT102.
- Ouverture vanne barrage 40WT05.
- Ouverture vanne barrage 40WT15.
- Mise en marche de la pompe 80PP01\_CT.

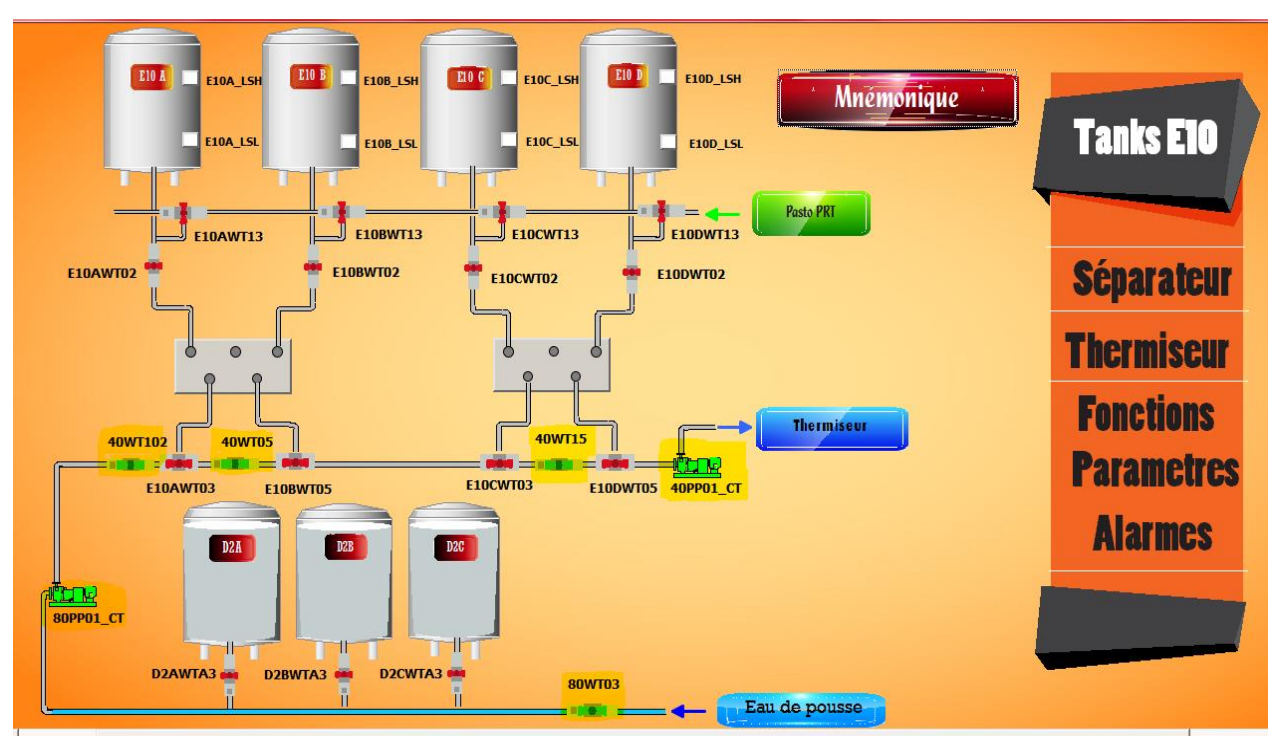

*Figure 4.28*.Actions associées à l'étape de pousse de fin.

Le maintien de la vanne de barrage E10AWT03 hors service se fait par l'opérateur, une fois on clique sur la vanne (bouton 10) une fenêtre apparaisse, un clic sur le bouton hors service (bouton 11) nous permet de mettre la vanne hors service. (*Figure 4.29.a*).

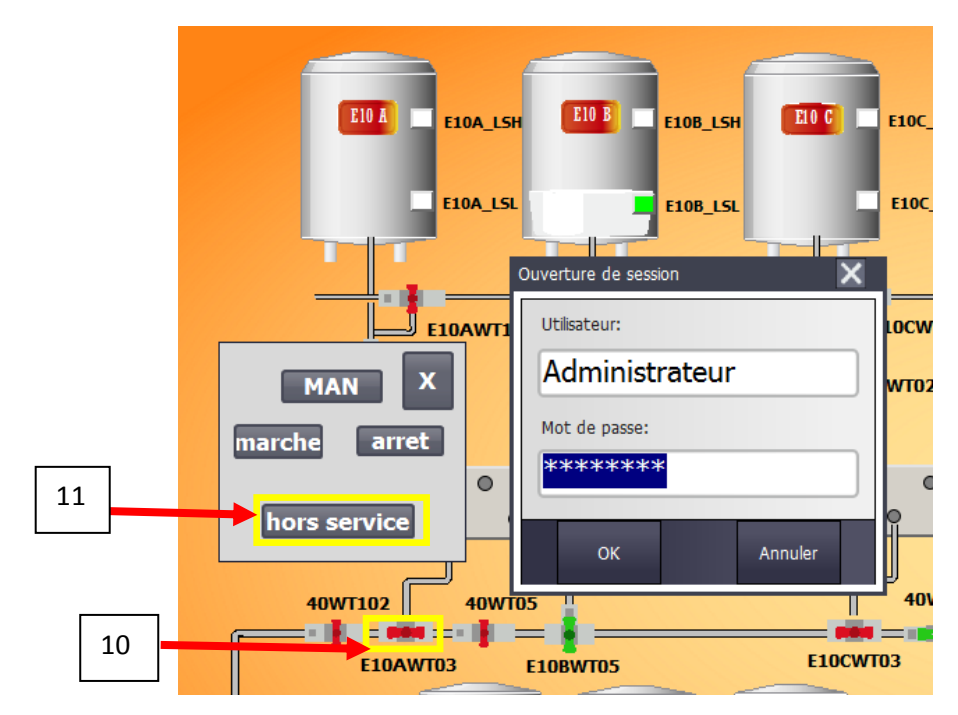

*Figure 4.29.a***.**vanne hors service.

La figure ci-dessus nous renseigne que la vanne E10AWT03 est hors service *(figure 4.29.b)*.

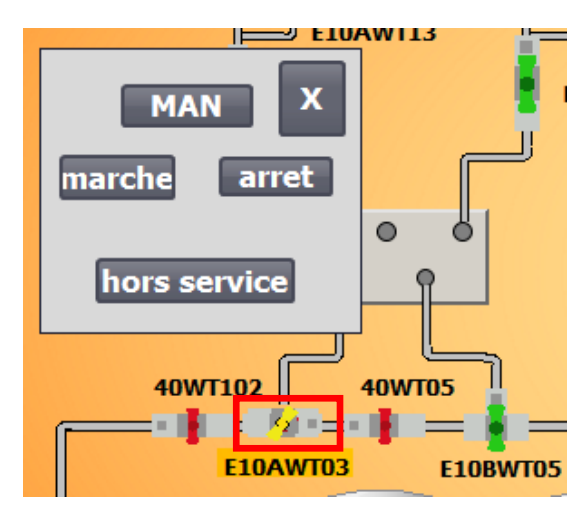

*Figure 4.29.b*.vanne hors service.

On désire maintenant mettre la vanne de barrage E10DWT05 en marche, Un clic sur le bouton 12 permet à l'opérateur d'activer ou de désactiver, avec les 2 boutons montrant dans la figure (marche et arrêt).

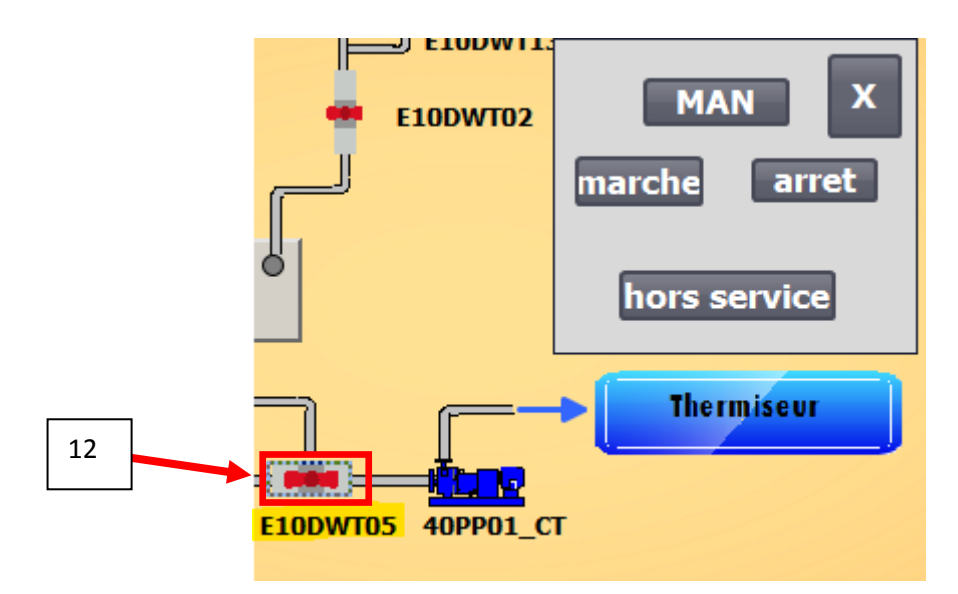

*Figure 4.30.a.*activation de la vanne E10DWT05.

Un clic sur le bouton MAN (bouton 13) ensuite sur marche (bouton 14) permet à l'opérateur de démarrer la vanne, comme elle est représentée dans la figure cidessous (*figure 4.30.b*).

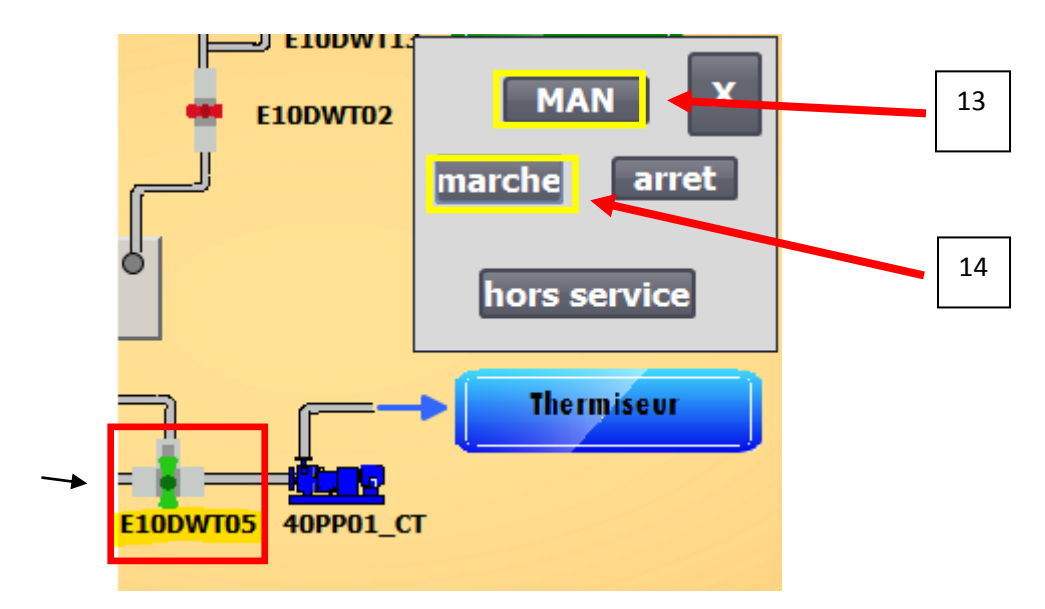

*Figure 4.30.b.*activation de la vanne E10DWT05.

### *g. Vue Paramètres*

Sert à définir les consignes de boucles de régulation et les seuils bas et haut, ainsi que le volume de pousse de début et de fin.

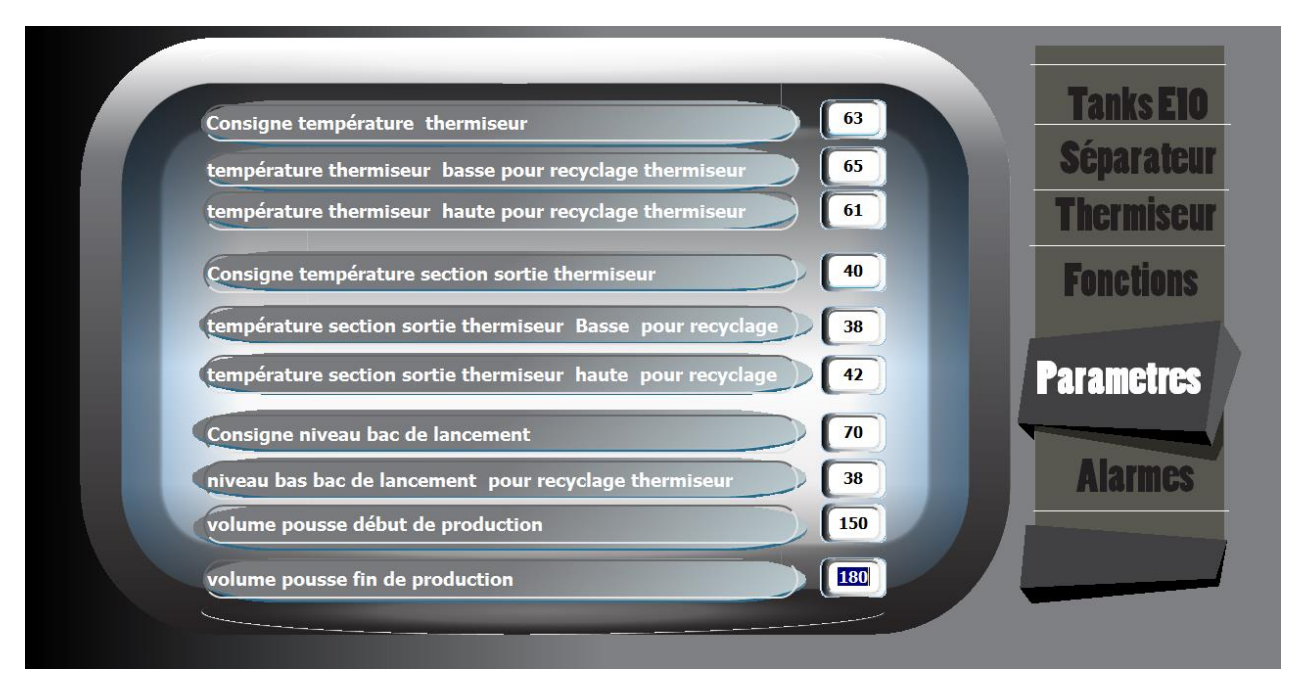

*Figure 4.31***.**Vue Paramètres.

# **4.2 Résumé et interprétations de la réponse à la problématique et les résultats obtenus**

### **4.2.1 Les inconvénients de la ligne non automatisée**

L'API présente une vitesse de traitement élevée c'est pour cela qu'on à juger intéressant et commode de faire appel à cette technologie programmée API et ça pour les raisons suivantes :

- Complexité de l'installation existent (ligne non automatisée).
- Diagnostic des pannes et entretient relativement difficiles.
- Efficacité minimes et autres problèmes économique tels que : taux de productivité, coût d'entretiens.

### **4.2.2 Les modifications et l'amélioration de processus**

On a proposé une méthode en mesure d'allonger le temps de conservation, assurer l'augmentation de la productivité et améliorer la qualité du produit toute en réduisant le coût.

L'ensemble des installations de la ligne développée peut facilement être gérer par juste 2 operateurs, de plus grâce à un panneau de contrôle IHM.et à des systèmes de régulations, il est également possible d'automatiser l'ensemble de processus de production qui vont répondre à nos besoins.

### *a. Point de vue programme*

Les nouvelles installations permettent une standardisation du produit, ainsi que les réductions de risque de pollution et c'est grâce à ces différentes modifications subies au niveau du programme :

- Automatisation des vannes et des pompes utilisées.
- Elimination des armoires de câblage et économisation leur place dans une seule armoire.
- Eliminer le gaspillage de matière  $1<sup>er</sup>$  lors de la pousse de fin.
- Economiser le temps.
- Facilite la production.
- Réduction de nombre des opérateurs.
- Archiver les alarmes et les défauts.
- Forcer une composante a fonctionné seul.
- La régulation de bac de lancement.
- La régulation de thermiseur.

### *b. Point de vue IHM*

Sur le tableau de commande IHM, nous pouvons surveiller et commander l'ensemble de l'entreprise de la ligne du fromage frais, tout en commençant par le remplissage des tanks jusqu'à l'injection de la crème avec ces améliorations suivantes :

- Introduire des images en 3D pour l'amélioration et la compréhension de l'opérateur.
- Saisir des valeurs de l'IHM sans utiliser le programme.
- Visualisée les taches et réguler la production.
- Permission d'être avertir de toutes alarmes qui se produisent sur une station
- Visualisation de l'installation au temps réel par les fromagers
- Les images peuvent être des animations développées par Photoshop ou bien Illustrator
- L'automatisation n'est pas une fin en soi c'est pour ça on a donné la possibilité d'activer ou désactiver des composants manuellement.

Ainsi que mettre des composants qui ne fonctionnent plus hors services.

### **4.2.3 Avantages de la CPU utilisé**

Nous avons étudié diverses commandes, c'est siemens qui avait la meilleure solution globale pour nous, car leur installation est facile à programmer et à commander et cela pour ces raisons suivantes :

- o Performances technique (fréquence de traitement).
- o Capacité mémoire assez suffisante.
- o Possibilité d'extension en forme de nombre élevé des E/S de processus.

### **4.3 Conclusion**

 Dans ce dernier chapitre nous avons commencé par le choix de pupitre de la supervision. Ensuite, nous avons déclaré toutes les variables utilisées dans l'IHM. Avec des figures illustrant les résultats obtenus (**chapitre 3**) dont nous avons montré toutes les vues crées sur l'IHM qui répond au fonctionnement de la ligne et l'attribution des couleurs différentes pour les états différents des objets, ainsi que les alarmes.

Nous avons aussi donné des exemples de commande avec simulation pour montrer le bon fonctionnement et la liaison entre l'IHM et la CPU.

A la fin nous avons cité les inconvénients de la ligne non automatisée, et les différentes améliorations que nous avons faites pour l'augmentation de la productivité.

# **Listes des acronymes et abréviations**

- **BL** : Bac circulation eau chaude.
- **SARL** : société à responsabilité limitée.
- **KDA** : un type de séparateurs de caillé.
- **BDL** : bac de lancement.
- **API** : Automate Programmable industrielle.
- **PLC:** Programmable Logic Controller.
- **RAM:** Read Only Memory.
- **TIA:** Totally Integrated Automation.
- **CPU:** Central Processing Unit.
- **DI** : Data Input.
- **DO** : Data Output.
- **AI :** Analogique Input.
- **TOR** : Tout Ou Rien.
- **FC** : Function.
- **PEW** : Mot de périphérie d'entrée.
- **DRH** : directeur recrutement.
- **IHM** : Interface Homme Machine.
- **API** : Automate Programmable Industrielle.
- **GRAFCET** : Graphe Fonctionnel de Commande Etape Transition.
- **LIST** : Le langage à instruction (machine).
- **STR** : Le langage structuré.
- **CONT** : Le langage à contact.
- **PROFIBUS** : Bus de terrain propriétaire.
- **PT100** : Sonde de température à résistance platine.
- **DG** : directeur générale.
- **LD** : langage ladder.
- **DFC** : directeur finance et comptable.
- **DAF** : directeur administration et finance.
- **REPC :** Réception égouttage pasteurisation concentration.

L'automatisation d'une ligne de production n'est pas une chose aisée, elle demande le bon usage des méthodes dans le domaine électronique, surtout que la ligne actuelle non automatisé représente une complexité dans son installation ainsi que d'autres problèmes économiques ,donc l'acquisition de nombreuses connaissances dans d'autres disciplines que l'automatisation est nécessaire pour faire une étude et résoudre un tel problème.

Nous avons fait notre projet de fin d'étude et la mise en situation professionnelle dans l'entreprise Celia, qui nous a permis de découvrir le monde professionnel et le milieu industriel notamment celle d'agroalimentaire ainsi que leur installation et structure

Ce projet était une occasion pour faire appel à toutes connaissances et aptitude et nous a permet de voir les difficultés que les ingénieurs rencontrent tous les jours dans leur vie professionnelles, cette expérience nous a permis d'acquérir des connaissances dans la pratique et de tirer profit de l'expérience des personnes de domaine, et aussi de faire une étude structurelle et fonctionnelle .

Le travail que nous avons réalisé inscrit dans le cadre d'amélioration de la ligne de production de fromage frais et de concevoir une solution programmable à l'exploitation des différents niveaux de régulation dans ce process.

Nous avons commencé par l'étude de l'état de la ligne de production actuelle qui nous conduit à faire des modifications et avoir une meilleure gestion.

Ensuite vient le développement d'un nouveau system de commande en utilisant le logiciel de programmation TIA portal qui sera chargé dans la CPU de l'automate programmable (siemens) de type S7 300 (315 PN-DP).

A la fin nous avons fini notre travail par un système de supervision IHM qui est l'interface entre l'opérateur et la machine (homme- machine) pour assurer le contrôle et la surveillance de notre ligne de production.

Par ailleurs la contrainte de temps et les difficultés rencontrées comme l'indisponibilité des connaisseurs dans le domaine au sein de l'entreprise et l'utilisation de nouveau logiciel de simulation qu'on a jamais utilisé auparavant réduit notre champ d'action. Il était préférable pour l'amélioration du process de créer et mettre en place des pages Web système qui offrent la possibilité d'accéder aux variables de la CPU par internet avec interface PROFINET Via un navigateur Web standard qu'on peut organiser par le langage HTML, qui nous a permis d'accéder au serveur Web intégré de la CPU S7 300.

En fin, tout travail n'est pas censé être réalisé mais plutôt être utile, pour cela nous espérons que notre projet sera d'un grand rapport pour les promotions à venir.